Integrated Camera Interface Specifications

# **Supplement for Web Control**

Target Models AW-HE145(Ver.01.13)

Panasonic Connect Co., Ltd.

### **Table of Contents**

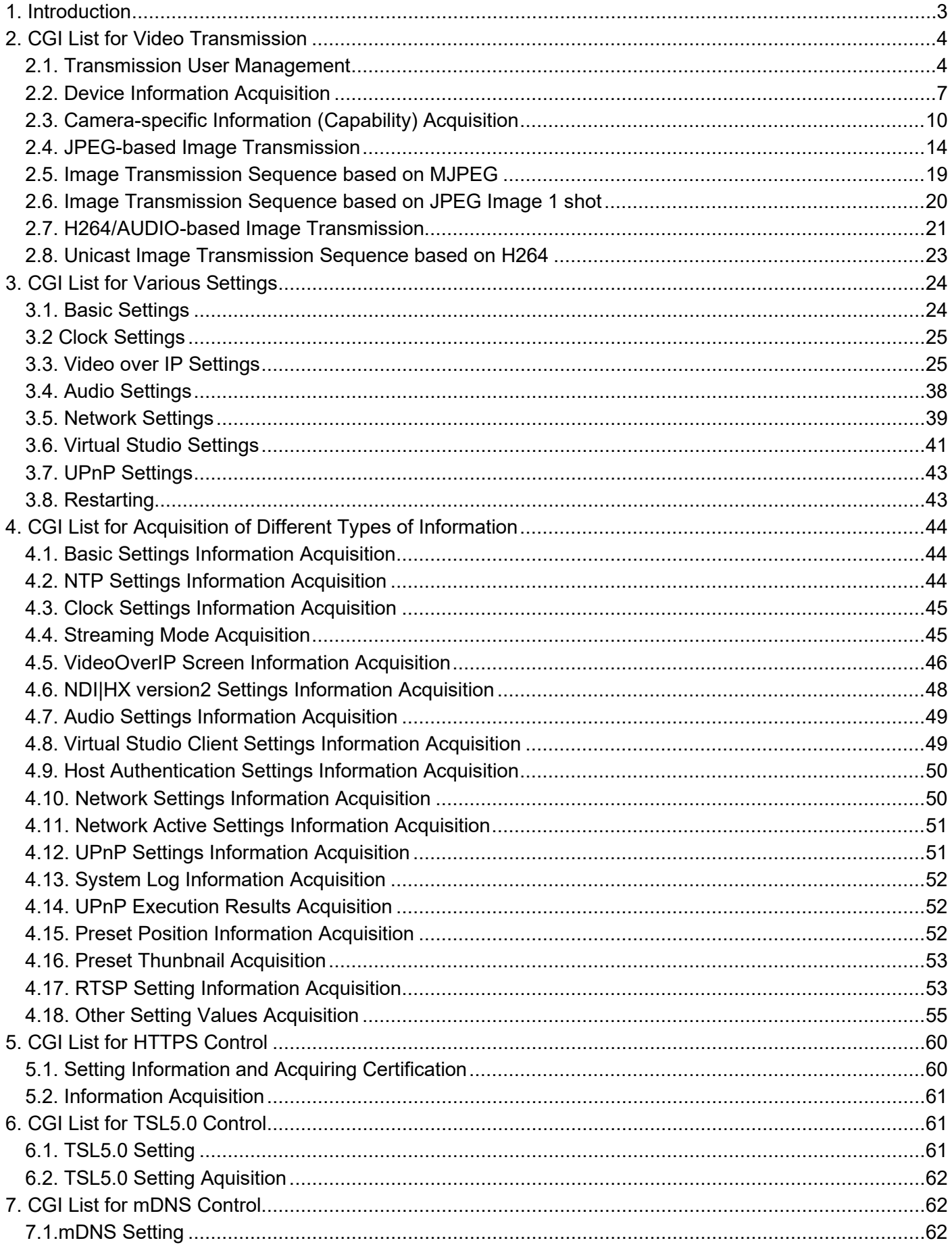

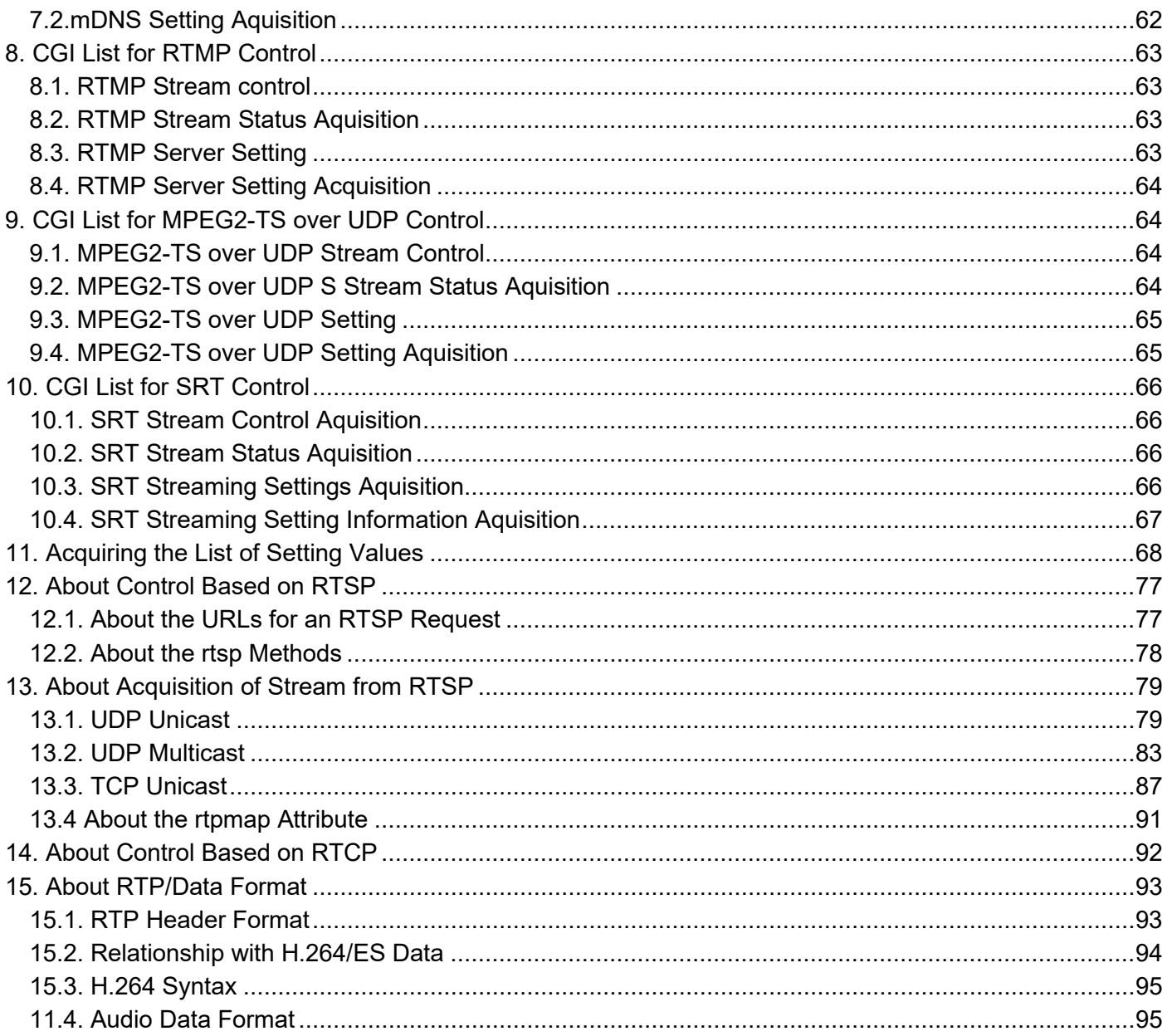

#### <span id="page-3-0"></span>1. Introduction

This manual describes the specifications for video transmission and network application operation when a remote camera is operated via the network. For details on the general camera operations of the remote camera, see the separate volume "HD Integrated Camera Interface Specifications".

Panasonic shall not take any responsibility of damages caused as a result of the use of this information. This information may be changed without prior notice due to upgrade of product version in future. The usage examples are only reference examples for this series. Support cannot be offered for each program. Moreover, some information of the communication between the camera and browser is not disclosed.

#### **About the access levels**

In this manual, "Live" and "Admin" are defined as the access levels. The necessity of the ID/password during CGI execution is changed from the User auth. menu of the remote camera.

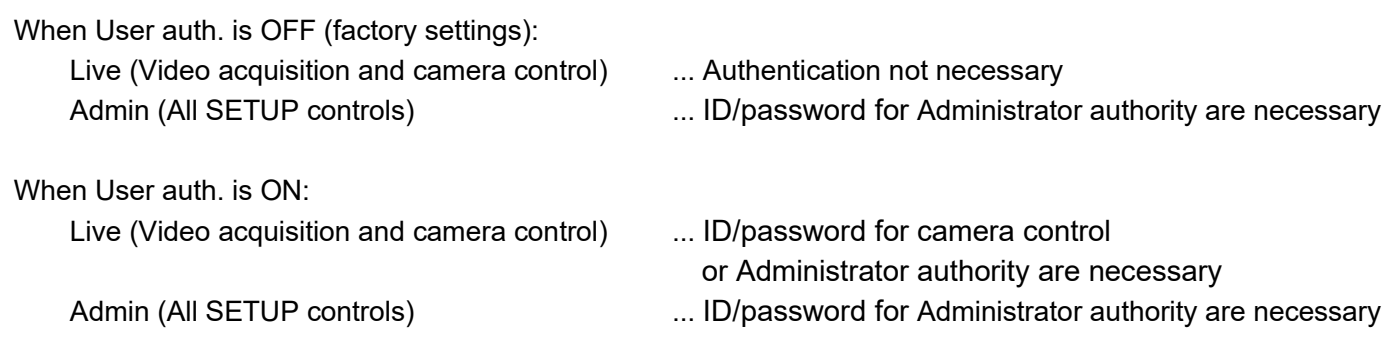

#### **About the streaming mode**

The type of CGI that can be executed and the range of parameter values differ depending on the streaming mode of the remote camera.

For details, see the instruction manual.

Example) When the priority mode (/cgi-bin/set\_stream\_mode, /cgi-bin/get\_stream\_mode) is RTMP => Control cannot be performed for H.264 (1) to (4).

### <span id="page-4-0"></span>2. CGI List for Video Transmission

#### <span id="page-4-1"></span>2.1. Transmission User Management

Method · GFT Access level : Live

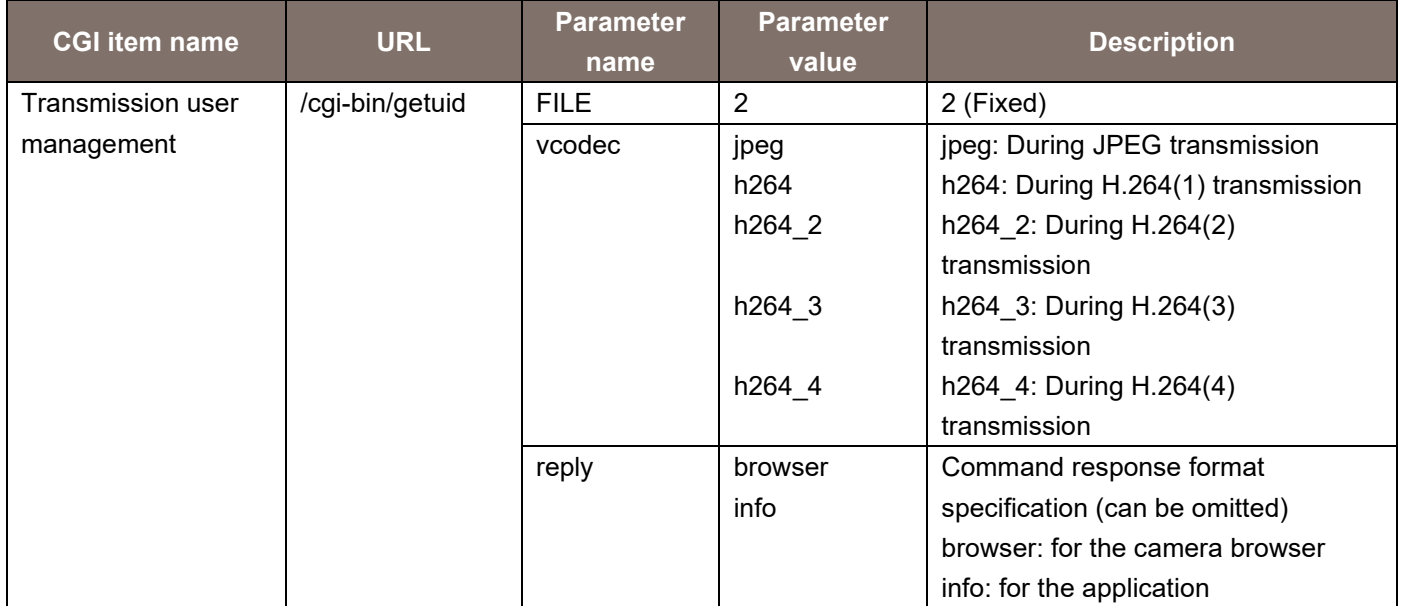

Usage example) Acquisition of user ID (during H264(1) transmission) http://192.168.0.10/cgi-bin/getuid?FILE=2&vcodec=h264

The response data is as shown below.

```
UID=< User ID >[CR][LF]
ImageFormat=< Video format >[CR][LF]
ImageCaptureMode=< Image Capture Mode >[CR][LF]
ratio=< Aspect ratio >[CR][LF]
Maxfps=< Max fps >[CR][LF]
StreamMode=< Stream mode >[CR][LF]
iBitrate=< H.264 bitrate >[CR][LF]
iResolution=< H.264 resolution >[CR][LF]
iQuality=<H.264 quality >[CR][LF]
sDelivery=< setting >[CR][LF]
iUniPort=< Unicast port number >[CR][LF]
iMultiAdd1=< 1st octet of multicast address >[CR][LF]
iMultiAdd2=< 2nd octet of multicast address >[CR][LF]
iMultiAdd3=< 3rd octet of multicast address >[CR][LF]
iMultiAdd4=< 4th octet of multicast address >[CR][LF]
iMultiAdd=< multicast address >[CR][LF]
iMultiPort=< Multicast port number >[CR][LF]
aEnable=< Audio mode>[CR][LF]
aEnc=< Audio enc >[CR][LF]
```
aBitrate=< Audio bit rate >[CR][LF] aBitrate2=< Audio bit rate >[CR][LF] aInterval=< Audio input interval >[CR][LF] aInPort=< Audio unicast port number >[CR][LF] aOutInterval=< Audio output interval >[CR][LF] aOutPort=< Audio output port >[CR][LF] aOutStatus=< Audio output status >[CR][LF] aOutUID=< Audio output UID >[CR][LF] ePort=< Event notification port number >[CR][LF] sAlarm=< Alarm status >[CR][LF] SDrec=< Recording status >[CR][LF] SDrec2=< Recording status >[CR][LF] sAUX=< Aux status >[CR][LF] iHttpPort=< HTTP port number >[CR][LF] iMultiAuto h264=< Multicast auto H.264(1) >[CR][LF] iMultiAuto\_h264\_2=< Multicast auto H.264(2) >[CR][LF] iMultiAuto h264 3=< Multicast auto H.264(3) >[CR][LF] iMultiAuto\_h264\_4=< Multicast auto H.264(4) >[CR][LF] sRtspMode\_h264=< Control mode H.264(1) >[CR][LF] sRtspMode\_h264\_2=< Control mode H.264(2) >[CR][LF] sRtspMode\_h264\_3=< Control mode H.264(3) >[CR][LF] sRtspMode\_h264\_4=< Control mode H.264(4) >[CR][LF]

The description of the response data is as shown below.

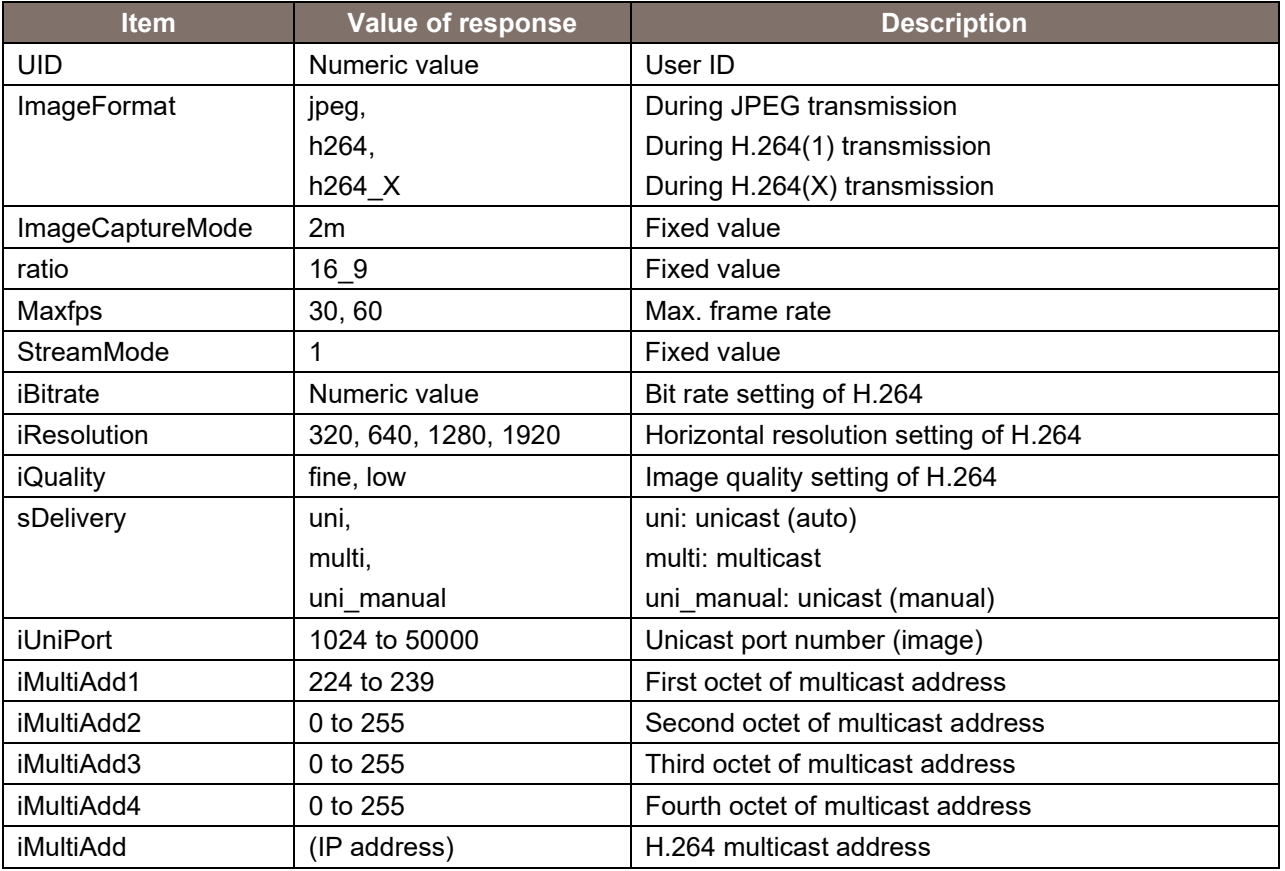

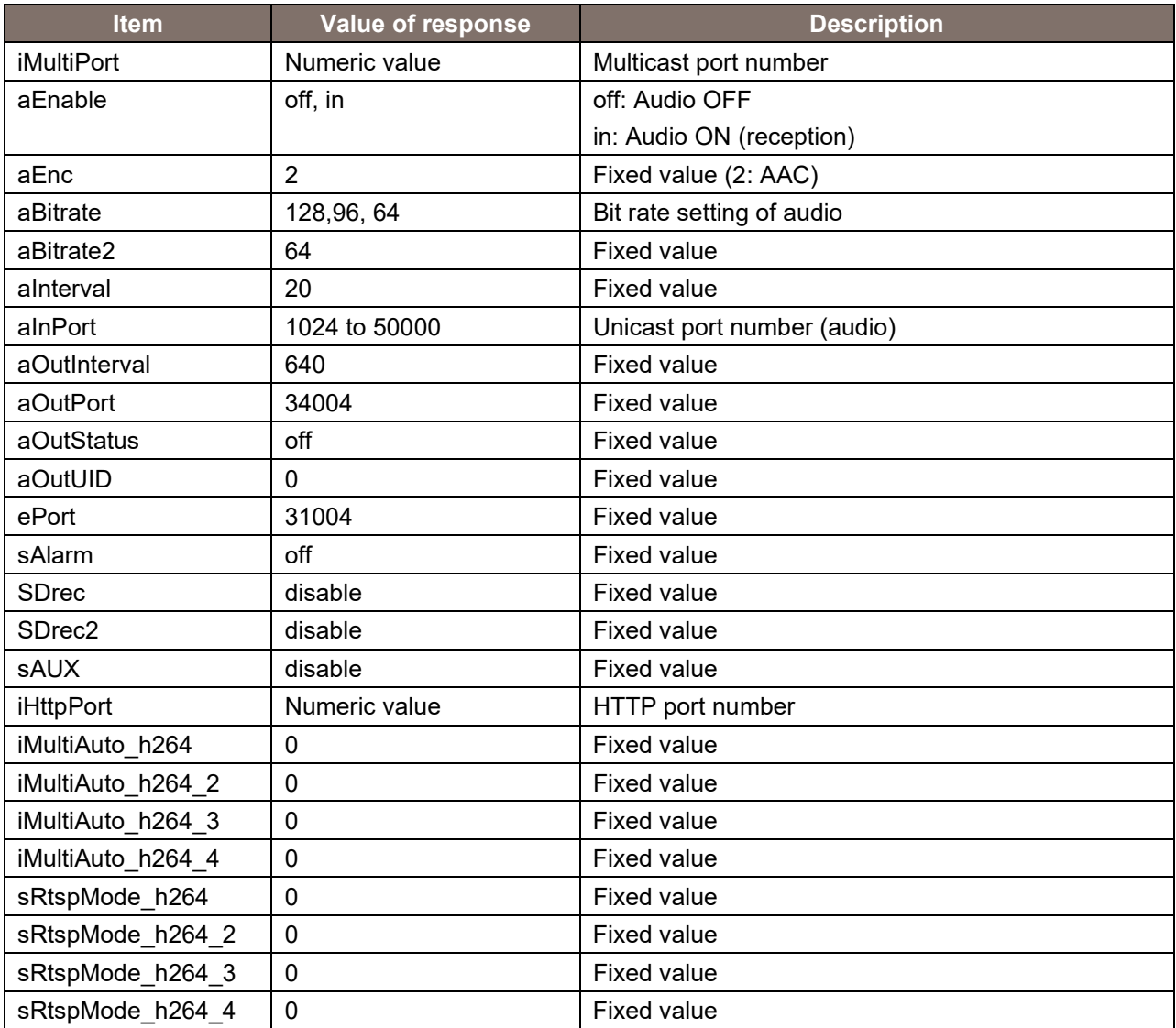

### <span id="page-7-0"></span>2.2. Device Information Acquisition

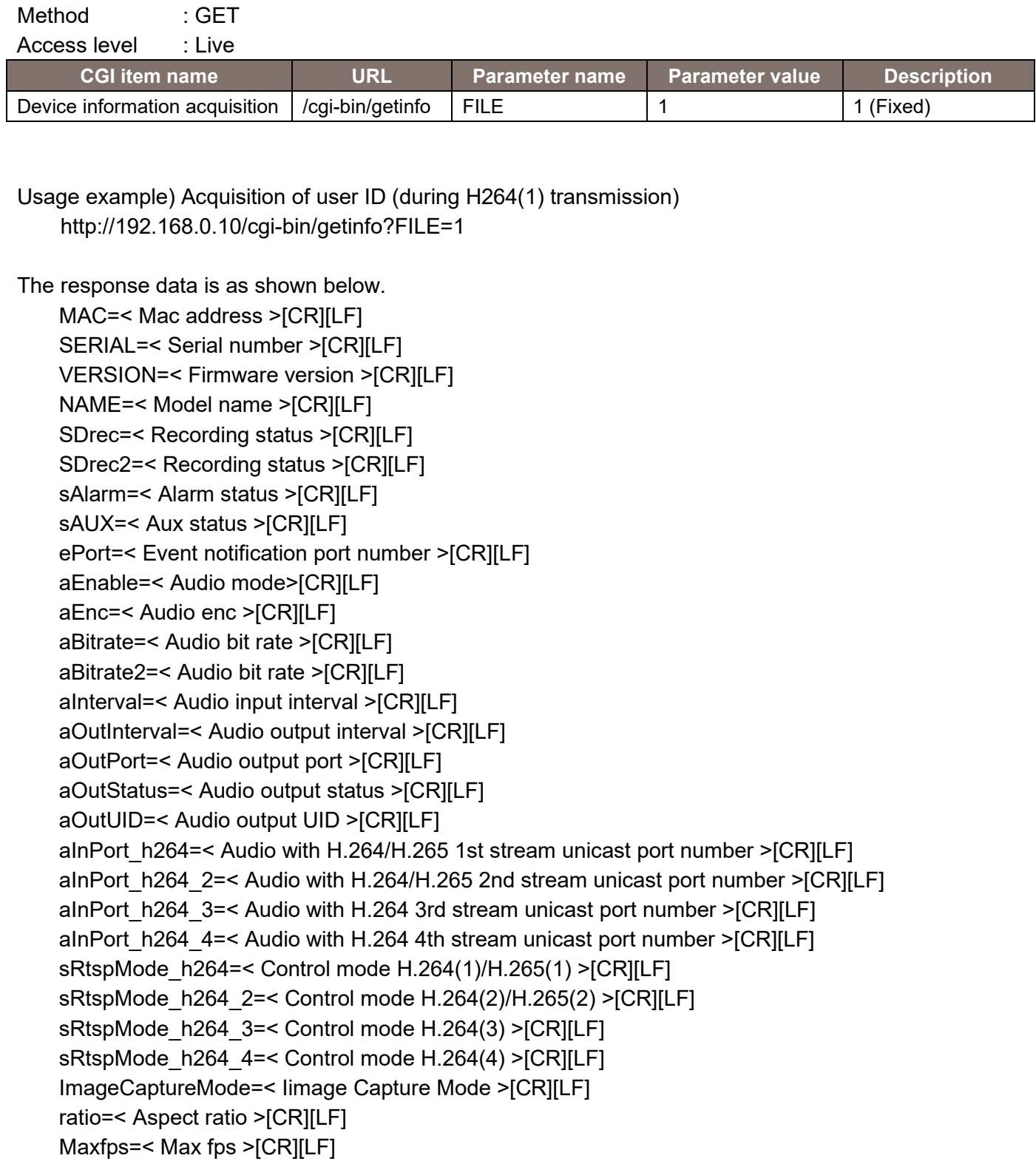

StreamMode=< Stream mode >[CR][LF]

StreamEncode=< Encode Type>[CR][LF]

iTransmit\_h264=< H.264/H.265 1st stream ON/OFF setting >

sDelivery\_h264=< H.264/H.265 1st stream setting >[CR][LF]

iBitrate\_h264=< H.264/H.265 1st stream bit rate >[CR][LF]

iResolution h264=< H.264/H.265 1st stream resolution >[CR][LF] iQuality h264=< H.264/H.265 1st stream quality >[CR][LF] iMultiAuto\_h264=< Multicast auto H.264(1)/H.265(1) >[CR][LF] iTransmit\_h264\_2=< H.264/H.265 2nd stream ON/OFF setting > sDelivery h264 2=< H.264/H.265 2nd stream setting >[CR][LF] iBitrate\_h264\_2=< H.264/H.265 2nd stream bit rate >[CR][LF] iResolution h264 2=< H.264/H.265 2nd stream resolution >[CR][LF] iQuality\_h264\_2=< H.264/H.265 2nd stream quality >[CR][LF] iMultiAuto\_h264\_2=< Multicast auto H.264(2) /H.265(2) >[CR][LF] iTransmit\_h264\_3=< H.264 3rd stream ON/OFF setting > sDelivery h264 3=< H.264 3rd stream setting >[CR][LF] iBitrate\_h264\_3=< H.264 3rd stream bit rate >[CR][LF] iResolution h264 3=< H.264 3rd stream resolution >[CR][LF] iQuality h264 3=< H.264 3rd stream quality >[CR][LF] iMultiAuto\_h264\_3=< Multicast auto H.264(3) >[CR][LF] iTransmit\_h264\_4=< H.264 4th stream ON/OFF setting > sDelivery h264 4=< H.264 4th stream setting >[CR][LF] iBitrate  $h264$  4=< H.264 4th stream bit rate >[CR][LF] iResolution h264 4=< H.264 4th stream resolution >[CR][LF] iQuality h264 4=< H.264 4th stream quality >[CR][LF] iMultiAuto\_h264\_4=< Multicast auto H.264(4) >[CR][LF]

**Item Value of response Description** MAC XX-XX-XX-XX-XX-XX-XX MAC address SERIAL XXXXXXXXX Product serial number VERSION and Software version NAME AW-XXXX Product number SDrec disable Fixed value SDrec2 disable Fixed value sAlarm of off Fixed value sAUX off fixed value ePort 31004 Fixed value aEnable **off**, in **off** off and off and off and off and off and off and off and off and off and off and off and off and off and off and off and off and off and off and off and off and off and off and off and off and of and in: Audio ON (reception) aEnc 2: AAC) 2 Rixed value (2: AAC) aBitrate 128,96,64 Bit rate setting of audio aBitrate2 64 Fixed value aInterval 20 Fixed value aOutInterval 640 Fixed value aOutPort 134004 Fixed value aOutStatus | off Fixed value aOutUID 0 Fixed value aInPort  $h264$  1024 to 50000 H.264(1)/H.265 Audio reception port number aInPort\_h264\_2 | 1024 to 50000 | H.264(2) Audio reception port number

The description of the response data is as shown below.

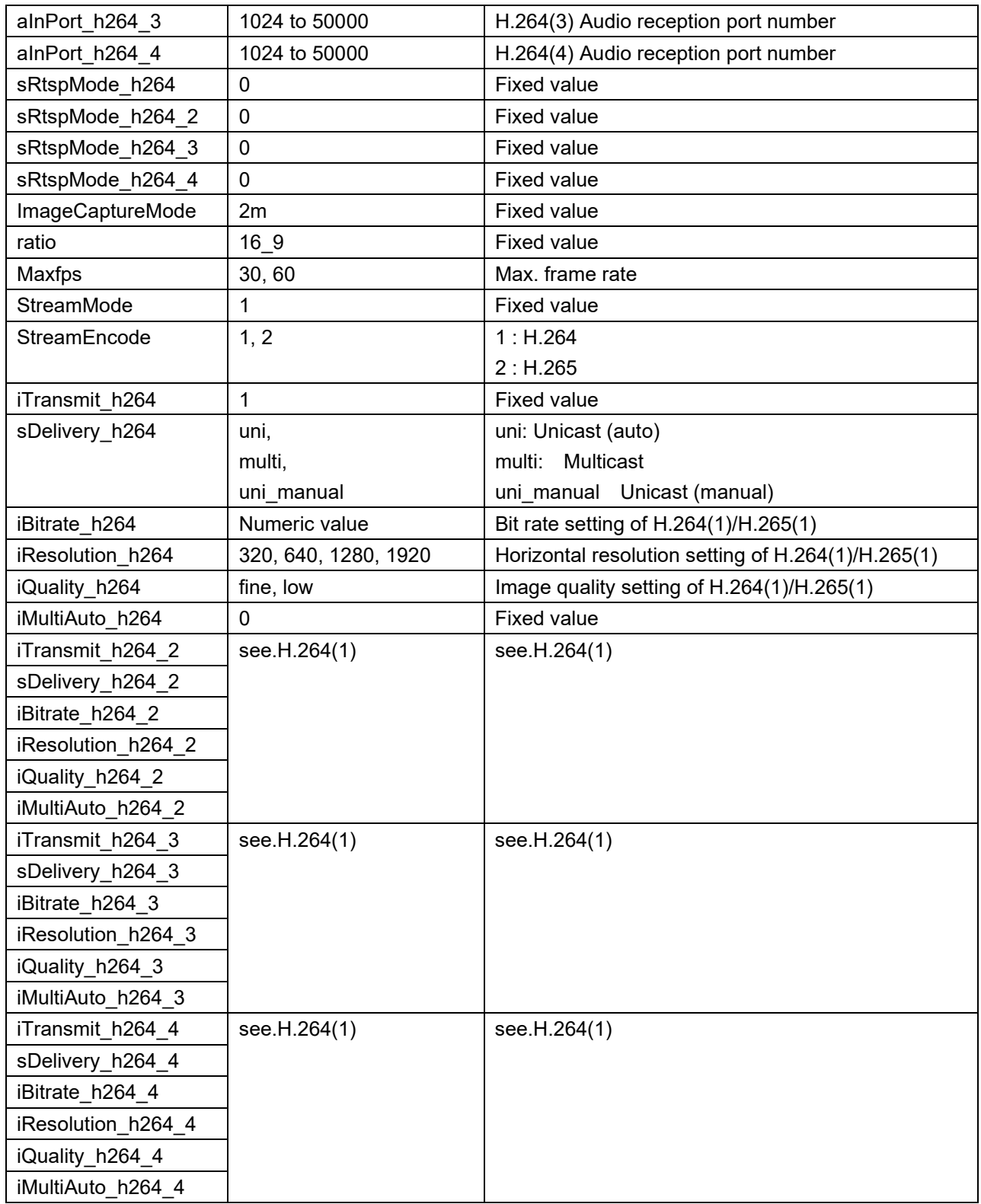

### <span id="page-10-0"></span>2.3. Camera-specific Information (Capability) Acquisition

#### Method : POST, GET

Access level : Live

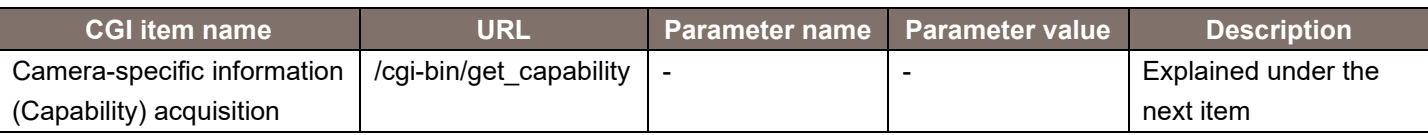

Usage example) Camera-specific information (Capability) acquisition http://192.168.0.10/cgi-bin/get\_capability

The description of the response data is as shown below.

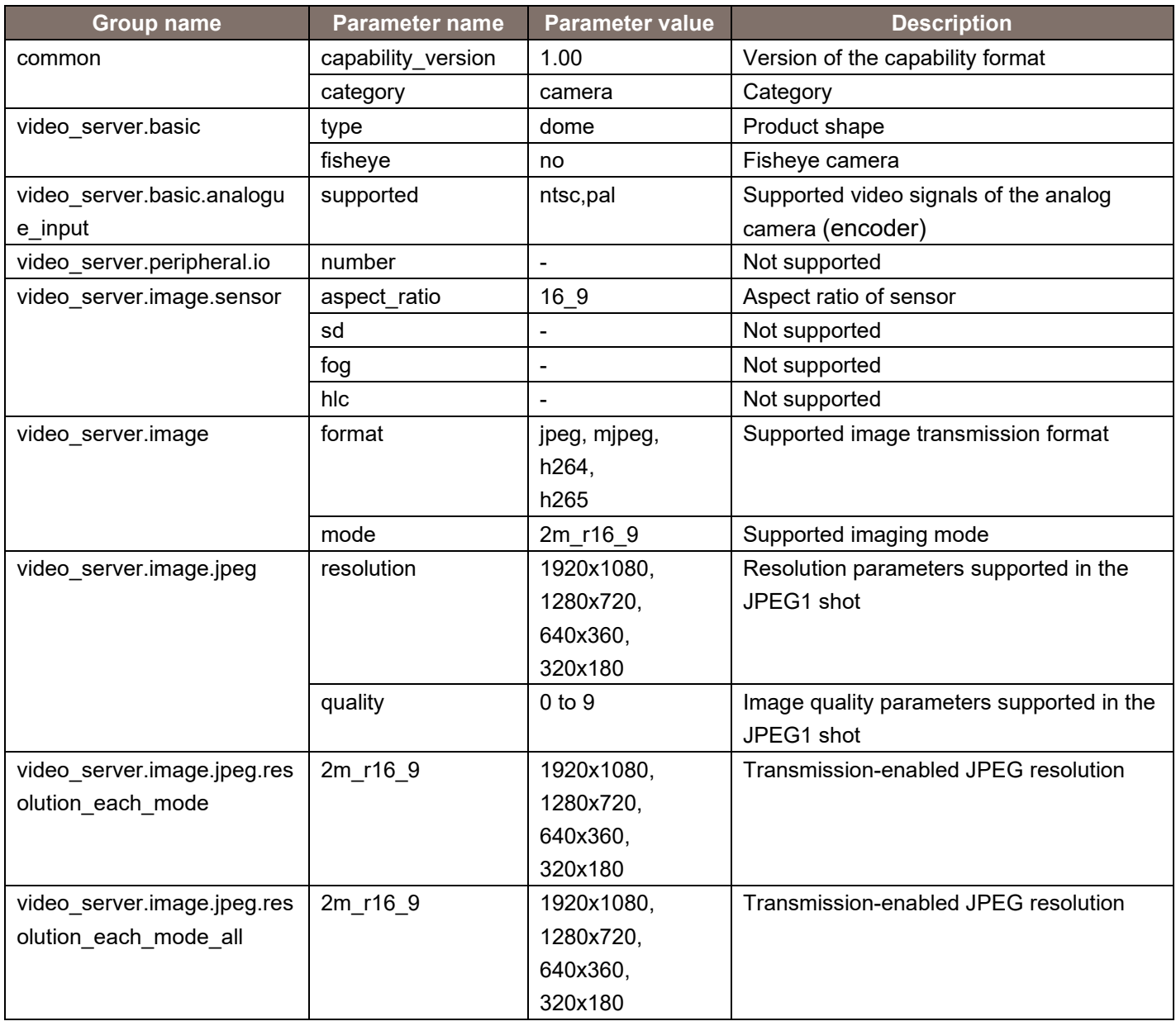

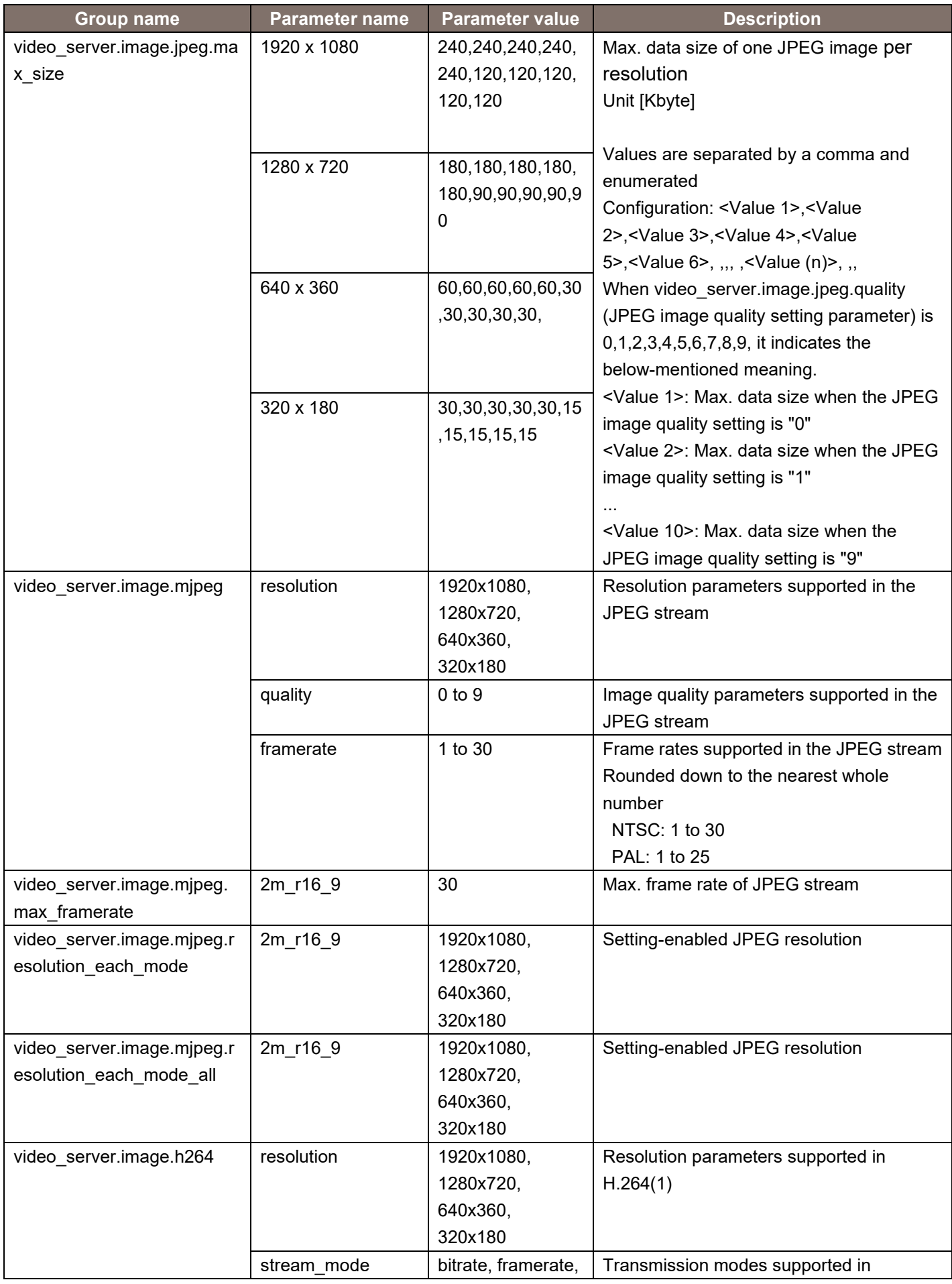

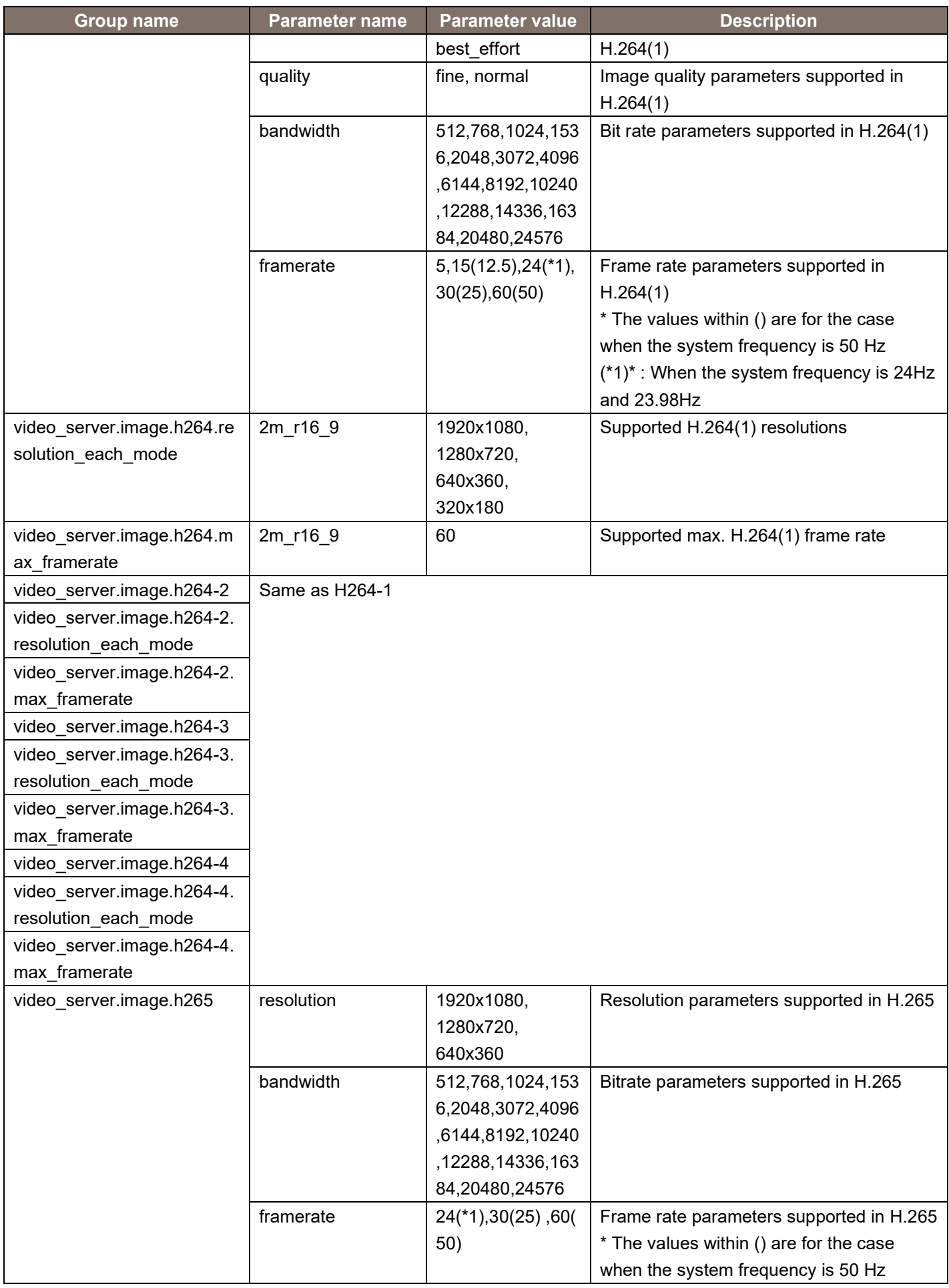

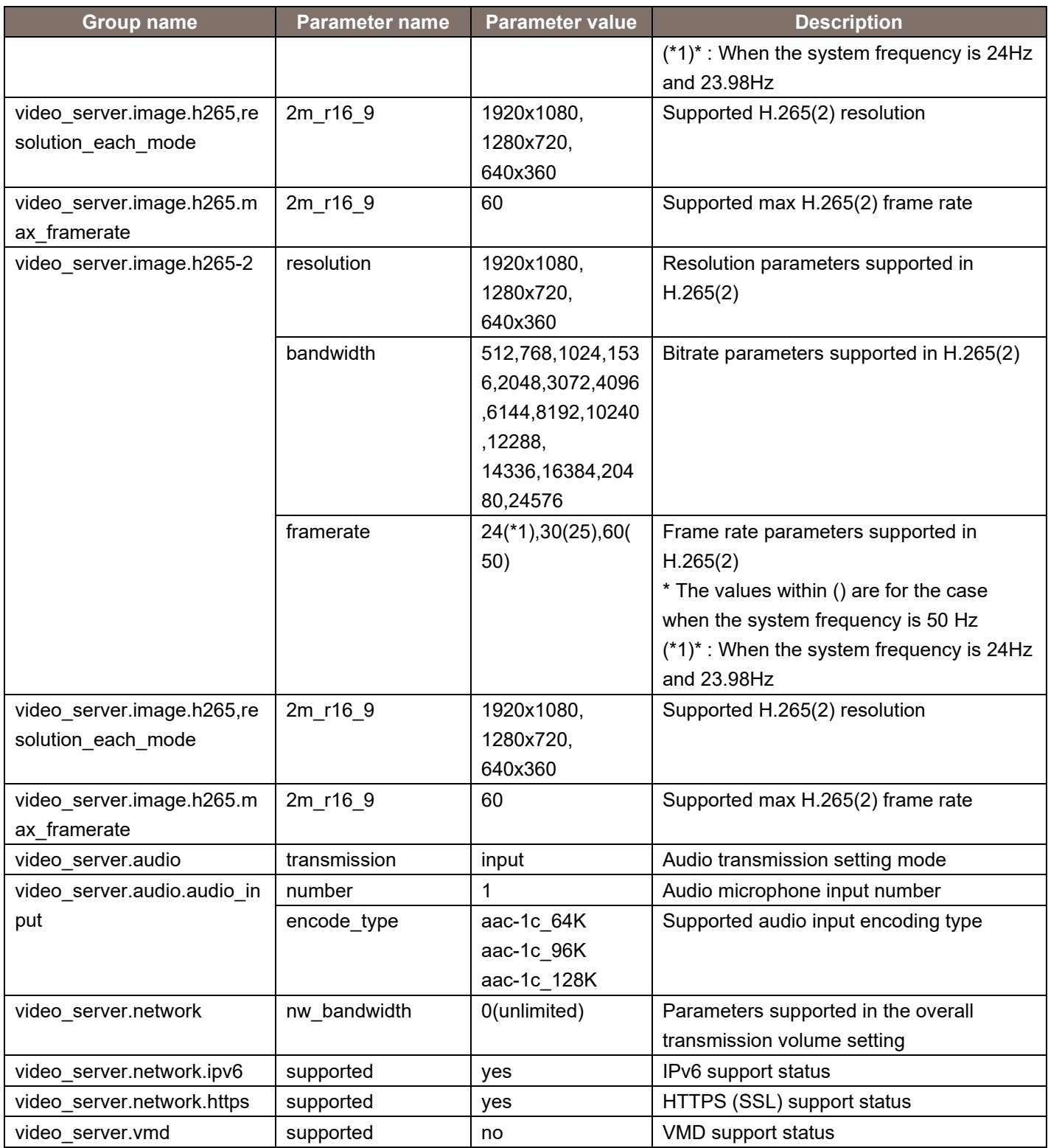

### <span id="page-14-0"></span>2.4. JPEG-based Image Transmission

Method : GET

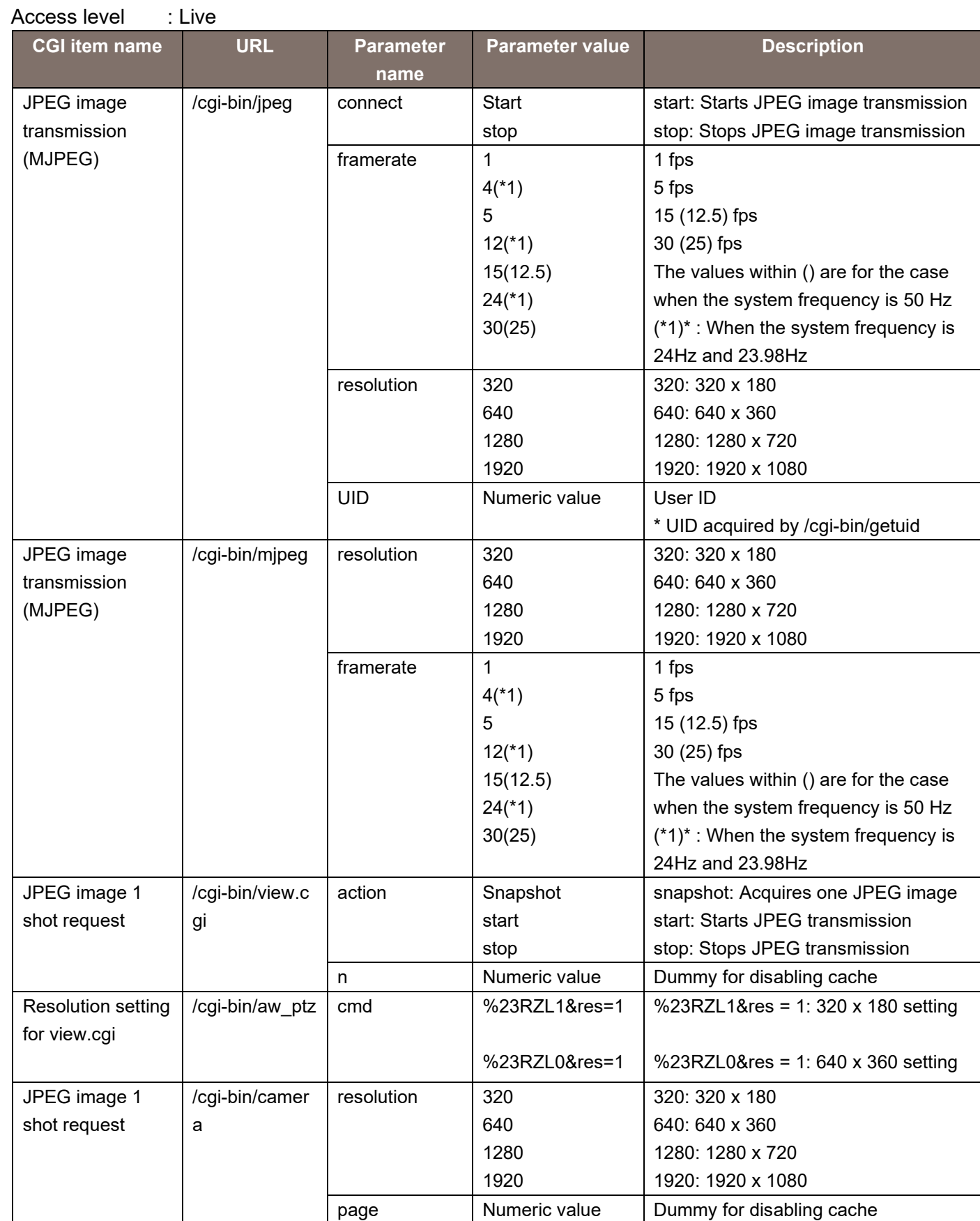

#### **[Notes]**

In a remote camera, various techniques are provided for acquisition of a JPEG video. Use the technique suitable to your purpose.

MJPEG

By continuously displaying the videos that arrive, a movie display can be realized.

The frame rate is decided based on the arguments.

Depending on the software and hardware at the receiving side, some frame rates may not be supported.

JPEG image 1 shot

By repeating the processes of acquisition, display, and standby for a single JPEG image, a movie display can be realized.

The frame rate is decided according to the standby time in the software and hardware at the receiving side.

The characteristics of each CGI of MJPEG are as described below.

/cgi-bin/jpeg

When CGI is called once, the MJPEG stream is transmitted continuously. Before calling, the acquisition of UID with /cgi-bin/getuid is necessary.

In Internet Explorer, the plug-in software is used when calling JPEG(1) to (3). Specific usage examples and sequences are described in the next chapter.

/cgi-bin/mjpeg

When CGI is called once, the MJPEG stream is transmitted continuously. Before calling, the acquisition of UID with /cgi-bin/getuid is not necessary.

It is used when calling JPEG from some mobile terminals.

In Safari, movie display is possible by entering only this CGI in the URL field of the browser. Not supported by Internet Explorer.

Usage example) When acquiring a 320 x 180 video in 30 fps in the MJPEG format: http://192.168.0.10/cgi-bin/mjpeg?resolution=320&framerate=30

Usage example) When acquiring a 640 x 360 video in 15 fps in the MJPEG format: http://192.168.0.10/cgi-bin/mjpeg?resolution=640&framerate=15

Usage example) When acquiring a video of approx. 5 fps in the MJPEG format (parameter omitted): http://192.168.0.10/cgi-bin/mjpeg

The characteristics of each CGI of JPEG image 1 shot are as described below.

/cgi-bin/view.cgi

When CGI is called once, only one JPEG image is transmitted. Before calling, the acquisition of UID with /cgi-bin/getuid is not necessary. The resolution can be set with the /cgi-bin/aw\_ptz?cmd=%23RZLx&res=1 command. Not supported by other than 640 x 360 / 320 x 180.

Used when calling a JPEG image without the use of plug-in software in Internet Explorer.

Usage example) When acquiring a 320 x 180 video through a JPEG image 1 shot request: http://192.168.0.10/cgi-bin/aw\_ptz?cmd=%23RZL1&res=1 http://192.168.0.10/cgi-bin/view.cgi?action=start http://192.168.0.10/cgi-bin/view.cgi?action=snapshot&n=3333 <Appropriate standby time> http://192.168.0.10/cgi-bin/view.cgi?action=snapshot&n=3334 <Appropriate standby time> http://192.168.0.10/cgi-bin/view.cgi?action=snapshot&n=3335

While the "start" command is mandatory after turning the power supply ON, the "stop" command is not mandatory. The "start" command may be issued any number of times without any problem.

#### /cgi-bin/camera

When CGI is called once, only one JPEG image is transmitted. Before calling, the acquisition of UID with /cgi-bin/getuid is not necessary.

In Internet Explorer, the plug-in software is used when acquiring a screen shot.

The notes common for each CGI are as described below.

When a video is acquired simultaneously by several PCs and receivers, the best effort judgment is performed at the camera side. Therefore, the expected frame rate display may not be achieved. When the WEB menu/Video over IP/JPEG/JPEG(1)~(3) transmission are OFF, the response may be in the form of a pitch black JPEG image.

As for the resolution and frame rate, the content registered in the WEB menu/Video over IP/JPEG(1)~(3) is given priority.

Therefore, even if the resolution is specified in the arguments, the response may be issued with an unexpected resolution and frame rate.

Example) If JPEG(1) = 1280 x 720/30 fps, JPEG(2) = 640 x 360/5 fps, JPEG(3) = 320 x 180/15 fps, /cgi-bin/mjpeg?resolution=320&framerate=15

=> As instructed, the response is in the form of content of the 320 x 180 JPEG(3).

/cgi-bin/mjpeg?resolution=1280&framerate=15 => As instructed, the response is issued by subtracting the frame rate from the content of the 1280 x 720 JPEG(1)

/cgi-bin/mjpeg?resolution=640&framerate=15  $\Rightarrow$  The response is issued with a resolution of 640 x 360, but the frame rate is 5 fps, which is the upper limit of JPEG(2).

/cgi-bin/mjpeg?resolution=320&framerate=1920

=> Because no content is registered in JPEG(1) to (3), the response is issued with the resolution of JPEG(1) and a frame rate of 5 fps.

/cgi-bin/mjpeg

=> Because there are no parameters, the response is issued with the resolution of JPEG(1) and a frame rate of 5 fps.

Note that if you use /cgi-bin/aw\_ptz?cmd=%23RZLx&res=1, the resolution of JPEG(1) changes.

### <span id="page-19-0"></span>2.5. Image Transmission Sequence based on MJPEG

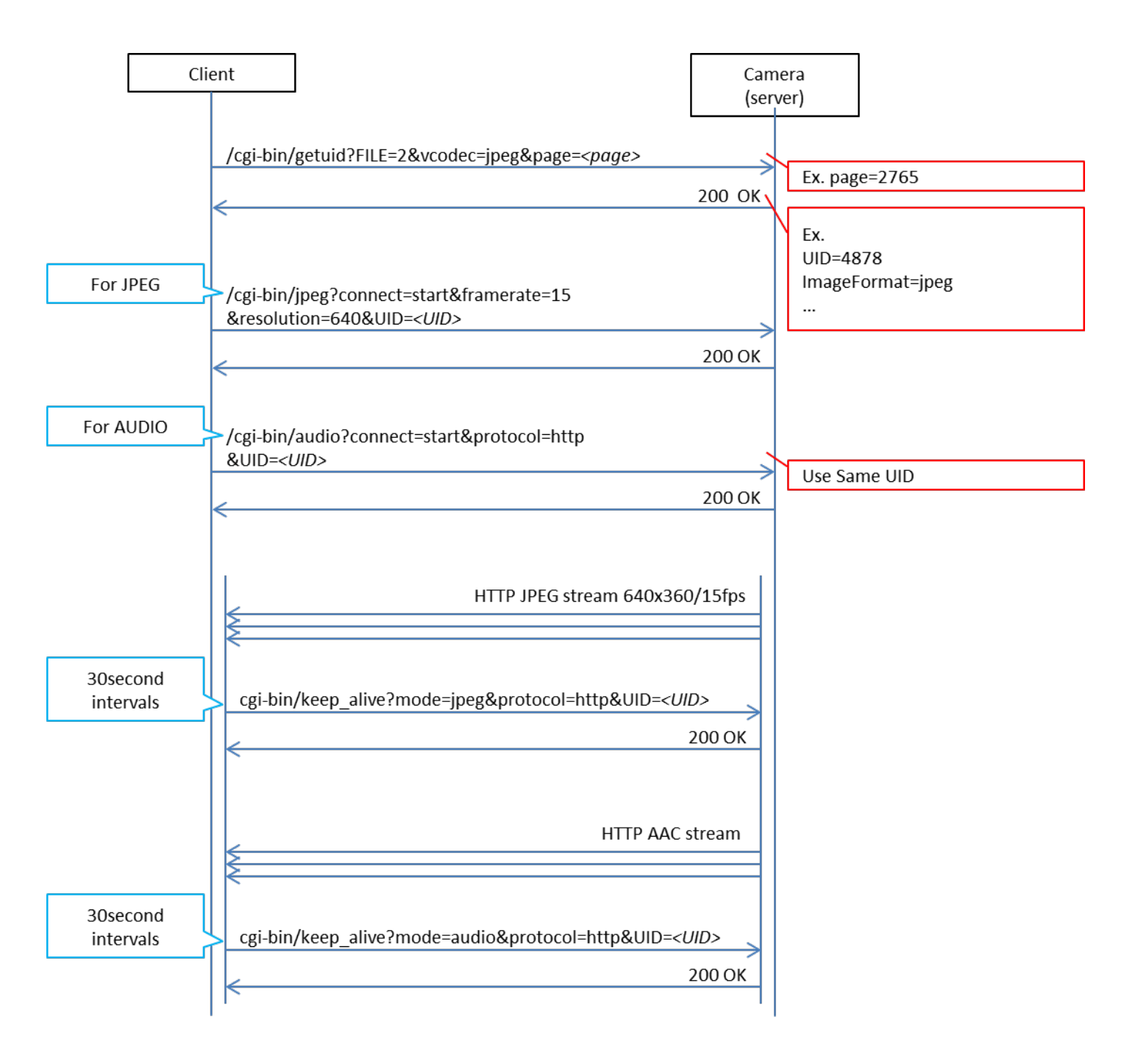

MJPEG Sequence

### <span id="page-20-0"></span>2.6. Image Transmission Sequence based on JPEG Image 1 shot

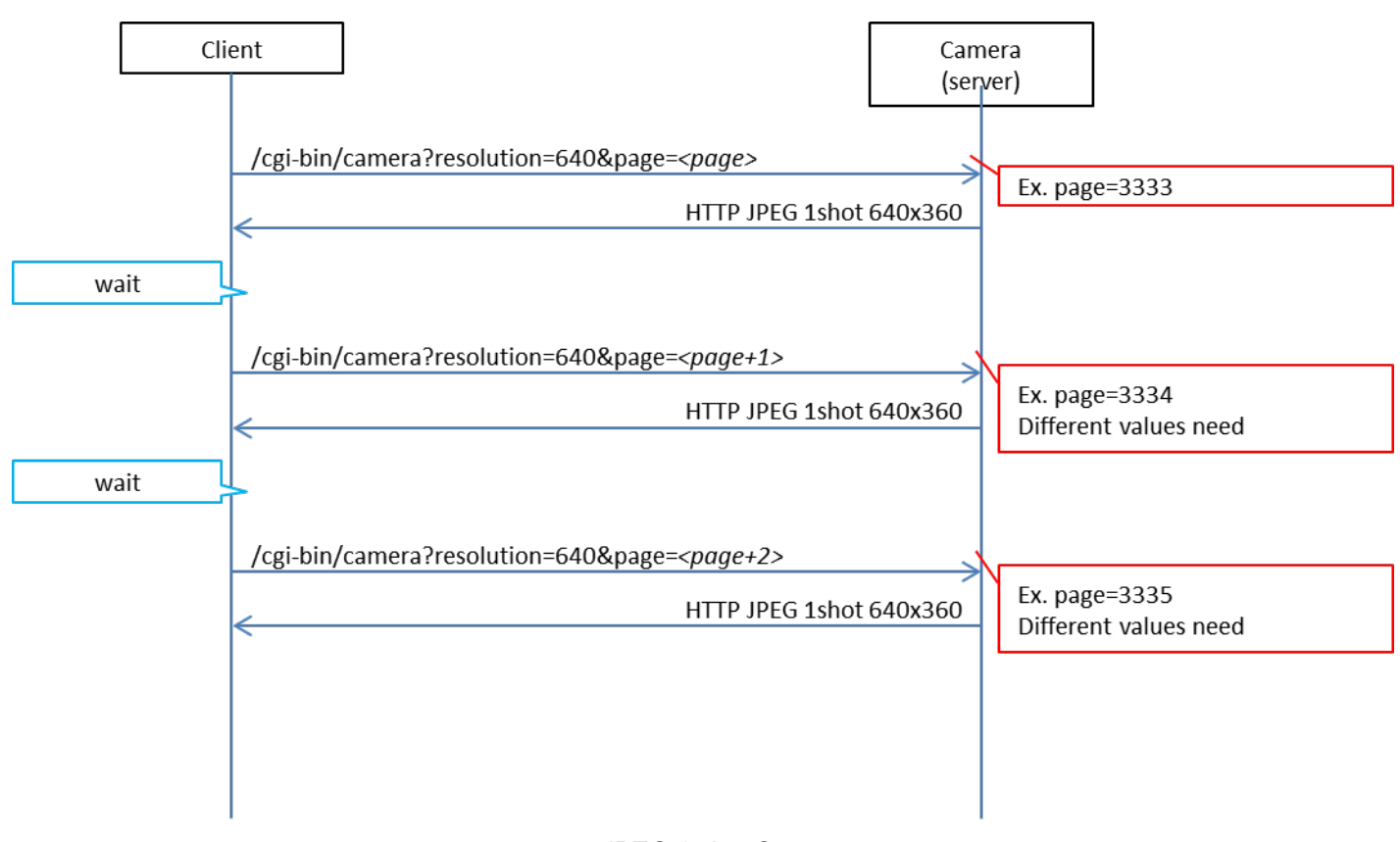

JPEG 1 shot Sequence

### <span id="page-21-0"></span>2.7. H264/AUDIO-based Image Transmission

## Method : GET

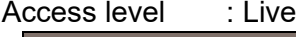

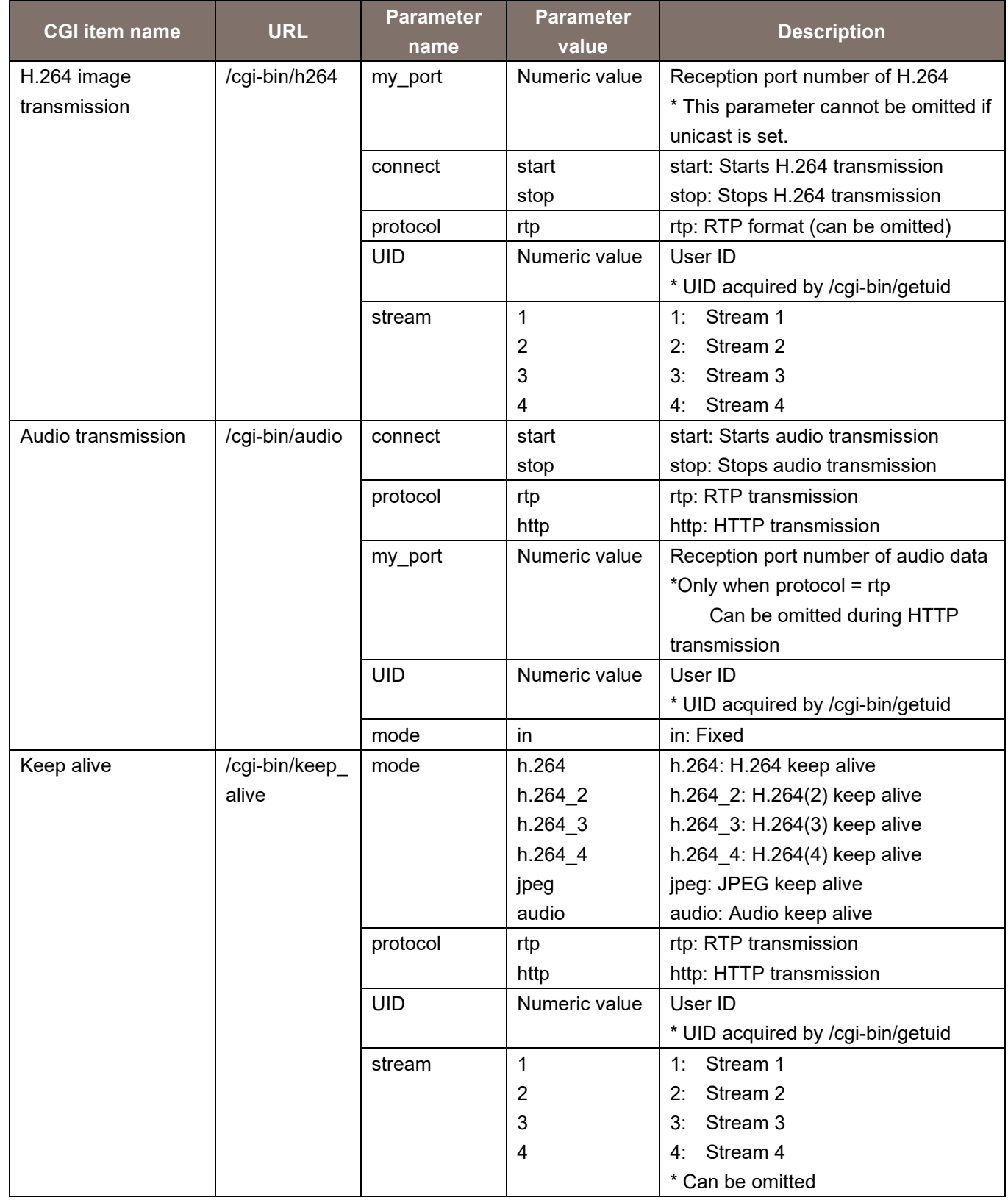

Usage example) H264(1) image transmission start (when the port number is "40000" and User ID is "263") http://192.168.0.10/cgi-bin/h264?my\_port=40000&connect=start&protocol=rtp&UID=263&stream=1

Usage example) Audio transmission start

http://192.168.0.10/cgi-bin/audio?my\_port=38004&connect=start&protocol=rtp&UID=263&mode=in

Usage example) Keep alive (JPEG)

http://192.168.0.10/cgi-bin/keep\_alive?mode=jpeg&protocol=http&UID=263

### <span id="page-23-0"></span>2.8. Unicast Image Transmission Sequence based on H264

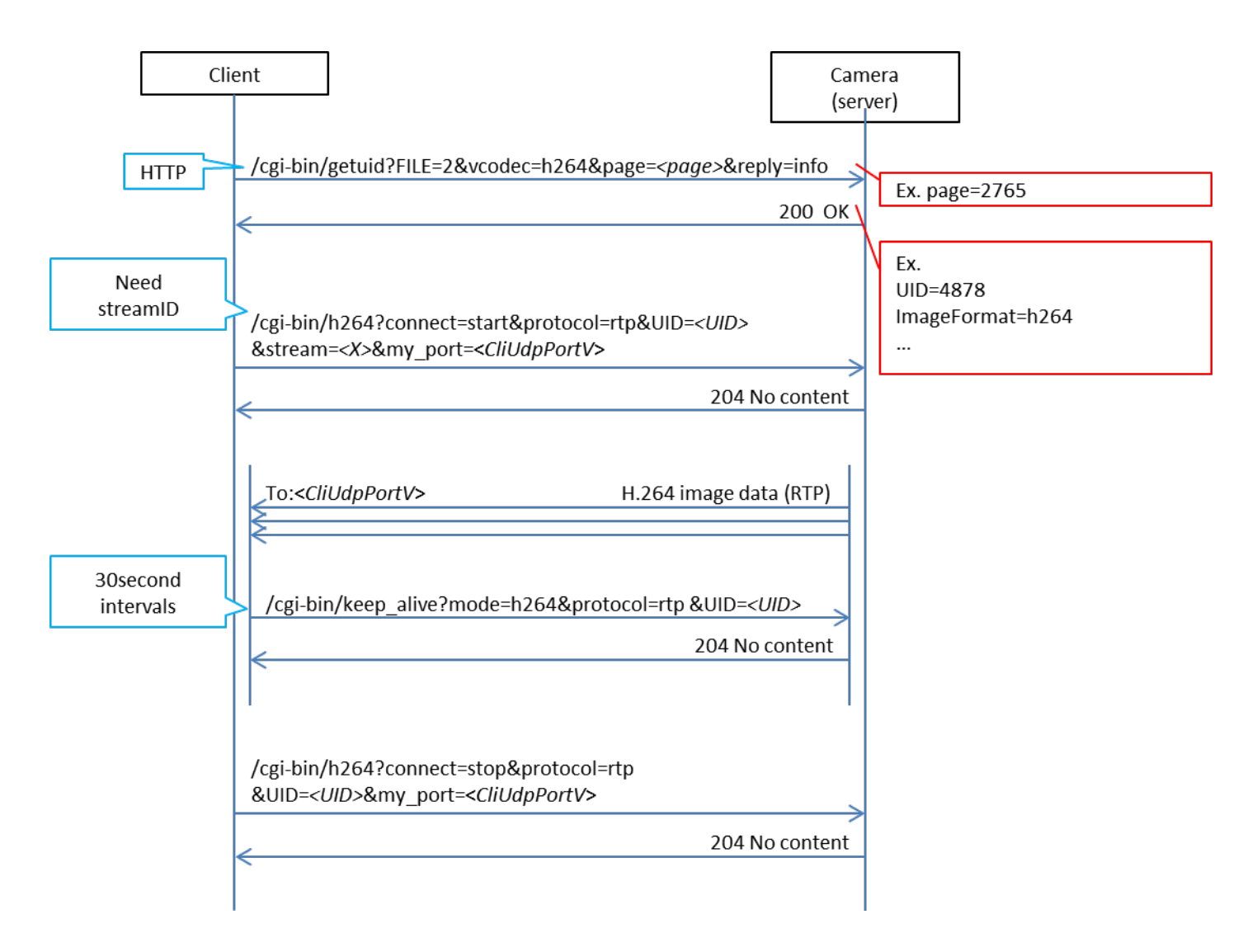

H264 Sequence

### <span id="page-24-0"></span>3. CGI List for Various Settings

### <span id="page-24-1"></span>3.1. Basic Settings

Method : POST Access level : Admin

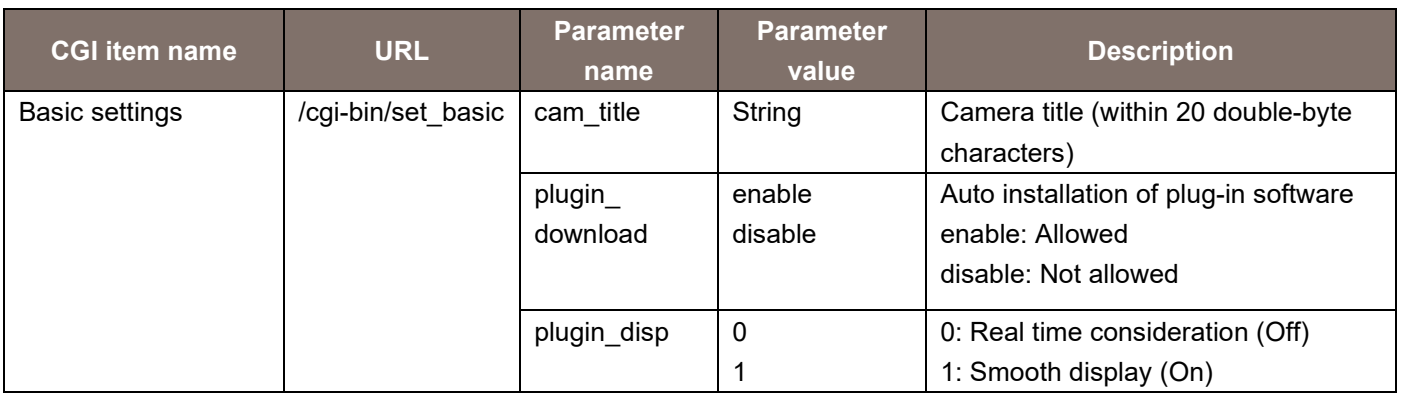

#### Usage example) Set the camera title

http://192.168.0.10/cgi-bin/set\_basic?cam\_title=he40

Method : GET Access level : Admin

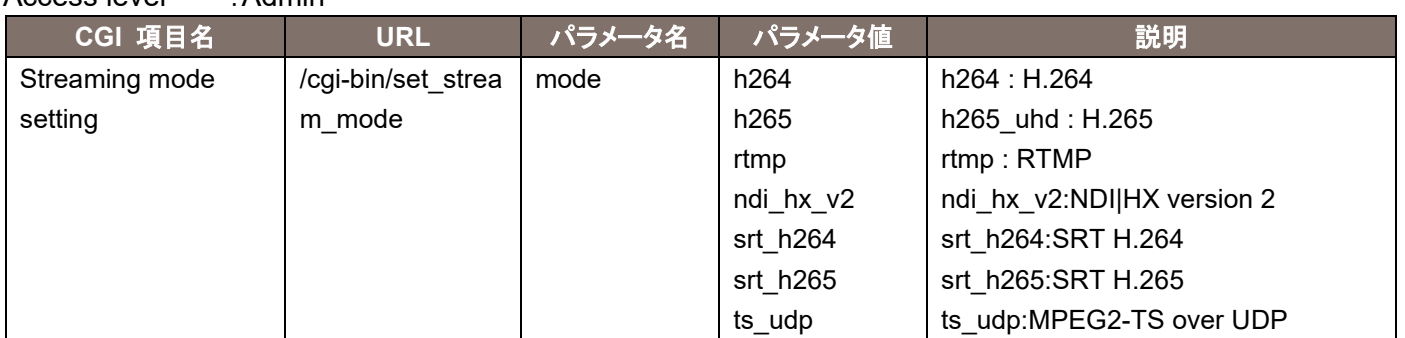

#### Usage example)Set the streaming mode to H.264 http://192.168.0.10/cgi-bin/set\_priority\_mode?mode=h264

### <span id="page-25-0"></span>3.2 Clock Settings

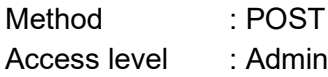

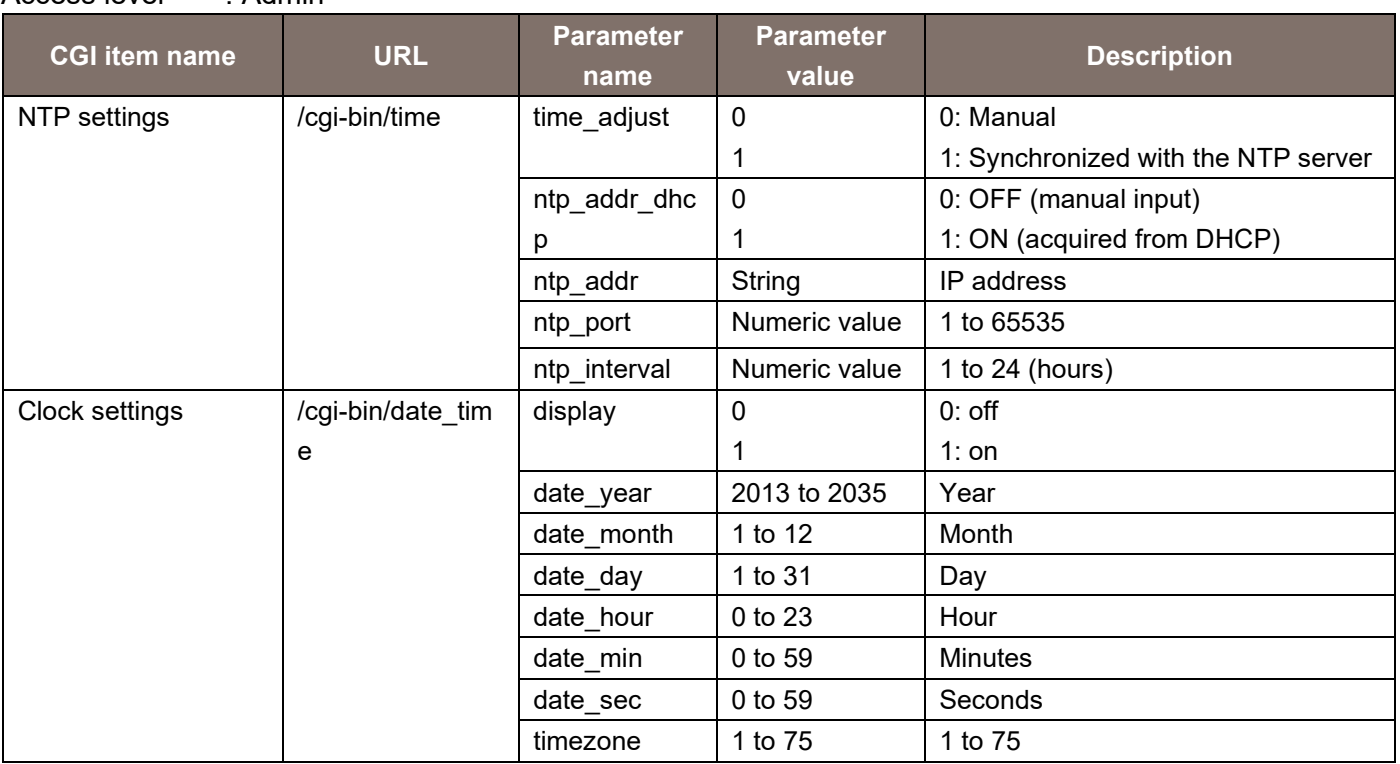

#### Usage example) NTP settings

http://192.168.0.10/cgi-bin/time?time\_adjust=1&ntp\_addr\_dhcp=0&ntp\_addr=192.168.0.1&ntp\_port=123 &ntp\_interval=12

#### Usage example) Clock settings

http://192.168.0.10/cgi-bin/date\_time?display=0&date\_year=2015&date\_month=1&date\_day=1&date\_ho ur=0&date\_min=0&date\_sec=0

#### <span id="page-25-1"></span>3.3. Video over IP Settings

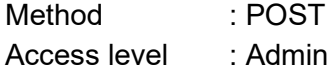

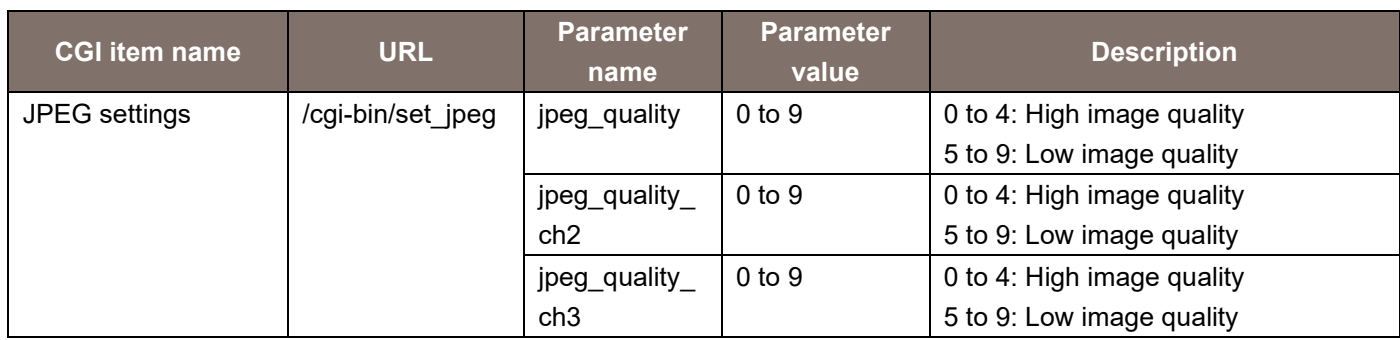

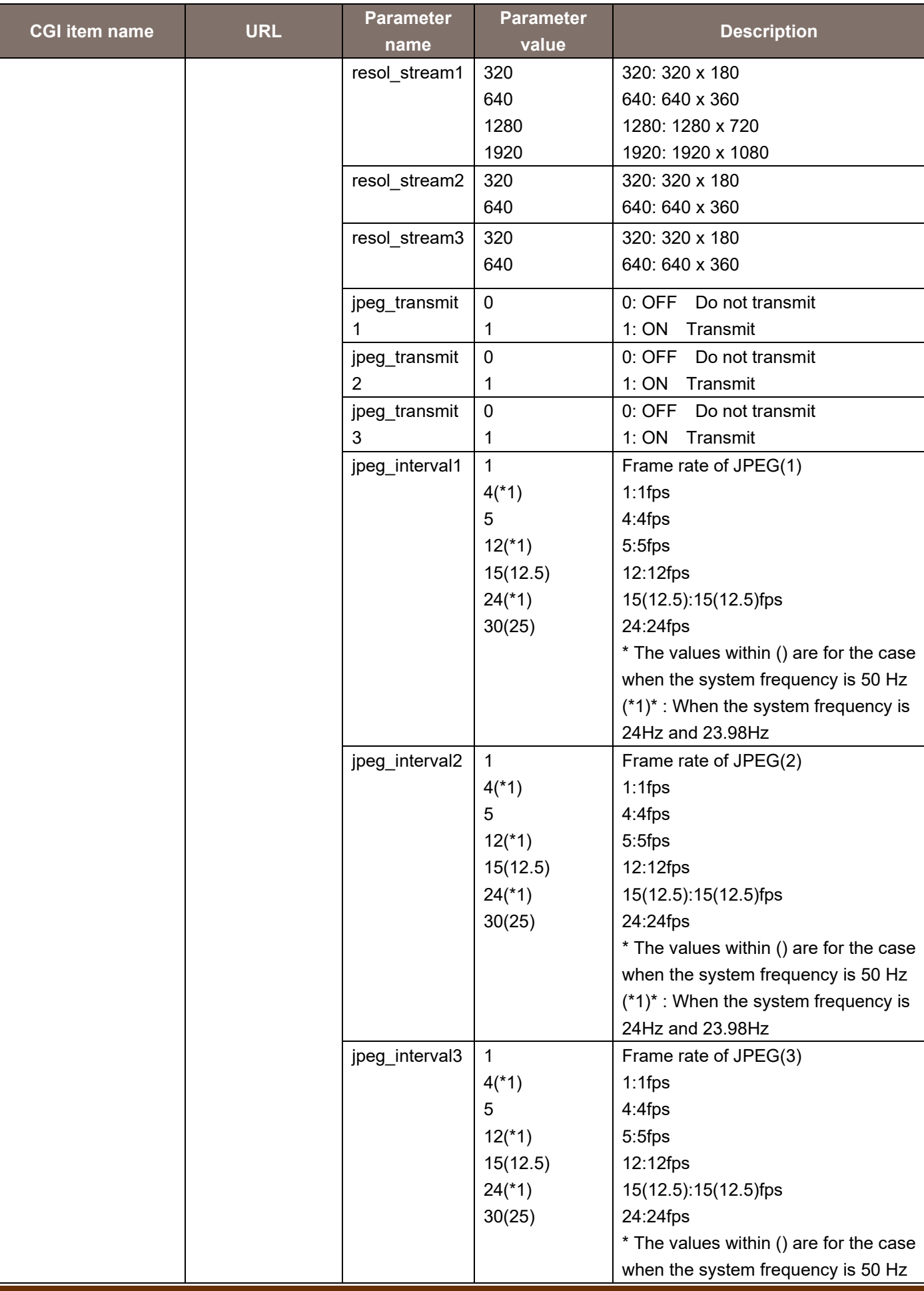

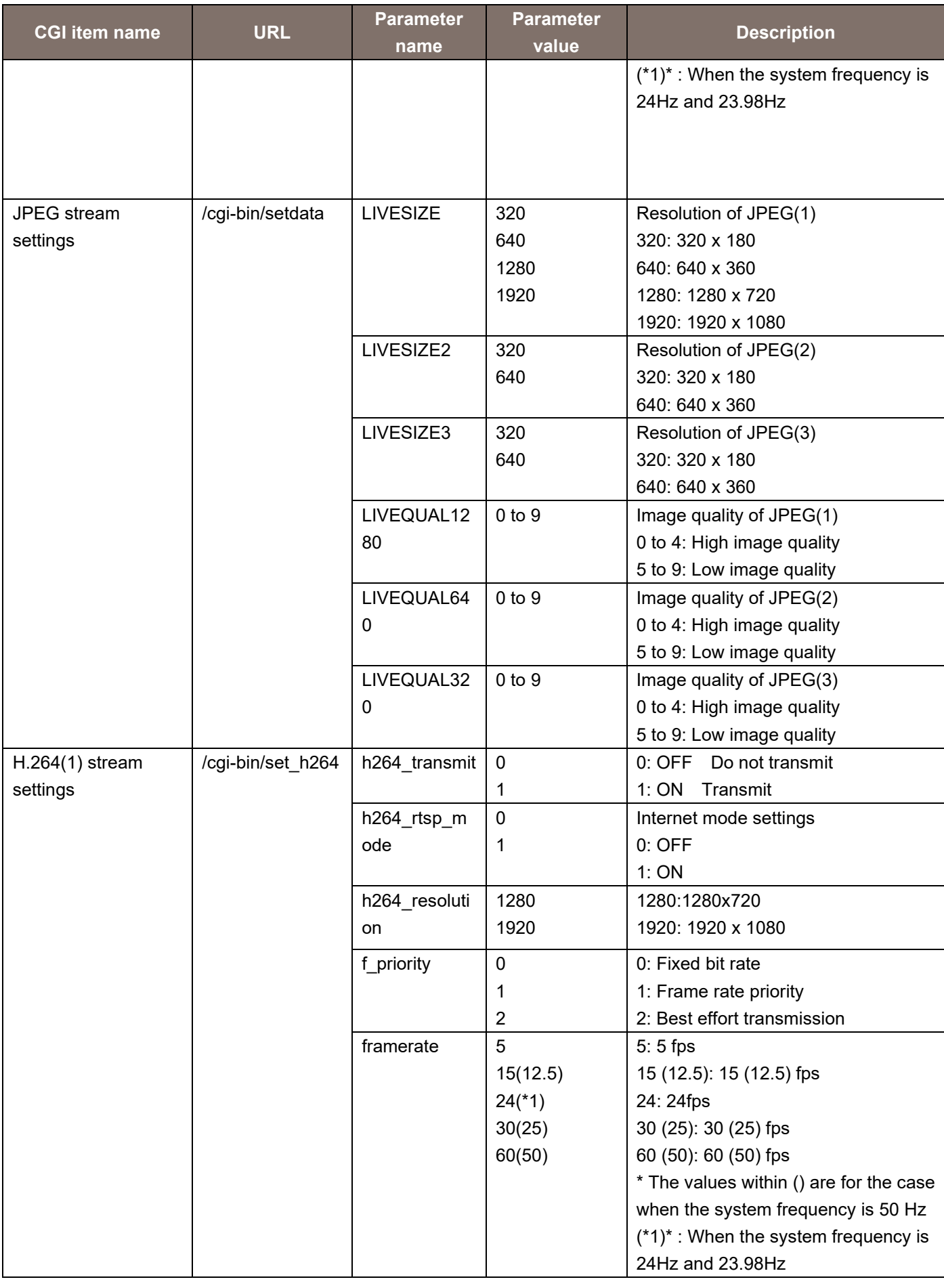

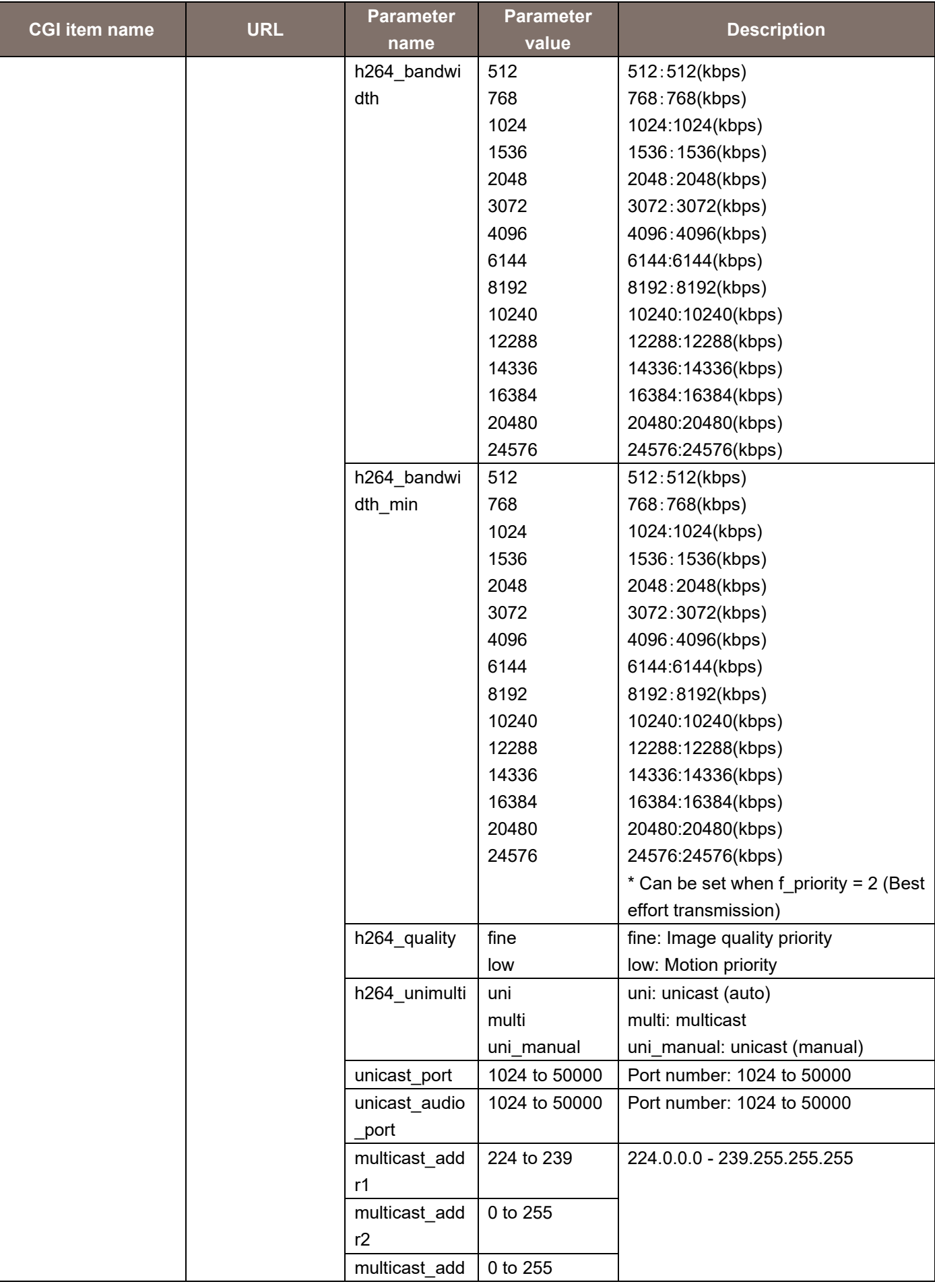

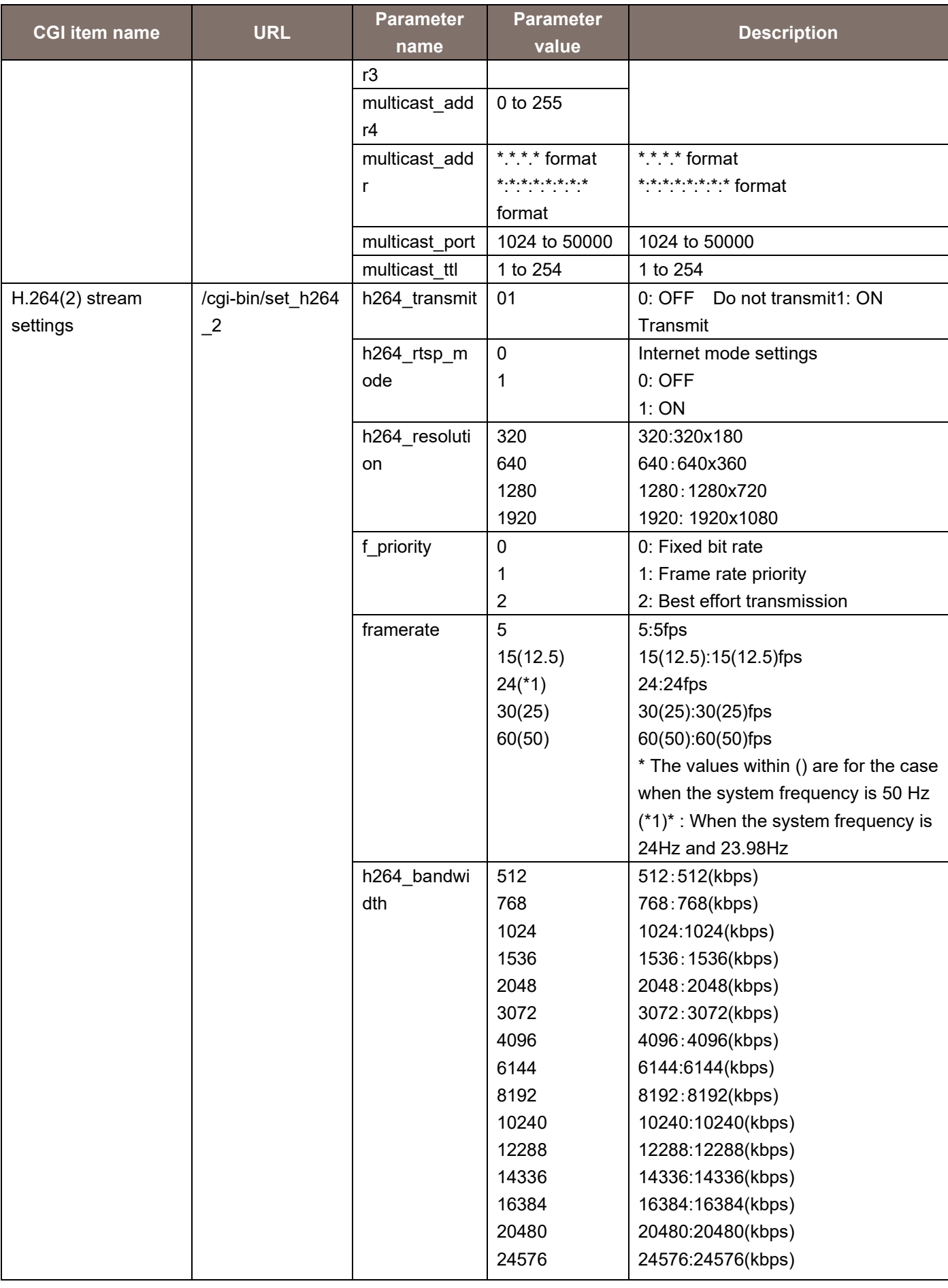

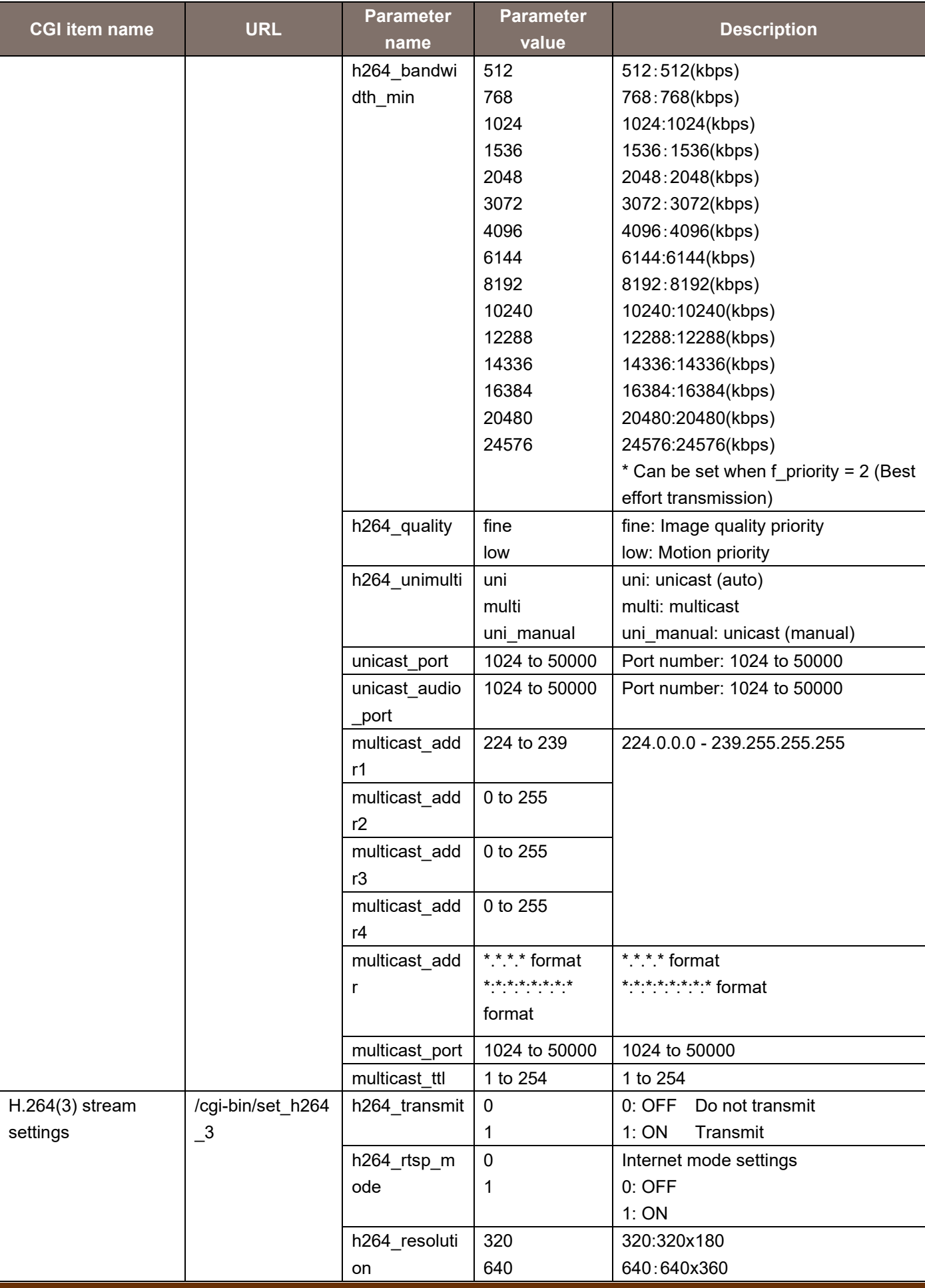

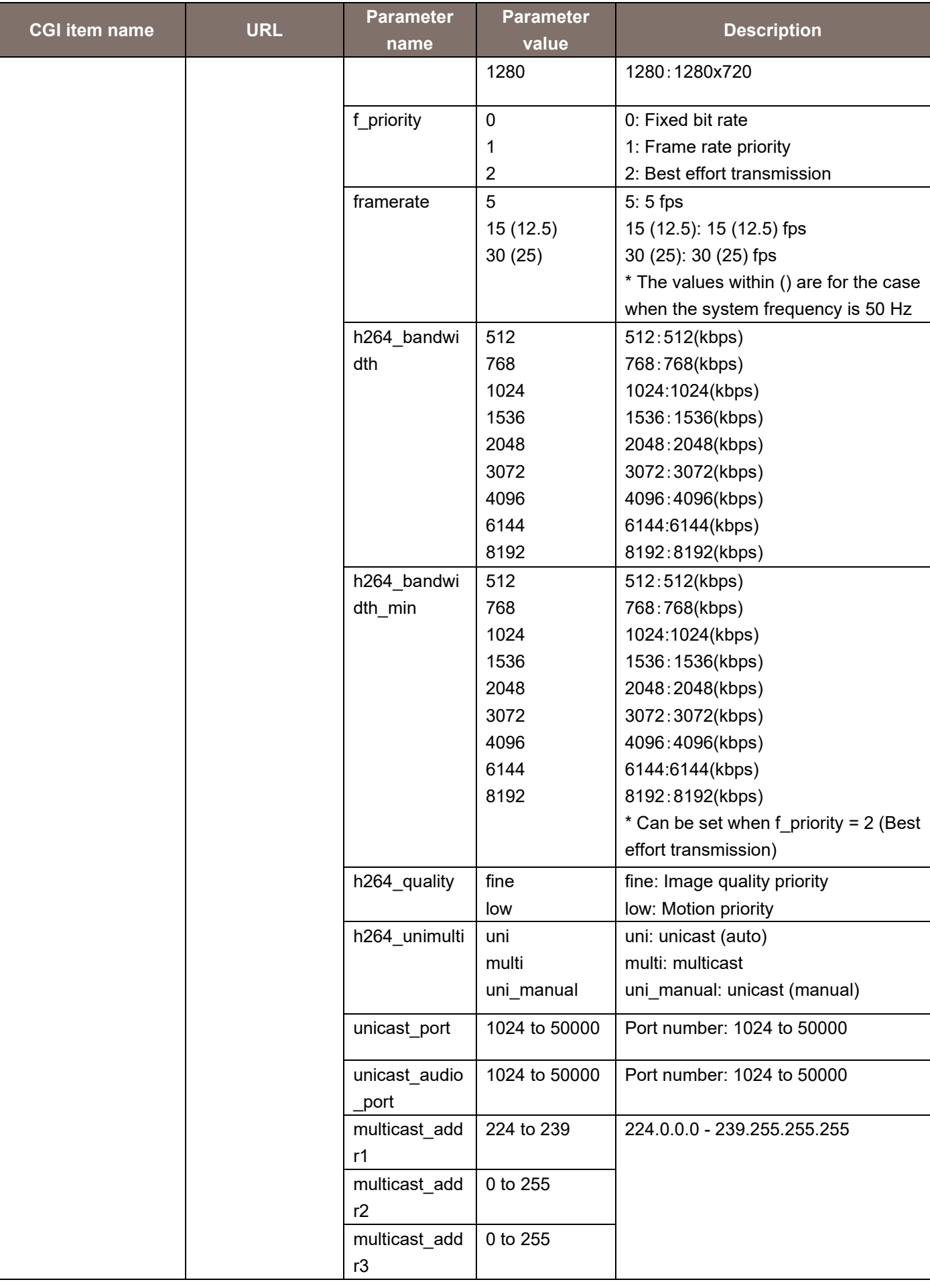

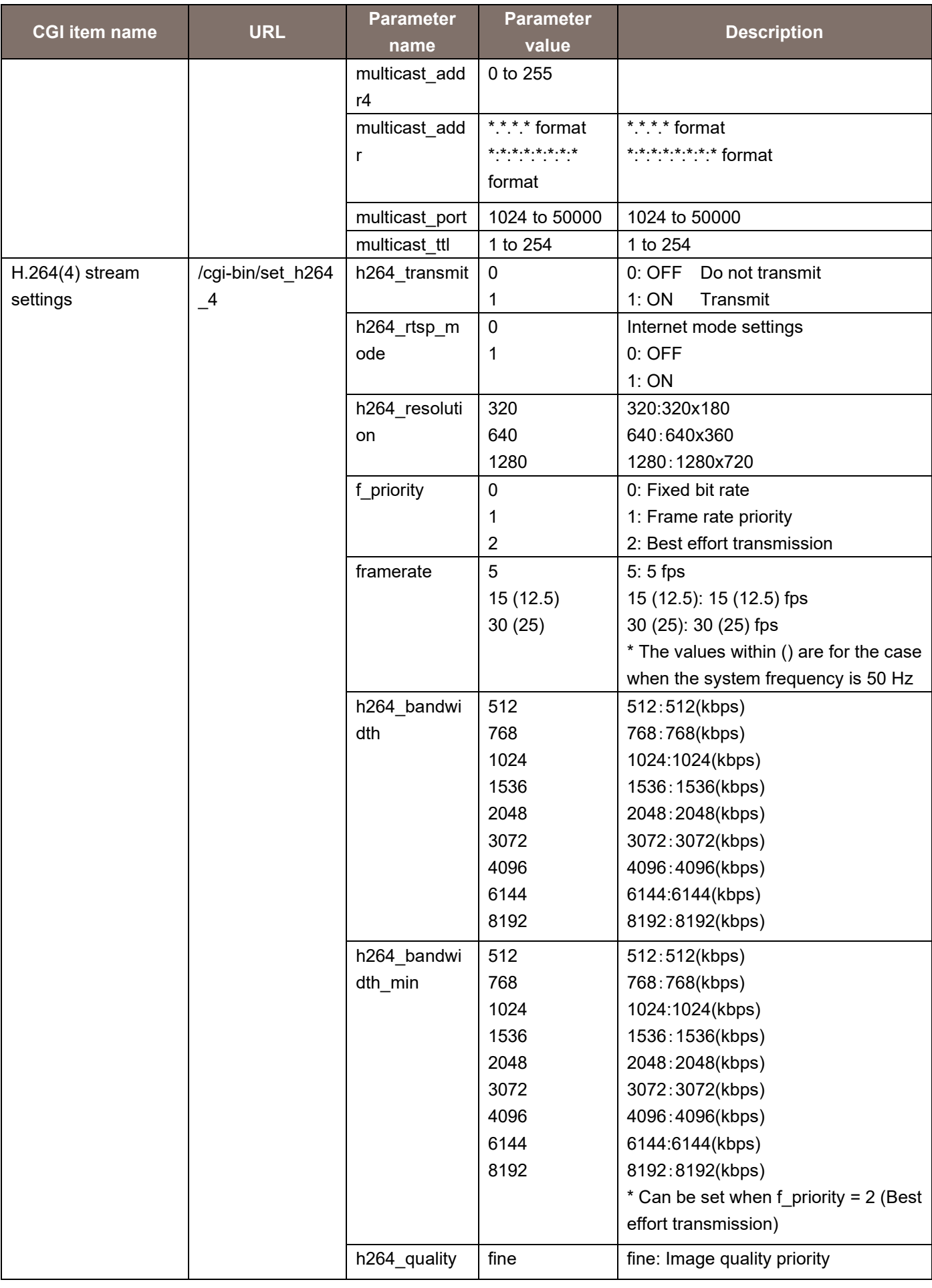

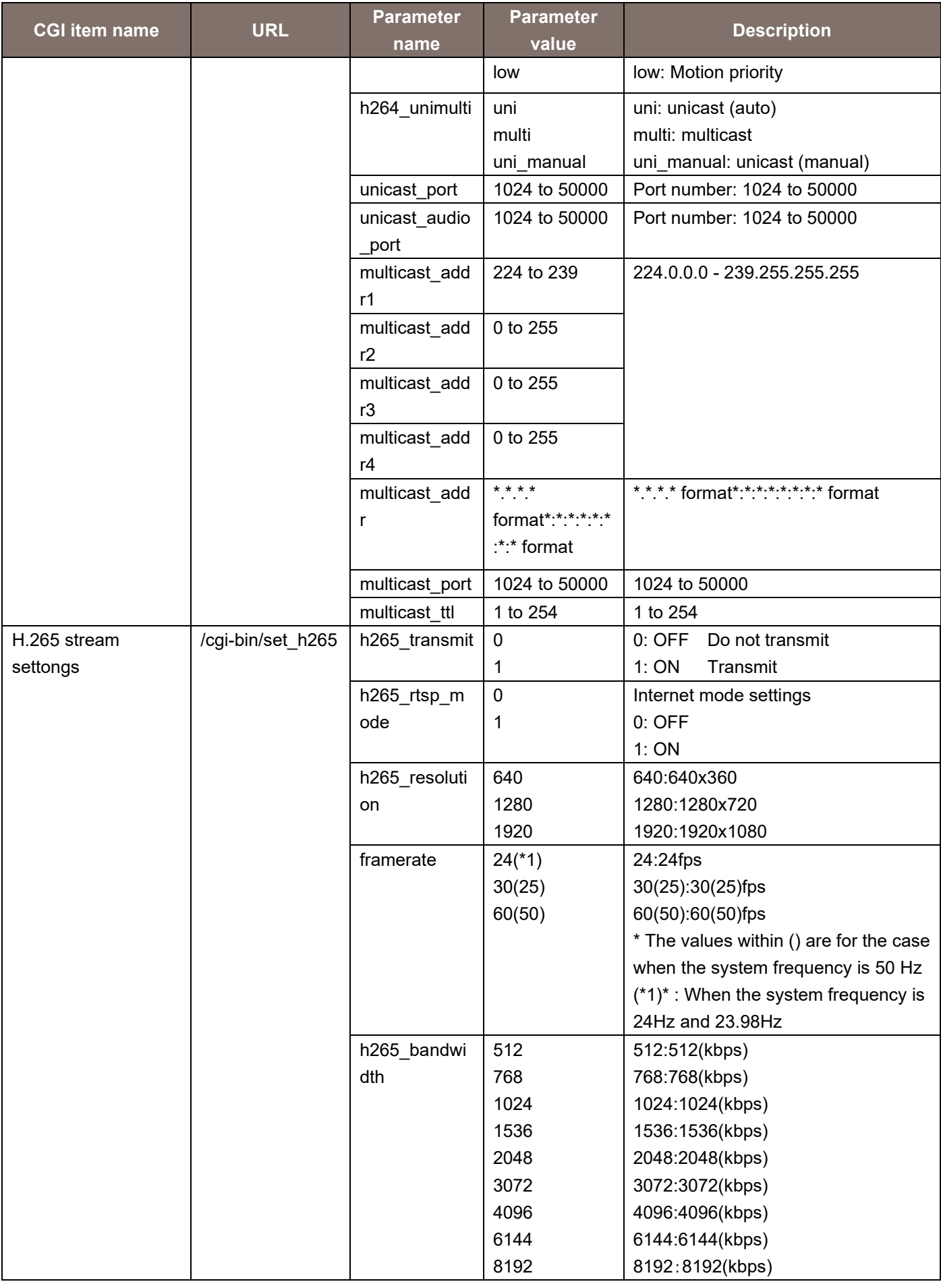

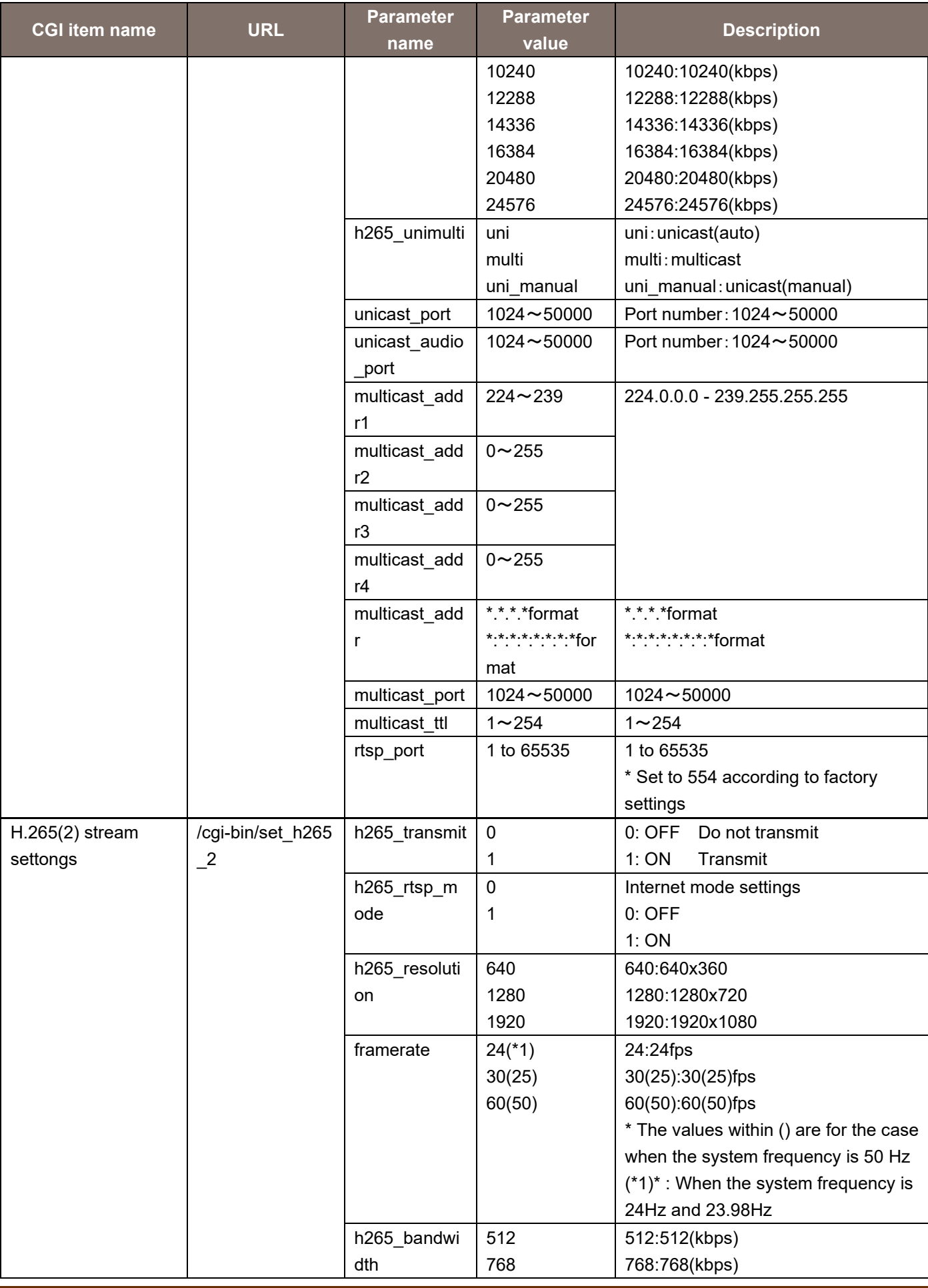

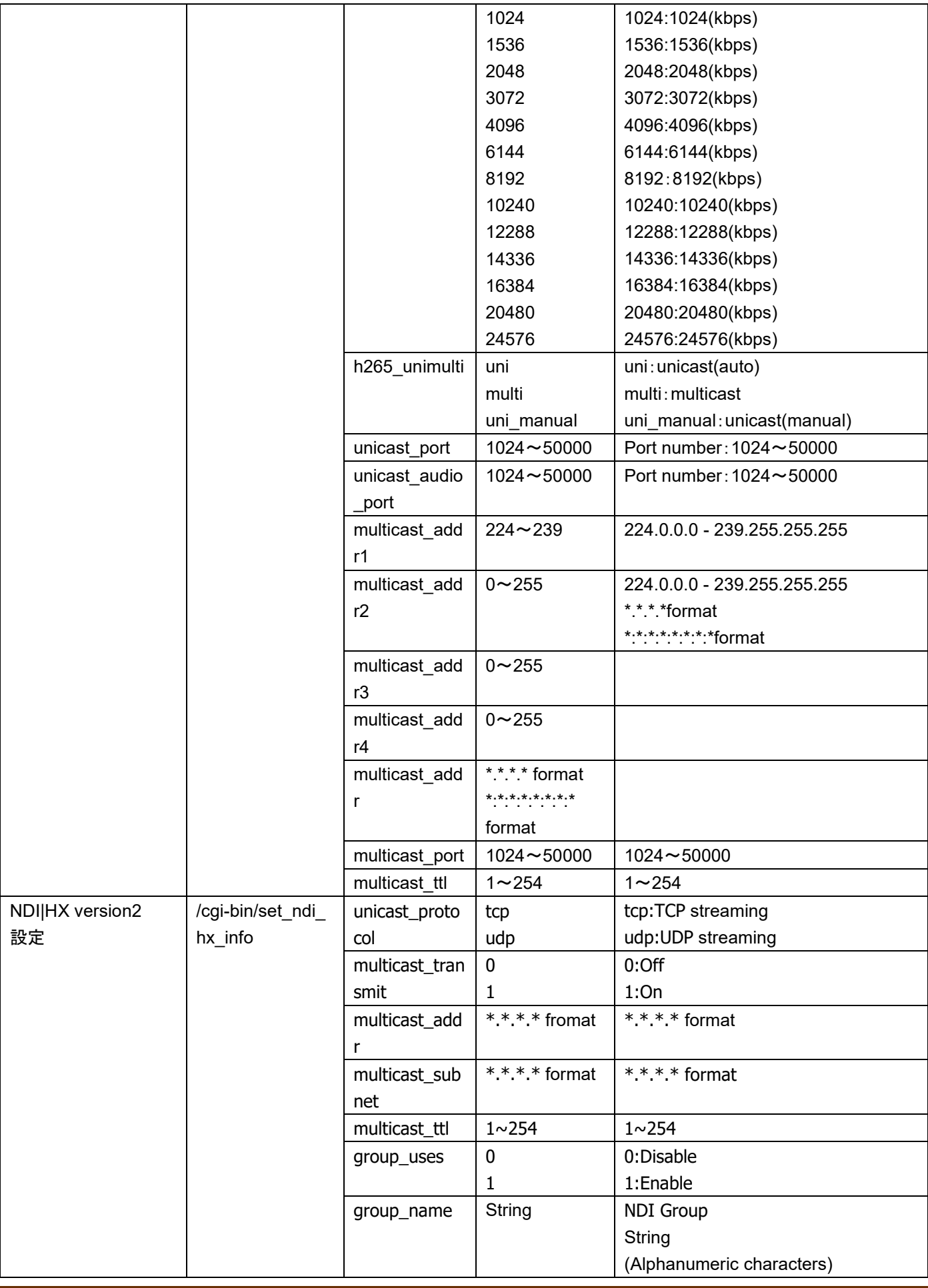
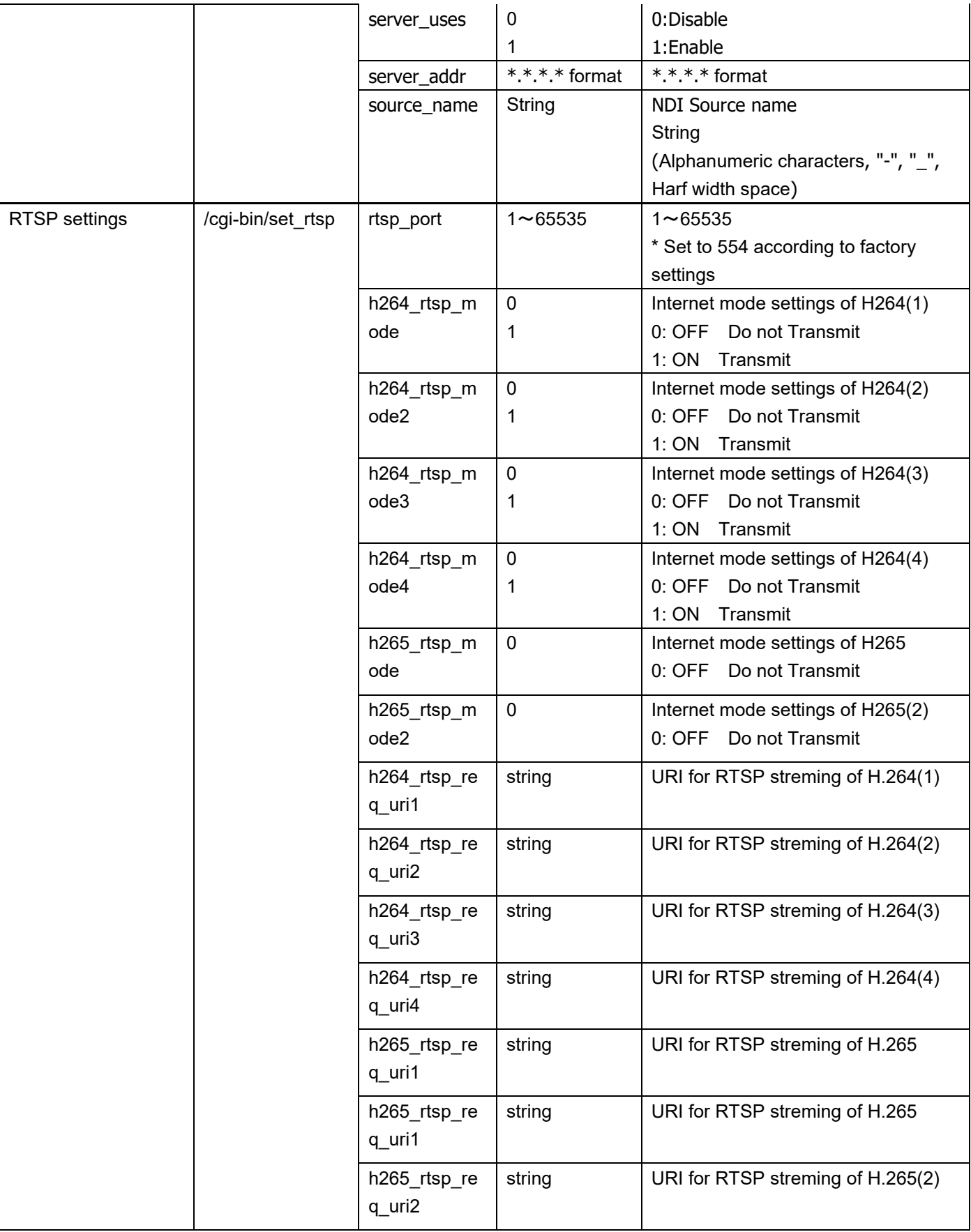

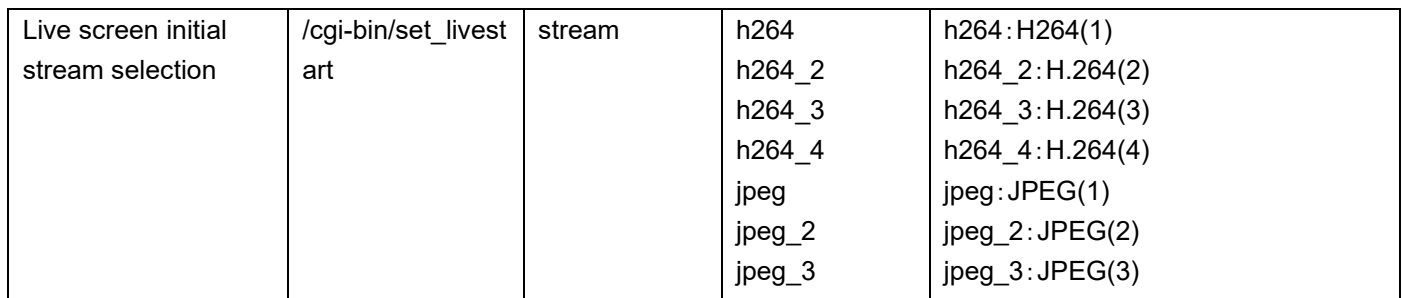

Usage example) Change the resolution of H.264(4) to 320 x 180. http://192.168.0.10/cgi-bin/set\_h264\_4?h264\_resolution=320

Usage example) Change the RTSP waiting port at the remote camera side from 554(factory settings) to 555. http://192.168.0.10/cgi-bin/set\_rtsp?&rtsp\_port=555

\* The h264\_rtsp\_mode of set\_rtsp is a mirror of the WEB menu. RTSP/RTP does not change to TCP even if turned ON.

## 3.4. Audio Settings

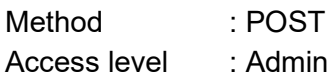

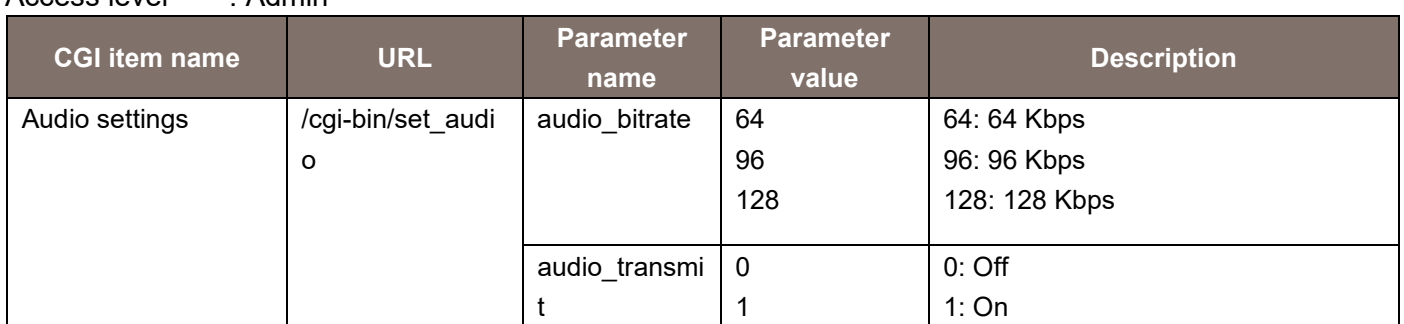

Usage example) Turn ON the Audio Over IP from the device connected to the AUDIO IN terminal. http://192.168.0.10/cgi-bin/set\_audio?audio\_transmit=1

# 3.5. Network Settings

Method : POST

Access level : Admin

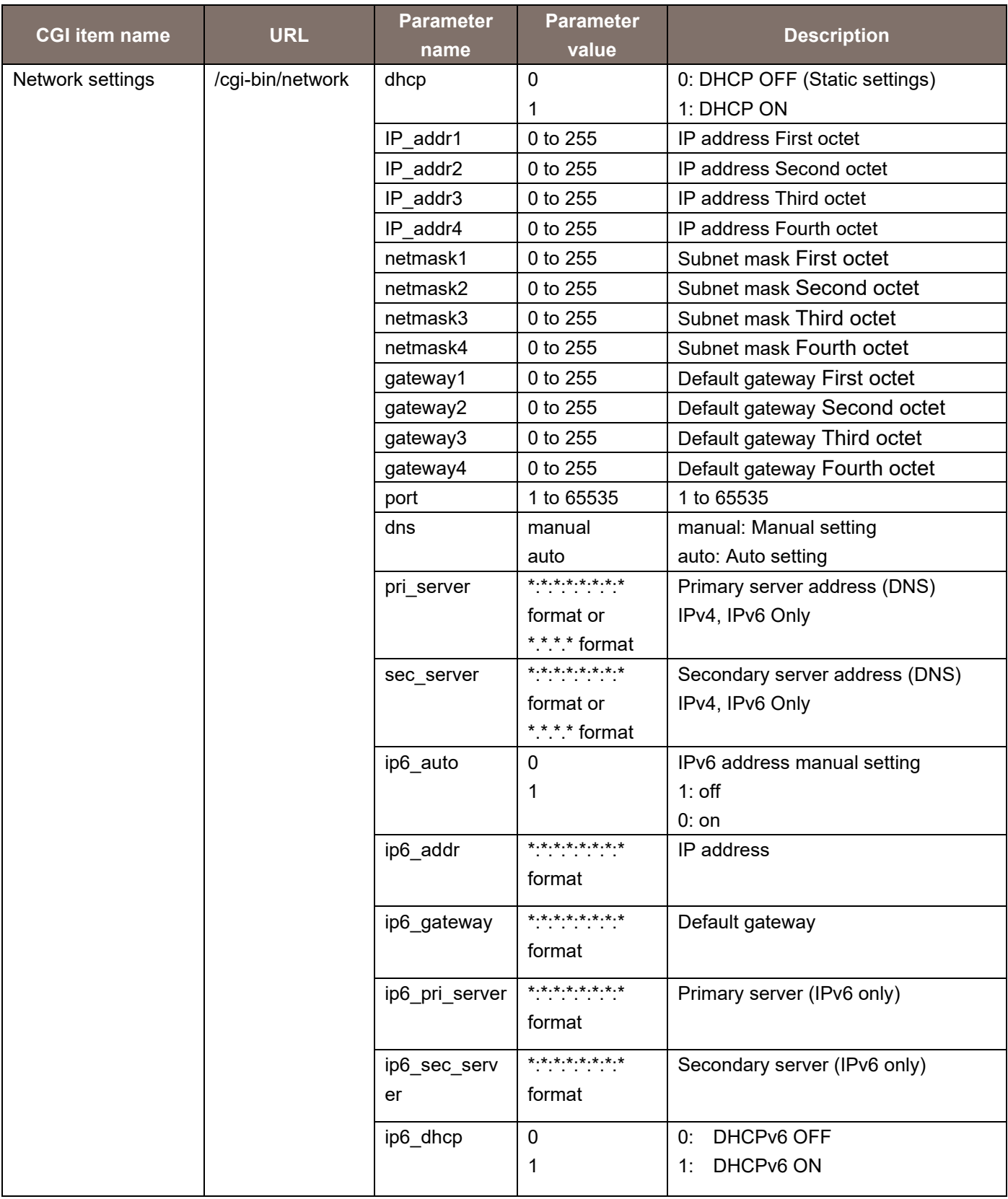

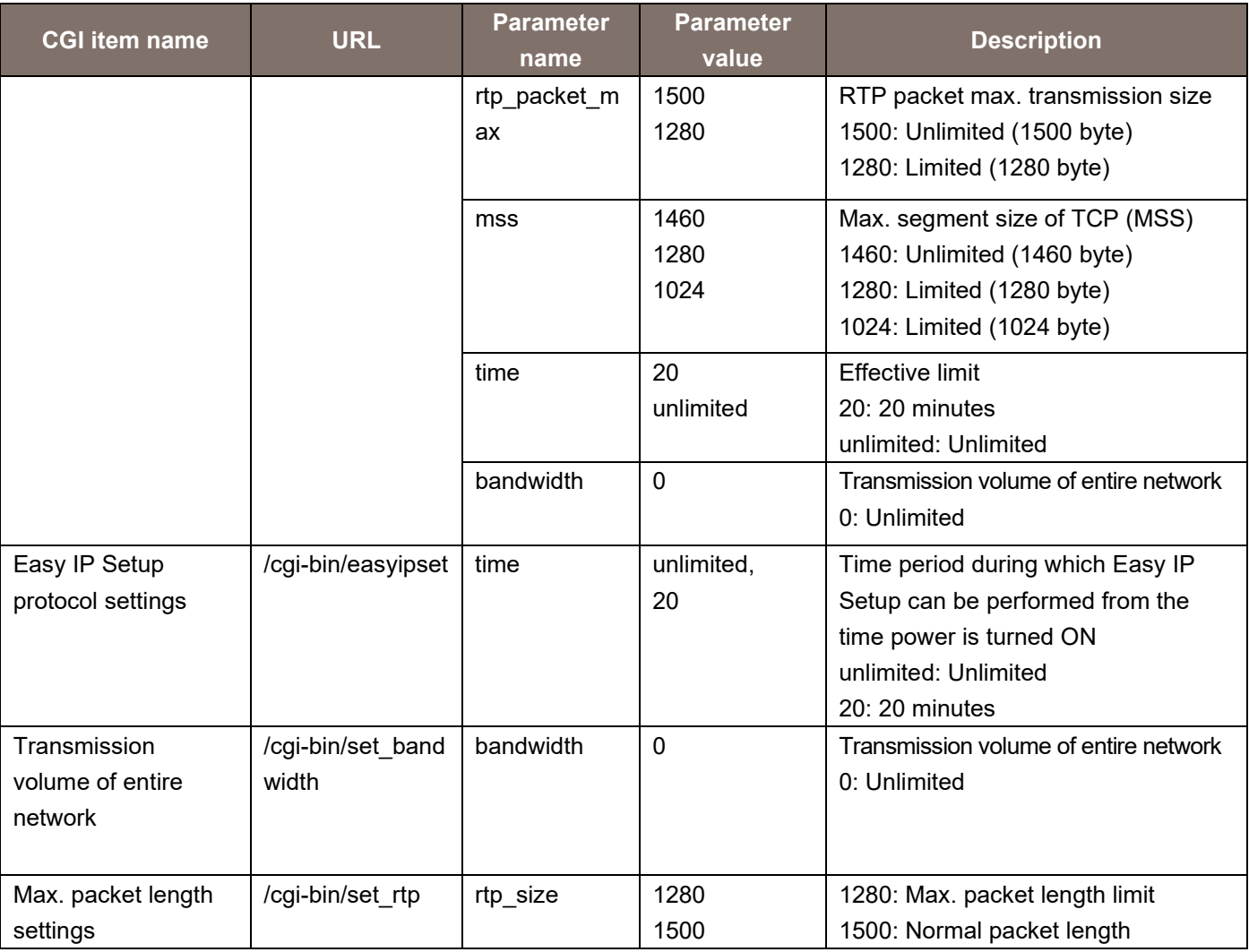

Usage example) Change the IP address to 192.168.0.30

http://192.168.0.10/cgi-bin/network?IP\_addr1=192&IP\_addr2=168&IP\_addr3=0&IP\_addr4=30&netmask 1=255&netmask2=255&netmask3=255&netmask4=128&gateway1=192&gateway2=168&gateway3=0&gat eway4=50

# 3.6. Virtual Studio Settings

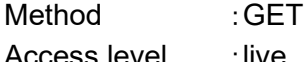

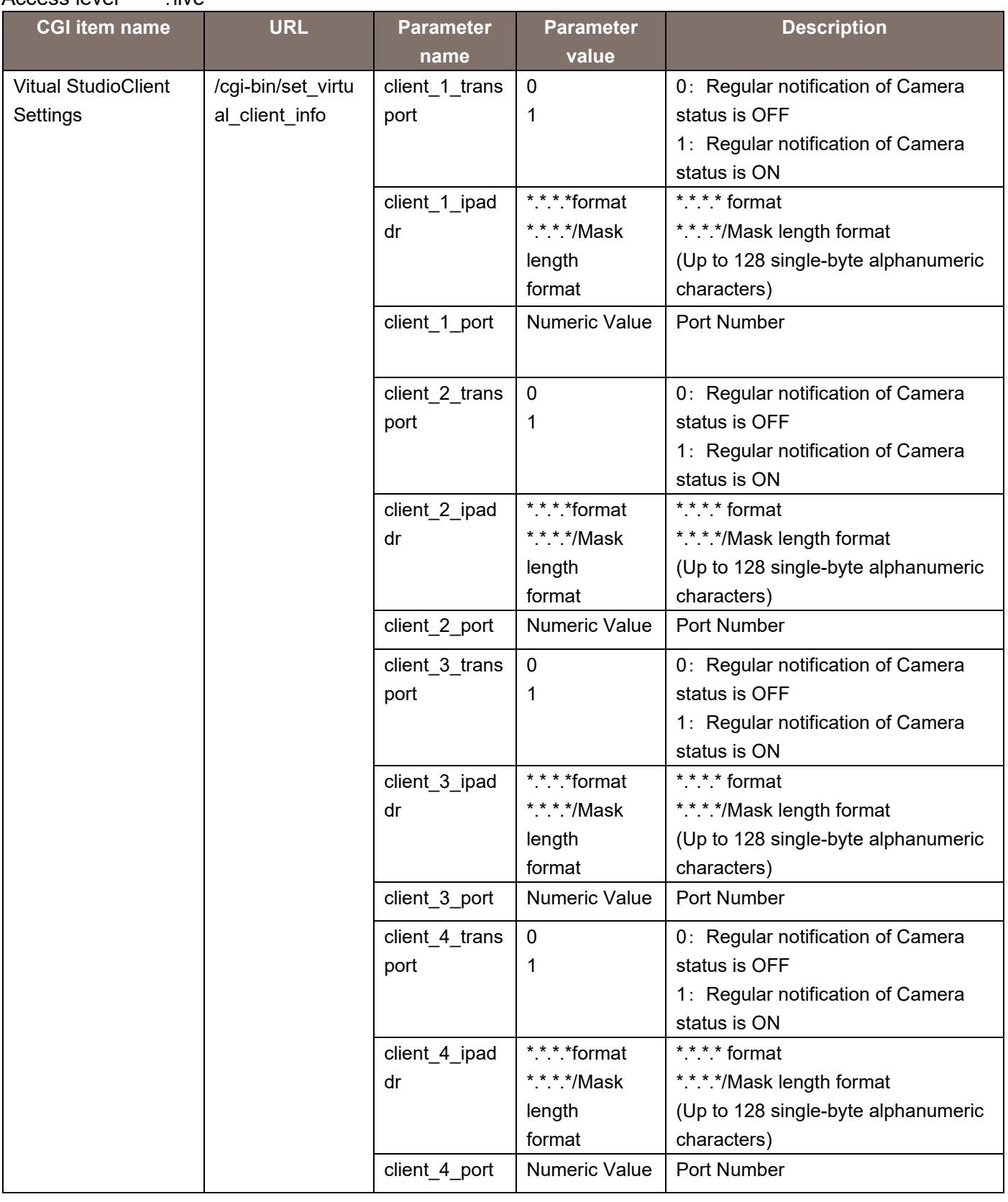

Usage example) Setting Virtual Studio Client info

http://192.168.0.10/cgi-bin/set\_virtual\_client\_info?client\_1\_transport=1&client\_1\_ipaddr=192.168.0.11& client\_1\_port=1111& client\_2\_transport=1&client\_2\_ipaddr=192.168.0.12&client\_2\_port=1112& client 3 transport=1&client 3 ipaddr=192.168.0.13&client 3 port=1113& client\_4\_transport=1&client\_4\_ipaddr=192.168.0.14&client\_1\_port=1114

## 3.7. UPnP Settings

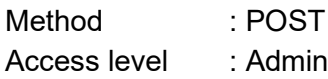

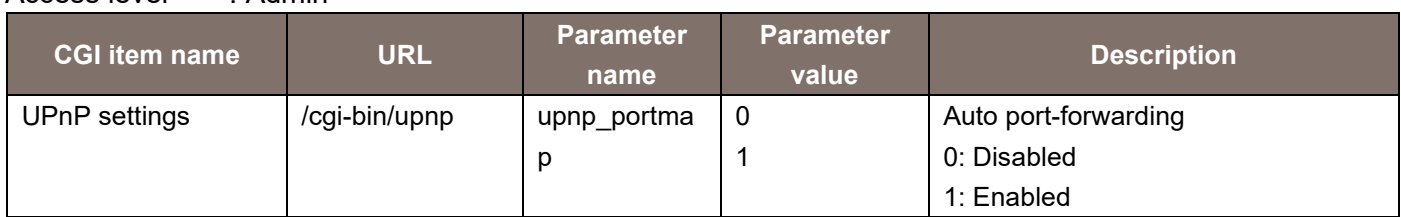

Usage example) Set UPnP to ON

http://192.168.0.10/cgi-bin/upnp?upnp\_portmap=1

## 3.8. Restarting

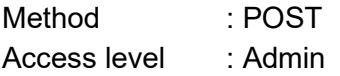

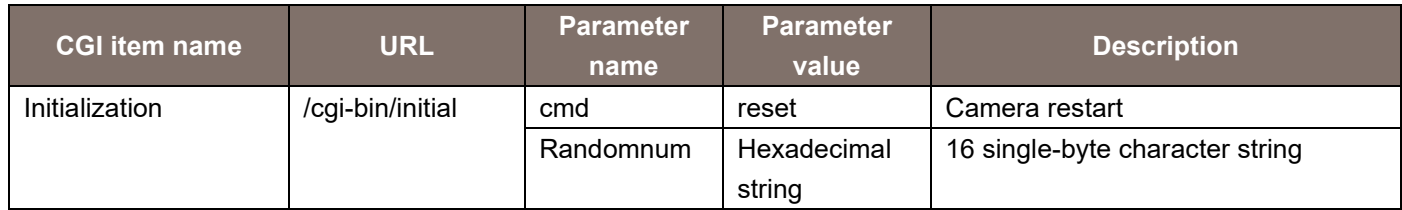

Usage example) Restarting the remote camera

http://192.168.0.10/cgi-bin/initial?cmd=reset&Randomnum=12345

## 4. CGI List for Acquisition of Different Types of Information

#### 4.1. Basic Settings Information Acquisition

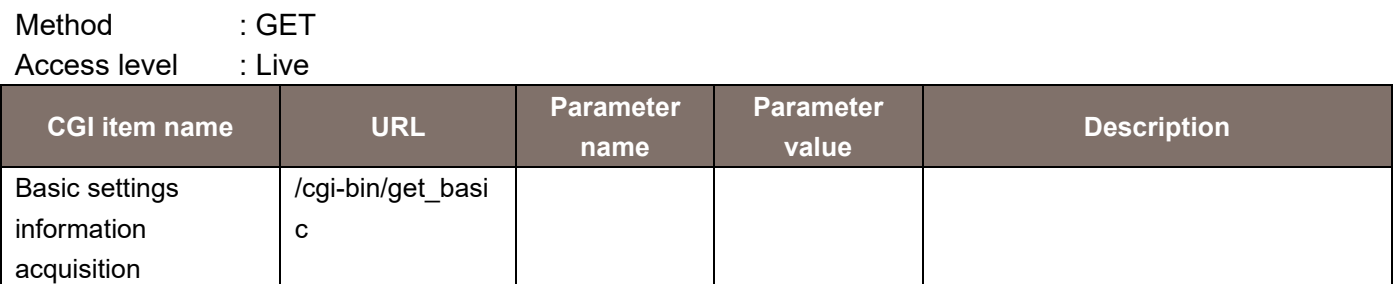

The response data is as shown below.

cam\_title = Camera title

plugin\_download = enable/disable

plugin\_disp = 0/1

### 4.2. NTP Settings Information Acquisition

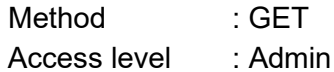

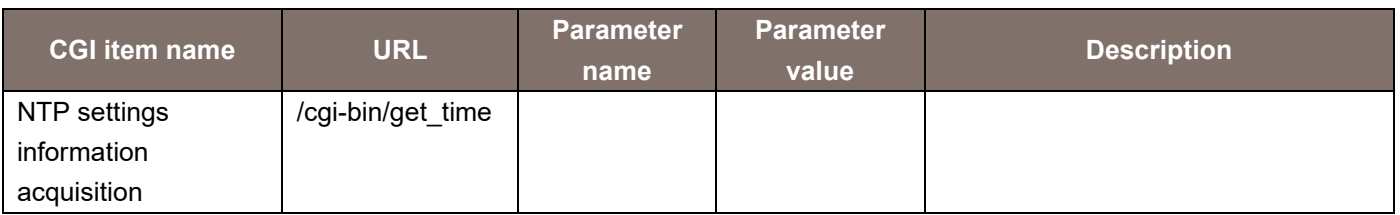

The response data is as shown below.

time  $adjust = 0/1$ ntp\_addr\_dhcp =  $0/1$  $ntp$  addr = String ntp port = Numeric value (1 to  $65535$ ) ntp\_interval = Numeric value (1 to 24)

### 4.3. Clock Settings Information Acquisition

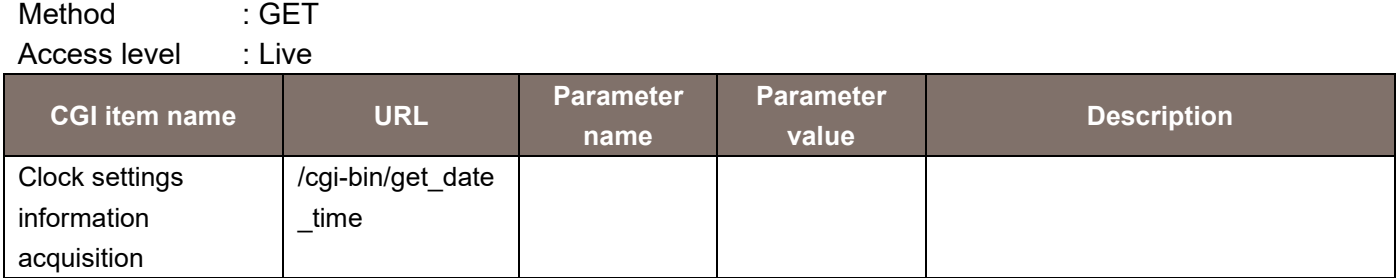

The response data is as shown below.

 $display =  $0/1$$ date\_year = Numeric value date month = Numeric value date\_day = Numeric value date hour = Numeric value date min = Numeric value date sec = Numeric value timezone = Numeric value (1 to 74)

#### 4.4. Streaming Mode Acquisition

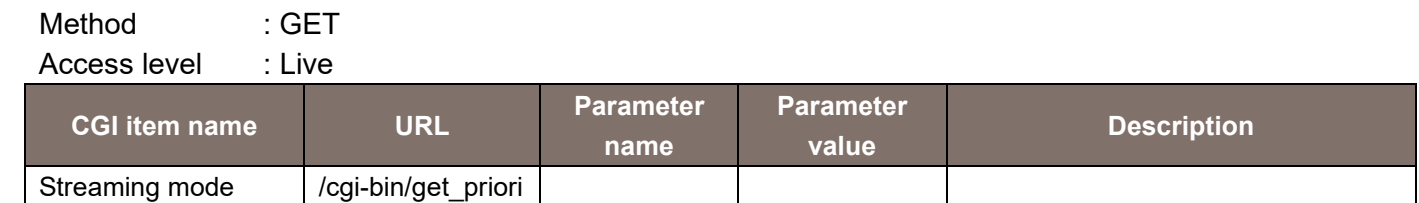

The response data is as shown below.

ty\_mode

strean\_mode = xxx

acquisition

\* For details on the value notified by xxx, see the parameters of set\_stream\_mode.

### 4.5. VideoOverIP Screen Information Acquisition

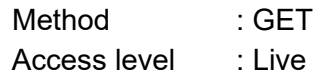

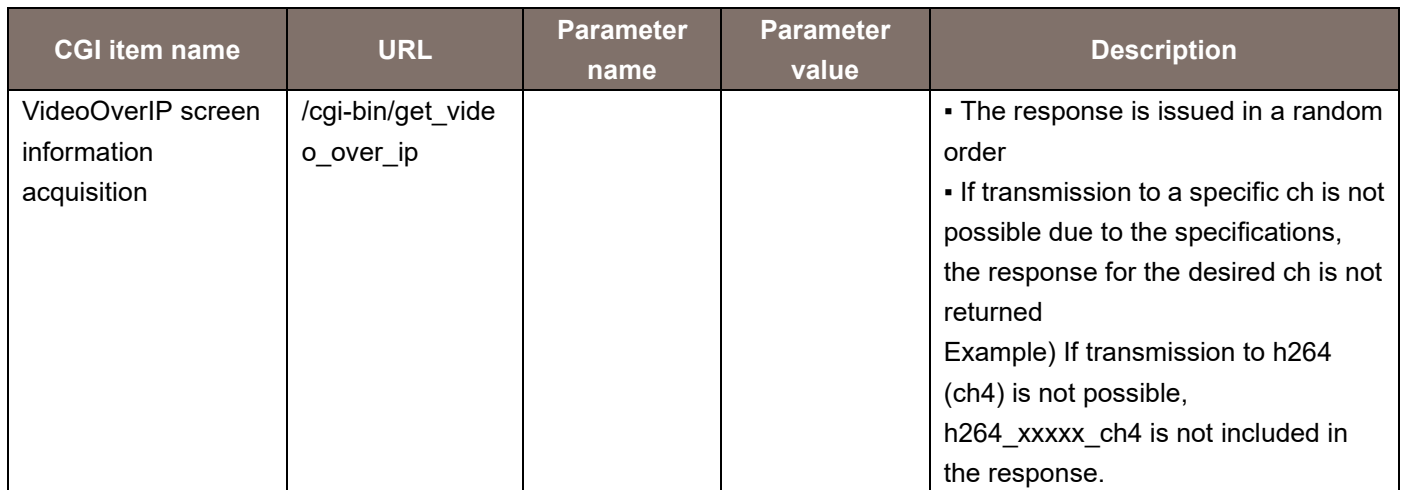

The response data is as shown below.

livestart\_stream=h264/h264\_2/h264\_3/h264\_4/jpeg/jpeg\_2/jpeg\_3 jpeg\_quality=1/5 jpeg\_quality\_ch2=1/5 jpeg\_quality\_ch3=1/5 resol\_stream1=320/640/1280/1920 resol\_stream2=320/640/1280 resol\_stream3=320/640/1280 jpeg\_transmit1=0/1 jpeg\_transmit2=0/1 jpeg\_transmit3=0/1 jpeg\_interval1=1/4/5/12/15(12.5)/24/30(25) jpeg\_interval2=1/4/5/12/15(12.5)/24/30(25) jpeg\_interval3=1/4/5/12/15(12.5)/24/30(25) h264 transmit ch1=0/1 h264 transmit ch2=0/1 h264 transmit ch3=0/1 h264 transmit ch4=0/1 h264 rtsp mode ch1=0/1 h264 rtsp\_mode\_ch2=0/1 h264 rtsp\_mode\_ch3=0/1 h264 rtsp\_mode\_ch4=0/1 h264 resolution ch1=1920 h264 resolution ch2=320/640/1280/1920 h264 resolution ch3=320/640/1280 h264 resolution ch4=320/640/1280 h264 f priority ch1=0/1/2 h264 f priority ch2=0/1/2 h264 f priority ch3=0/1/2

h264 f\_priority\_ch4=0/1/2 h264 framerate ch1=5/15(12.5)/24/30(25)/60(50) h264 framerate ch2=5/15(12.5)/24/30(25)/60(50) h264 framerate ch3=5/15(12.5)/30(25) h264 framerate ch4=5/15(12.5)/30(25) h264 bandwidth  $ch1$  = Numeric value h264 bandwidth  $ch2 =$  Numeric value h264 bandwidth  $ch3 =$  Numeric value h264 bandwidth  $ch4 =$  Numeric value h264 bandwidth min  $ch1 =$  Numeric value h264 bandwidth min  $ch2 =$  Numeric value h264 bandwidth min  $ch3 =$  Numeric value h264 bandwidth min  $ch4 =$  Numeric value h264 quality ch1=fine/low1/5 h264 quality ch2=fine/low1/5 h264 quality ch3=fine/low1/5 h264 quality ch4=fine/low1/5 h264 unimulti ch1=uni/multi/uni manual h264 unimulti ch2=uni/multi/uni\_manual h264 unimulti ch3=uni/multi/uni\_manual h264 unimulti ch4=uni/multi/uni\_manual h264 unicast port  $ch1 =$  Numeric value (1024 to 50000) h264 unicast port  $ch2 =$  Numeric value (1024 to 50000) h264 unicast port  $ch3 =$  Numeric value (1024 to 50000) h264 unicast port  $ch4 =$  Numeric value (1024 to 50000) h264 unicast audio port ch1 = Numeric value (1024 to 50000) h264 unicast audio port  $ch2 =$  Numeric value (1024 to 50000) h264 unicast audio port  $ch3 =$  Numeric value (1024 to 50000) h264 unicast audio port ch4 = Numeric value (1024 to 50000) h264 multicast addr ch1=xxx.xxx.xxx.xxx h264 multicast addr ch2=xxx.xxx.xxx.xxx h264 multicast addr ch3=xxx.xxx.xxx.xxx h264 multicast addr ch4=xxx.xxx.xxx.xxx h264 multicast port  $ch1 =$  Numeric value (1024 to 50000) h264 multicast port  $ch2 =$  Numeric value (1024 to 50000) h264 multicast port  $ch3 =$  Numeric value (1024 to 50000) h264 multicast port  $ch4 =$  Numeric value (1024 to 50000) h264 multicast ttl  $ch1$  = Numeric value (1 to 254) h264 multicast ttl  $ch2 =$  Numeric value (1 to 254) h264 multicast ttl  $ch3 =$  Numeric value (1 to 254) h264 multicast ttl  $ch4 =$  Numeric value (1 to 254) h265 transmit ch1=0/1 h265 rtsp\_mode\_ch1=0 h265 resolution ch1=640/1280/1920 h265 framerate ch1=24/30(25)/ 60(50) h265 bandwidth ch1= Numeric value h265 unimulti ch1=uni/multi/uni manual h265 unicast port ch1= Numeric value (1024~50000)

Integrated Camera Interface Specifications / Supplement for Web Control

h265 unicast audio port ch1= Numeric value (1024~50000) h265 multicast addr ch1=xxx.xxx.xxx.xxx h265 multicast port ch1= Numeric value (1024~50000) h265 multicast ttl ch1= Numeric value (1~254) h265 transmit ch2=0/1 h265 rtsp\_mode\_ch2=0 h265 resolution ch2=640/1280/1920 h265\_framerate\_ch2=24/30(25)/60(50) h265 bandwidth ch2=Numeric value h265 unimulti ch2=uni/multi/uni manual h265 unicast port ch2= Numeric value (1024~50000) h265 unicast audio port ch2= Numeric value (1024~50000) h265 multicast addr ch2=xxx.xxx.xxx.xxx h265 multicast port ch2= Numeric value (1024~50000) h265 multicast ttl ch2= Numeric value (1~254)

## 4.6. NDI|HX version2 Settings Information Acquisition

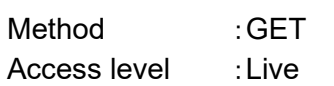

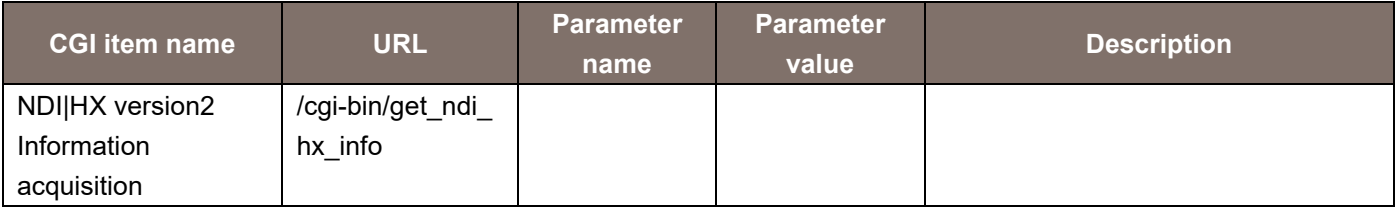

The response data is as shown below

image\_size=1080\_5994/1080\_2997/1080\_50/1080\_25/1080\_24/1080\_2398/720\_5994/720\_50

```
unicast_protocol=tcp(TCP)/udp(UDP)
```

```
multicast_transmit=0(Off)/1(On)
```
multicast\_addr=\*\*\*.\*\*\*.\*\*\*.\*\*\*

multicast\_subnet=\*\*\*.\*\*\*.\*\*\*.\*\*\*

multicast\_ttl=Numeric value

group\_uses=0(Disable)/1(Enable)

group\_name=String

```
server_uses=0(Disable)/1(Enable)
```

```
server_addr=***.***.***.***
```

```
source_name=String
```
#### 4.7. Audio Settings Information Acquisition

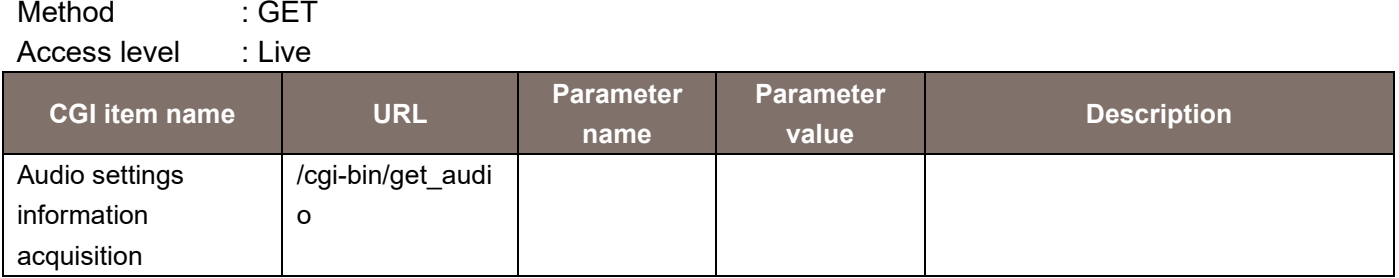

The response data is as shown below. audio\_transmit=0/1 audio\_bitrate=64/96/128

#### 4.8. Virtual Studio Client Settings Information Acquisition

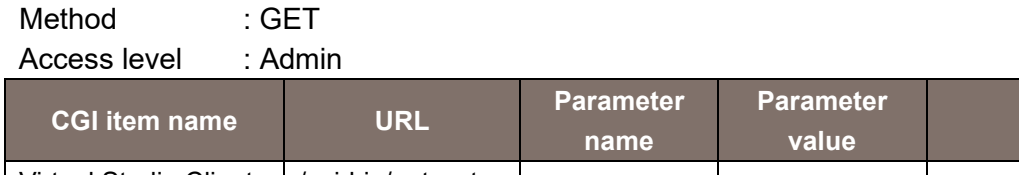

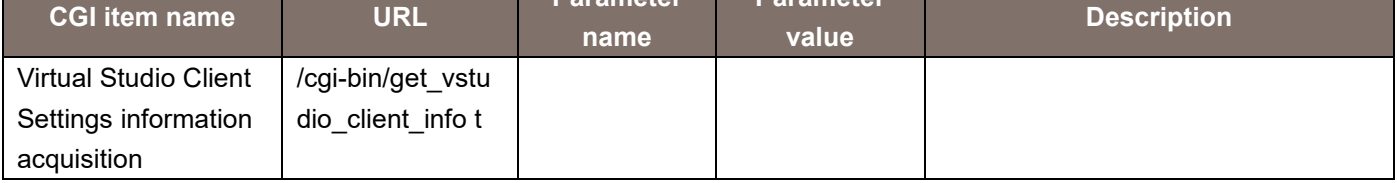

The response data is as shown below.

client 1 transport=1(Transport is enable) or 0(Transport is unable) client 1 ipaddr=\*\*\*\*\*\*\* client\_1\_port=\*\*\* client 2 transport=1 or 0 client\_2\_ipaddr=\*\*\*\*\*\*\* client\_2\_port=\*\*\* client 3 transport=1 or 0 client\_3\_ipaddr=\*\*\*\*\*\*\* client\_3\_port=\*\*\* client\_4\_transport=1 or 0 client\_4\_ipaddr=\*\*\*\*\*\*\* client\_4\_port=\*\*\*

#### 4.9. Host Authentication Settings Information Acquisition

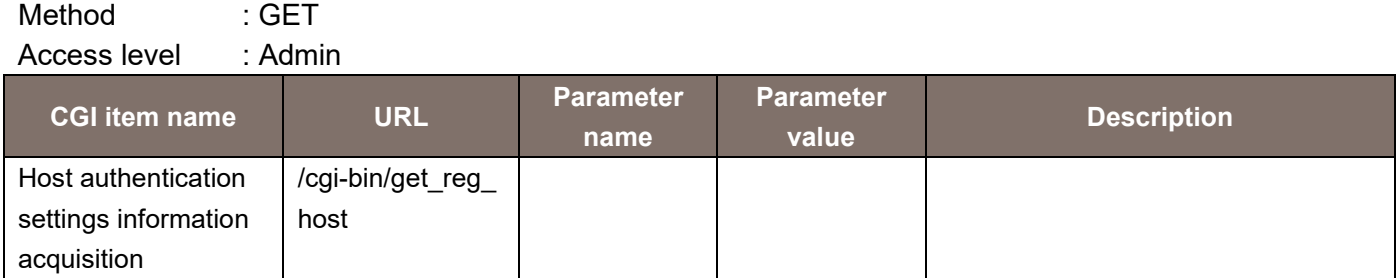

The response data is as shown below.

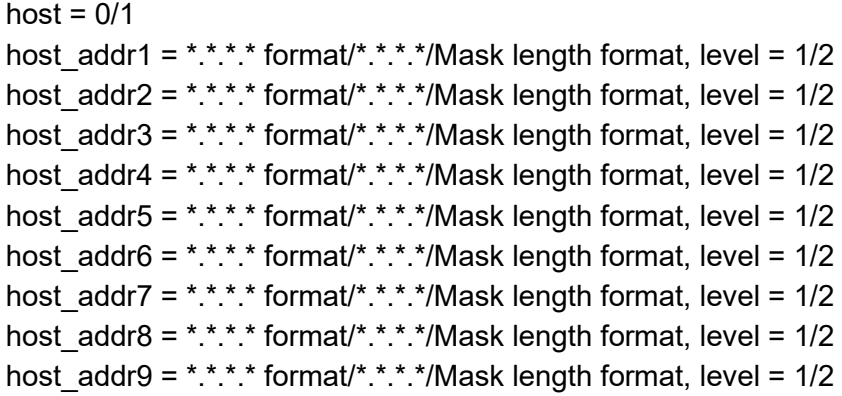

#### 4.10. Network Settings Information Acquisition

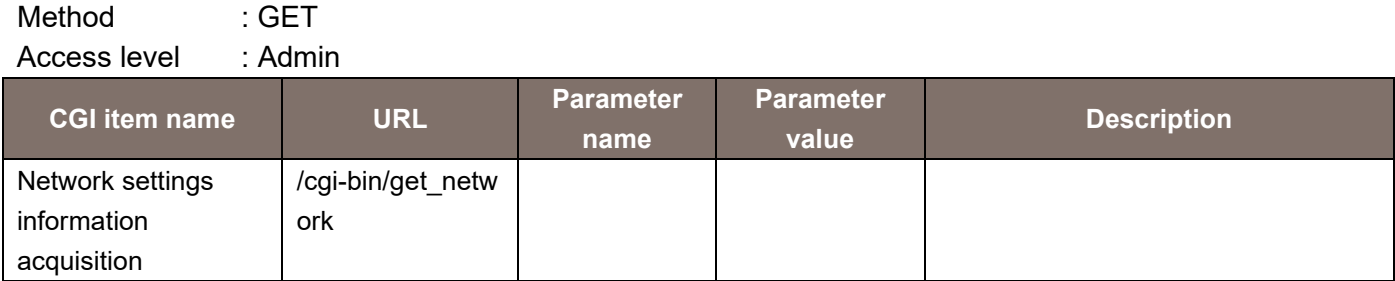

The response data is as shown below.

```
ip4_dhcp=0/1
ip4_addr=*.*.*.*
ip4_netmask=*.*.*.*
ip4_gateway=*.*.*.*
dns=auto/manual
ip4_pri_server=*.*.*.*
ip4_sec_server=*.*.*.*
ip6_auto=0/1
ip6_addr=*:*:*:*:*:*:*:*
ip6_gateway=*:*:*:*:*:*:*:*
ip6_dhcp=0/1
```
Integrated Camera Interface Specifications / Supplement for Web Control

```
ip6 pri server=*:*:*:*:*:*:*:*
ip6_sec_server=*:*:*:*:*:*:*:*
port = Numeric value (1 to 65535)
rtp_packet_max=1500/1280
mss=1024/1280/1460
bandwidth=0/64/128/256/384/512/768/1024/2048/4096/8192
time=20/unlimited
```
#### 4.11. Network Active Settings Information Acquisition

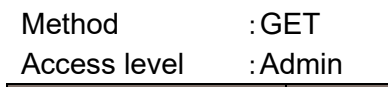

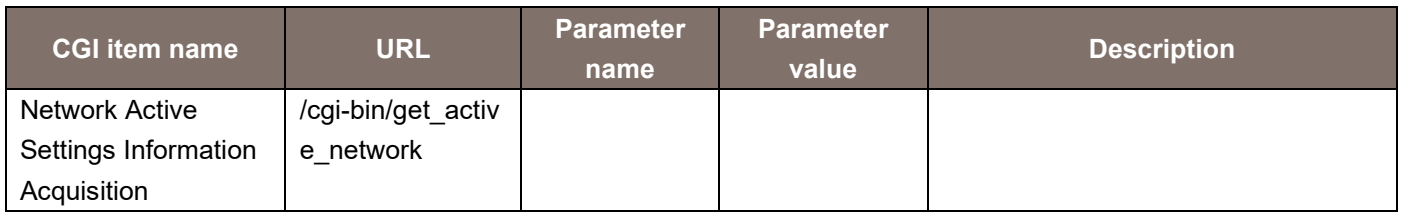

The response data is as shown below.

```
ip4_addr=*.*.*.*
ip4_netmask=*.*.*.*
ip4_gateway=*.*.*.*
ip6_addr1=*:*:*:*:*:*:*:*
ip6_addr2=*:*:*:*:*:*:*:*
ip6_gateway=*:*:*:*:*:*:*:*
pri_server=*.*.*.*/*.*.*.*.*.*.*.*
sec_server=*.*.*.*/*.*.*.*.*.*.*.*
```
# 4.12. UPnP Settings Information Acquisition

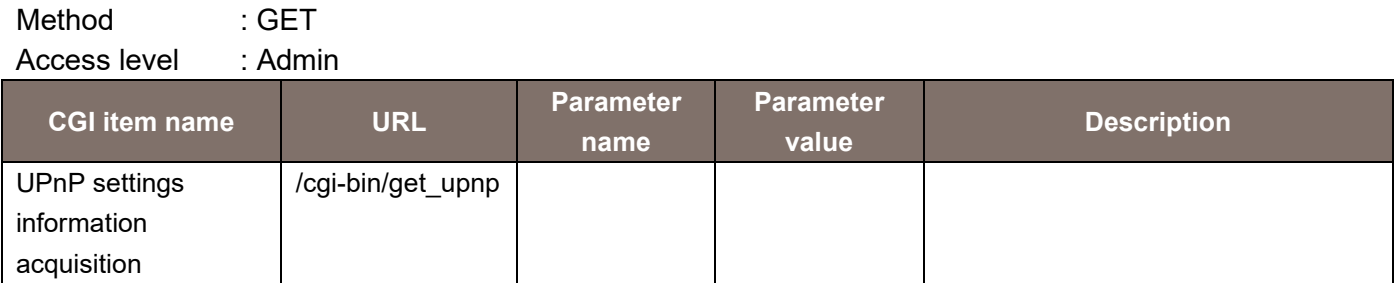

The response data is as shown below.

upnp portmap  $= 0/1$ 

# 4.13. System Log Information Acquisition

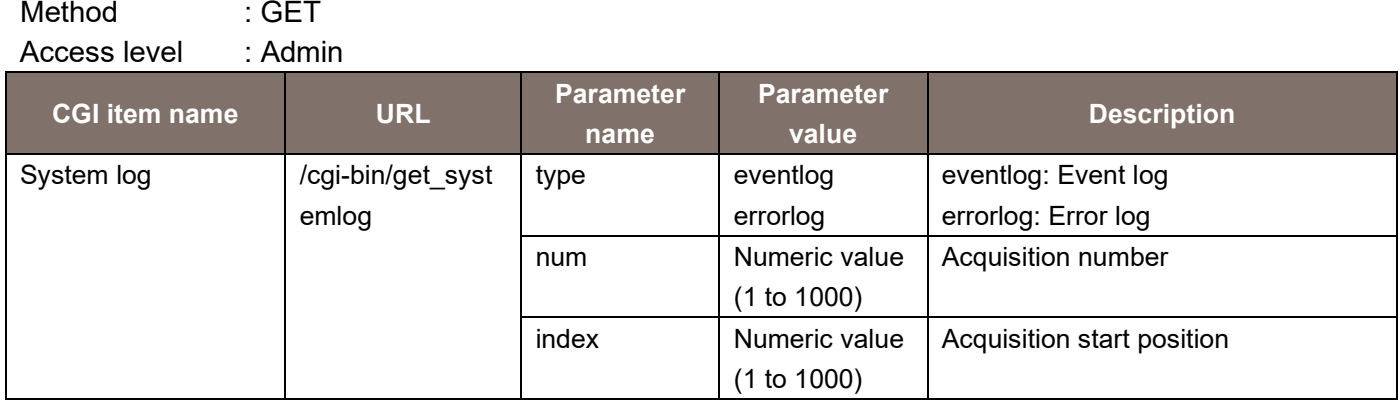

The response data is as shown below.

\* No line feed.

no\mm/dd/yyyy hh:mm\event code\description\$no\mm/dd/yyyy hh:mm\event code\description\$

**The Community of the Community** ▪

▪

A "\" is entered between two parameters.

A "\$" is entered between numbers, such as between No. 1 and No. 2.

#### 4.14. UPnP Execution Results Acquisition

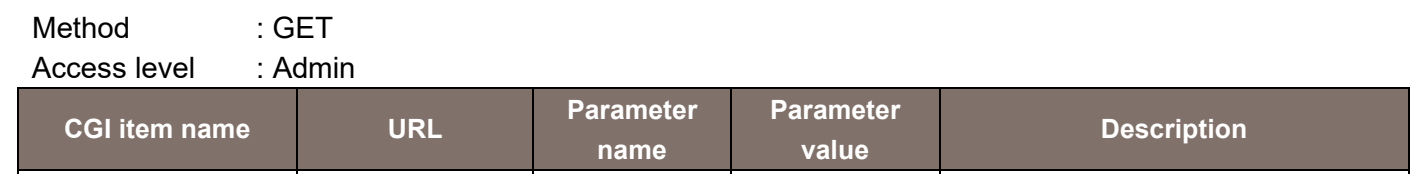

- **UPnP** execution result

The response data is as shown below.

Status acquisition | /cgi-bin/get\_statu | s

> http\_port = Numeric value http\_status = enable/disable https\_port = Numeric value https\_status = enable/disable addr = String

#### 4.15. Preset Position Information Acquisition

Method : GET Access level : Admin

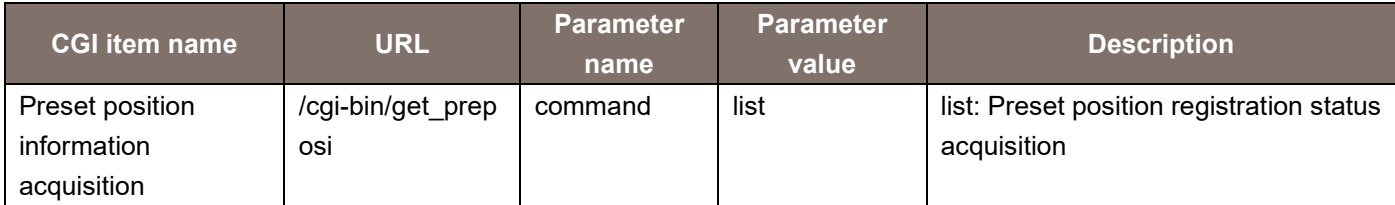

The response data is as shown below.

PRESET\_POSITION\_REGISTRATION = String  $HOME = 0$ POSI1  $ID = XXX$ POSI2 $ID = XXX$  ▪ ▪ ▪  $POSI100ID = XXX$ 

#### 4.16. Preset Thunbnail Acquisition

Method : GET Access level : Live

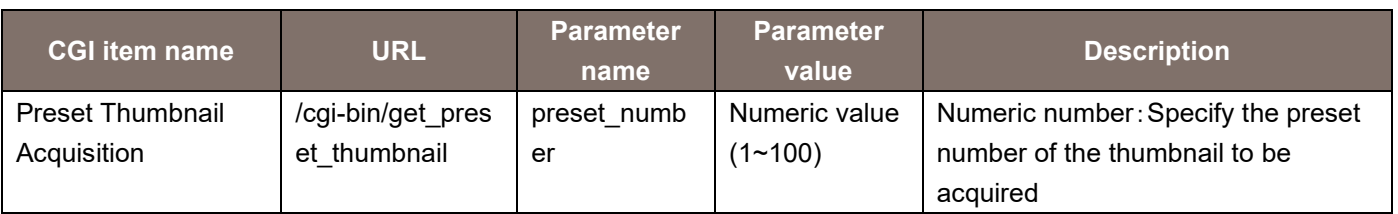

## 4.17. RTSP Setting Information Acquisition

Method :GET Access level : Live

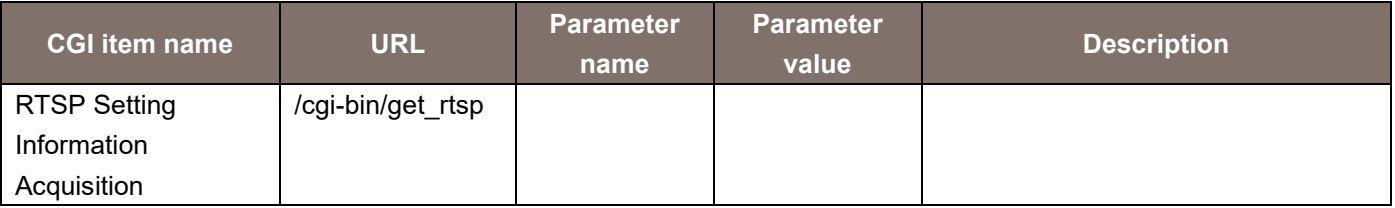

The response date is as ahow below.

rtsp\_port=Numeric value (1~65535)

h264 rtsp\_req\_uri1=string

h264\_rtsp\_req\_uri2=string

h264\_rtsp\_req\_uri3=string

h264\_rtsp\_req\_uri4=string h265\_rtsp\_req\_uri1=string h265 rtsp\_req\_uri2=string

# 4.18. Other Setting Values Acquisition

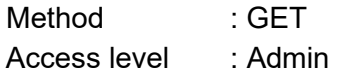

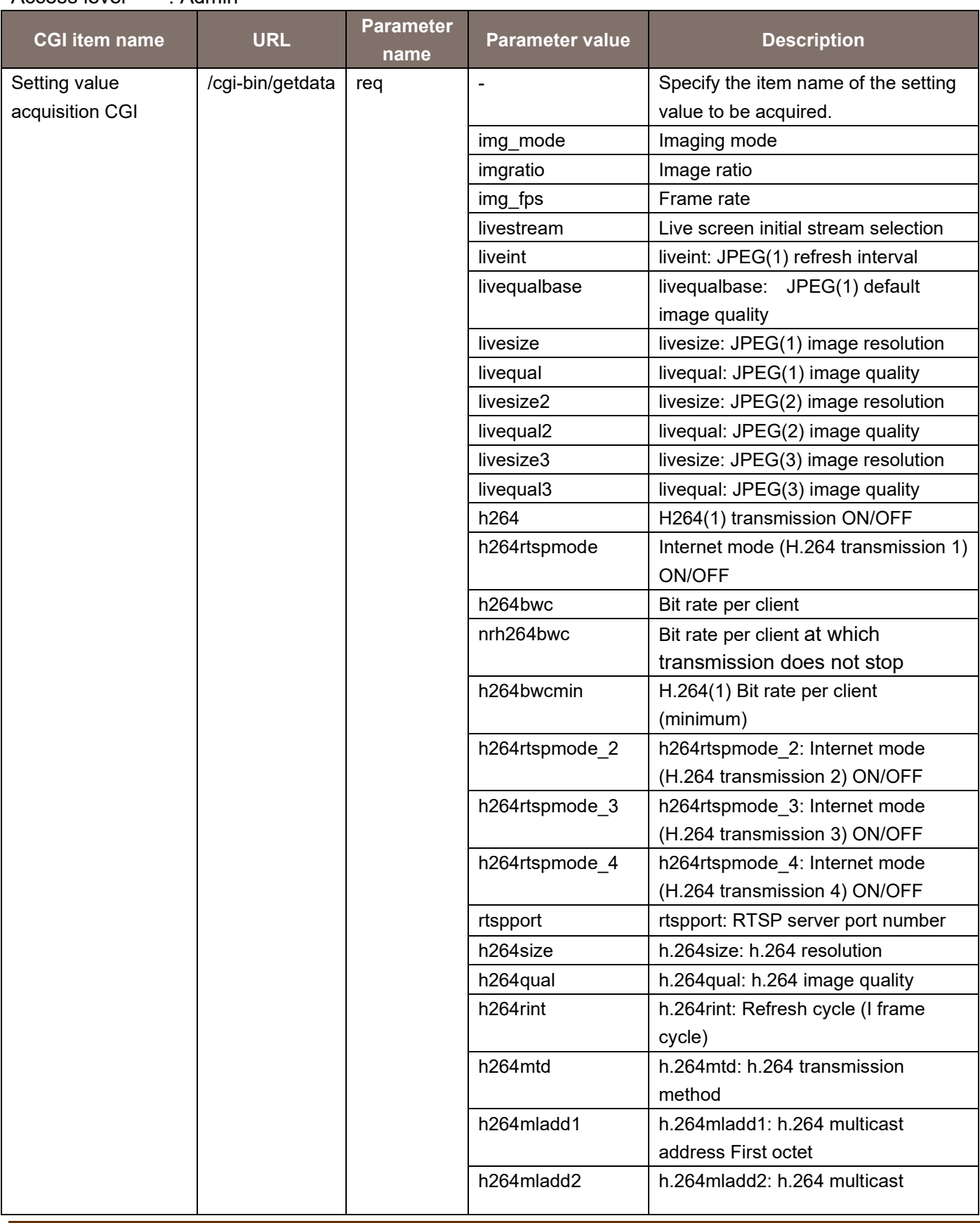

Integrated Camera Interface Specifications / Supplement for Web Control

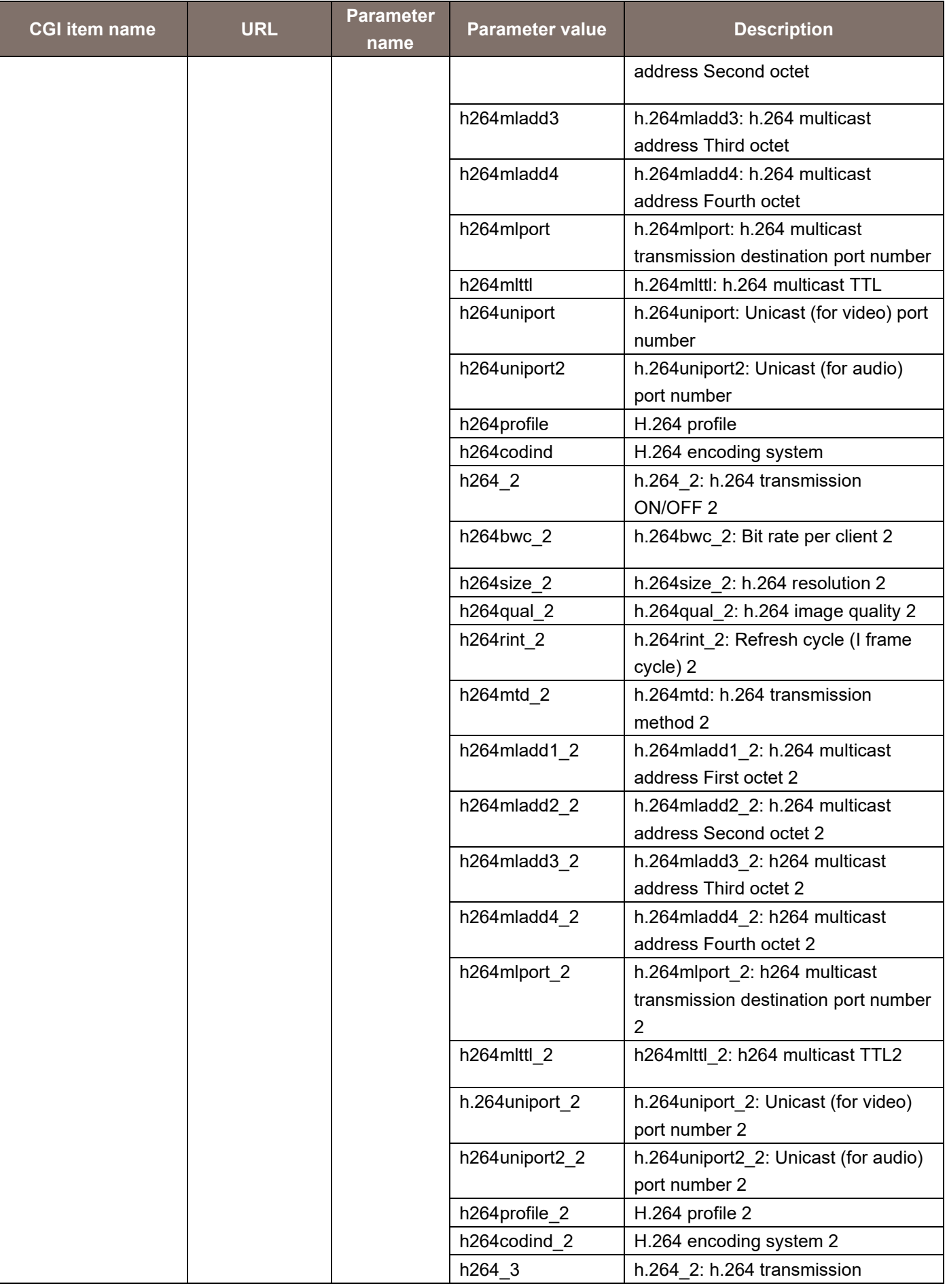

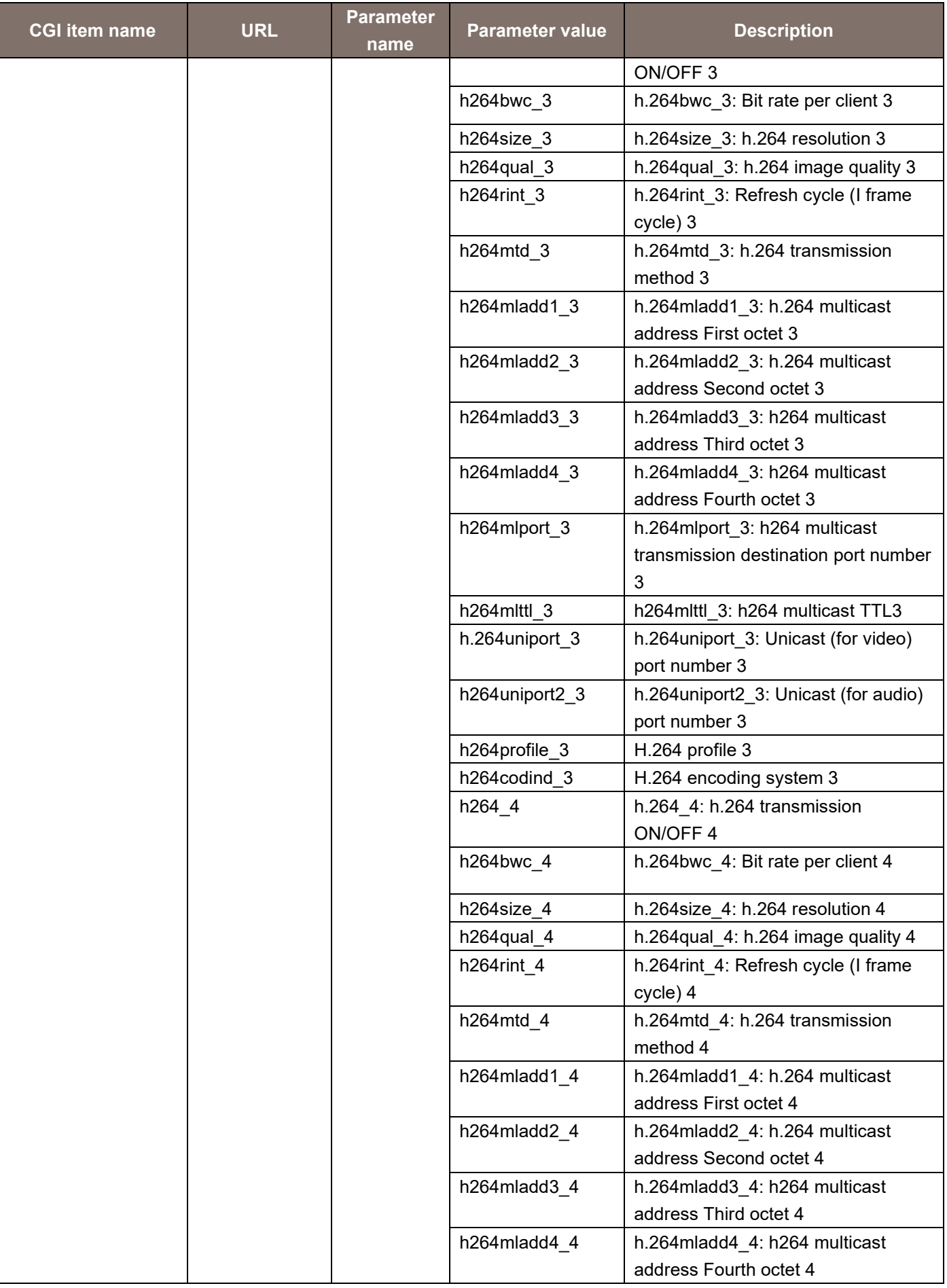

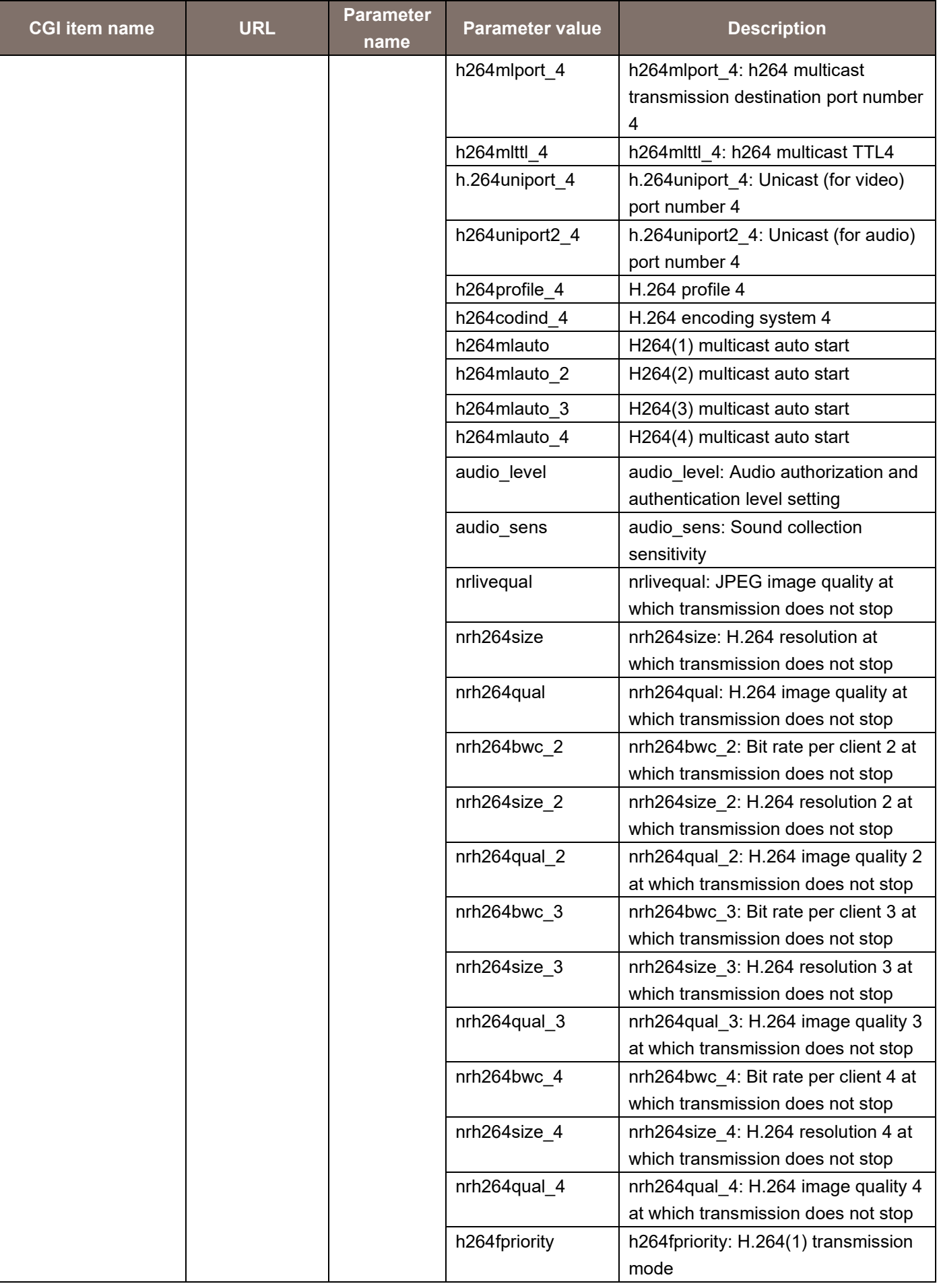

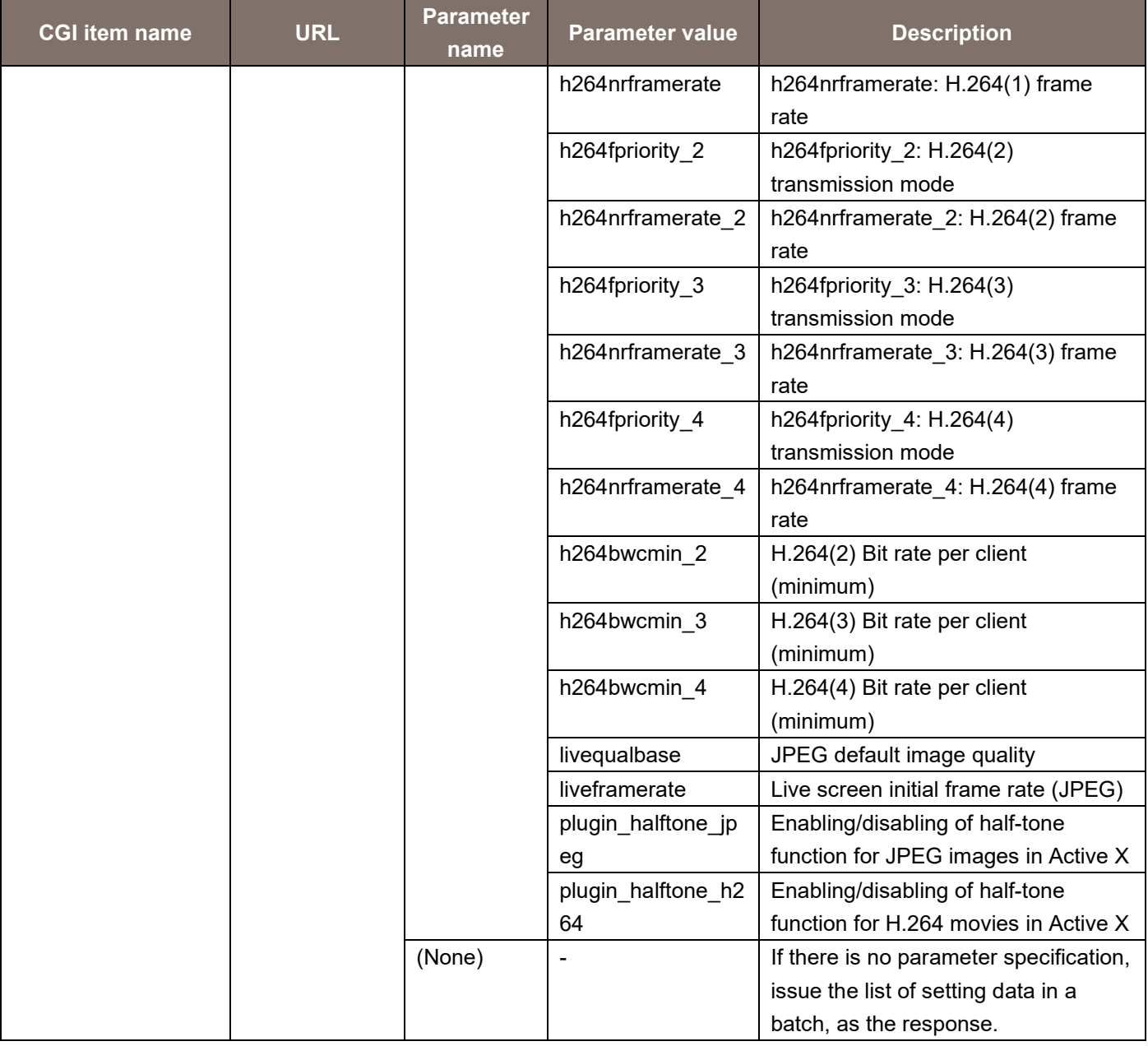

For details, see "Acquiring the List of Setting Values".

# 5. CGI List for HTTPS Control

# 5.1. Setting Information and Acquiring Certification

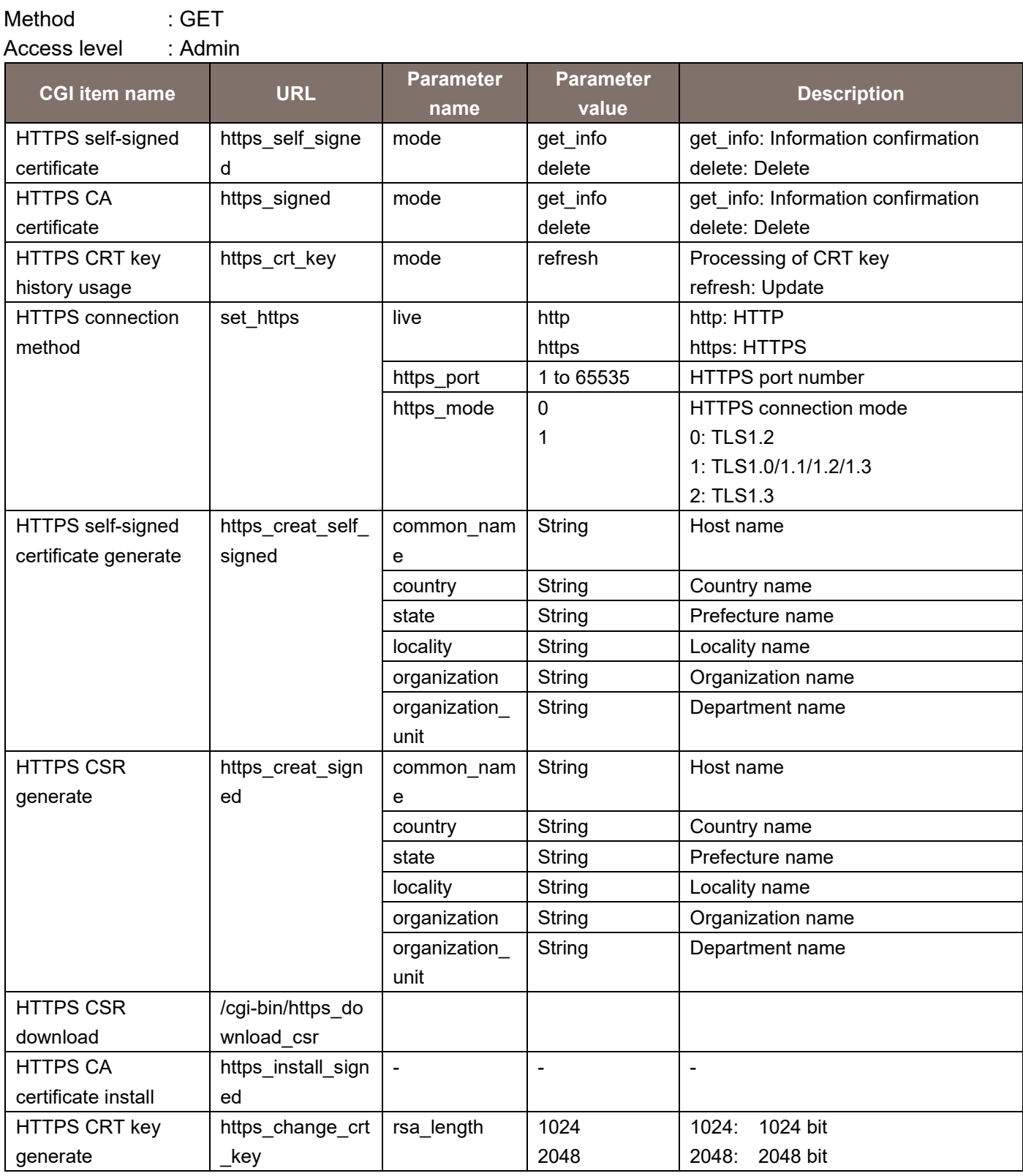

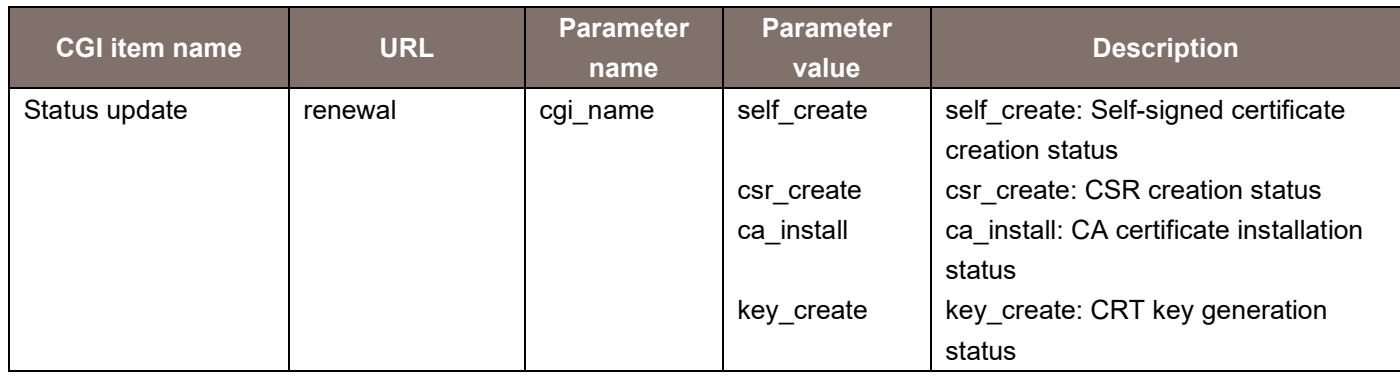

## 5.2. Information Acquisition

Method : GET Access level : Live

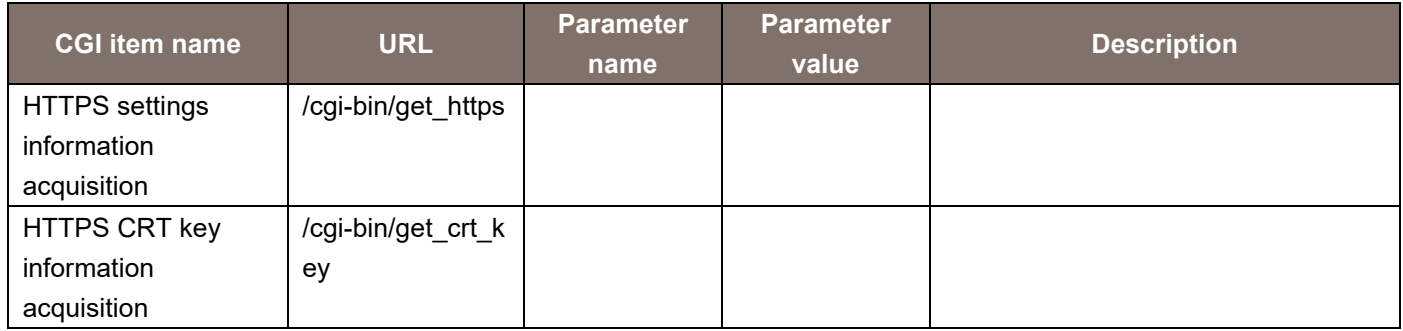

It is recommended to implement the HTTPS settings through GUI from the WEB menu. Some models may not have the HTTPS function.

## 6. CGI List for TSL5.0 Control

#### 6.1. TSL5.0 Setting

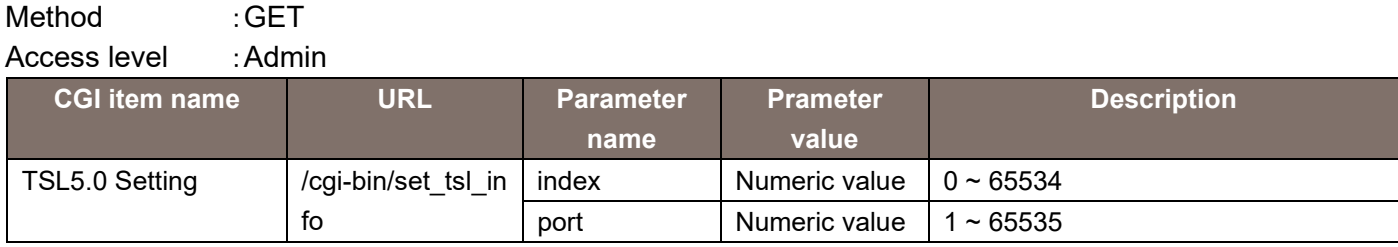

## 6.2. TSL5.0 Setting Aquisition

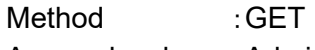

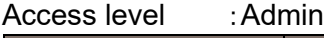

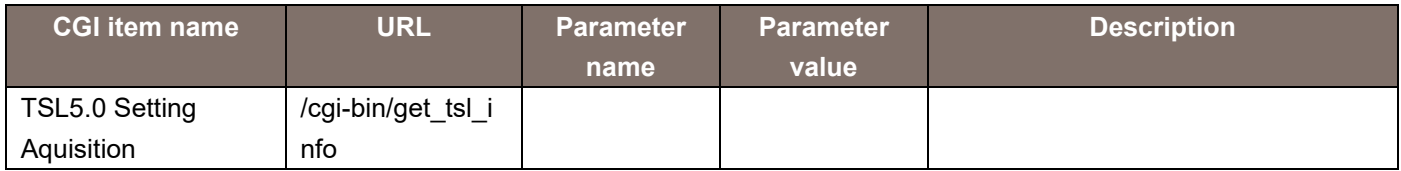

The response data is as shown below. index=Numeric value(0~65534)

port=Numeric value(1~65535)

## 7. CGI List for mDNS Control

#### 7.1.mDNS Setting

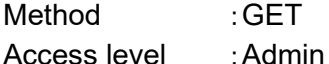

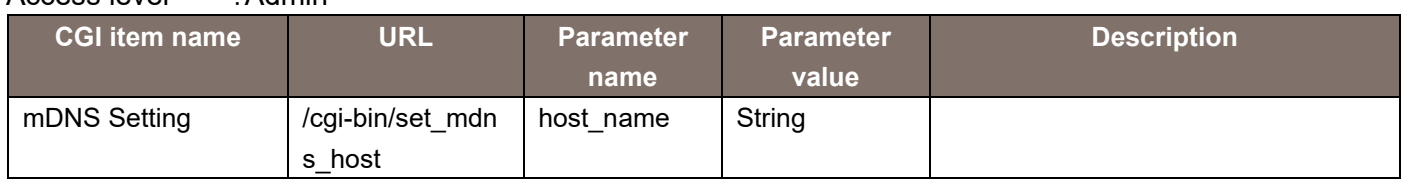

## 7.2.mDNS Setting Aquisition

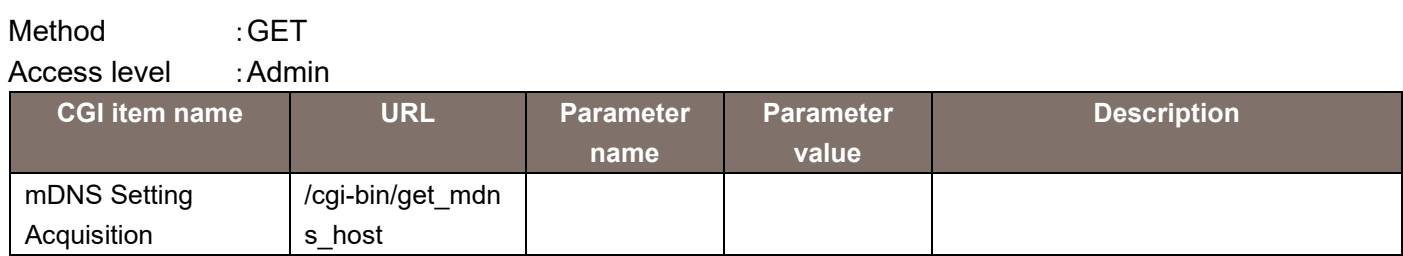

The response data is as shown below.

index=string

## 8. CGI List for RTMP Control

#### 8.1. RTMP Stream control

Method : GET Access level : Live

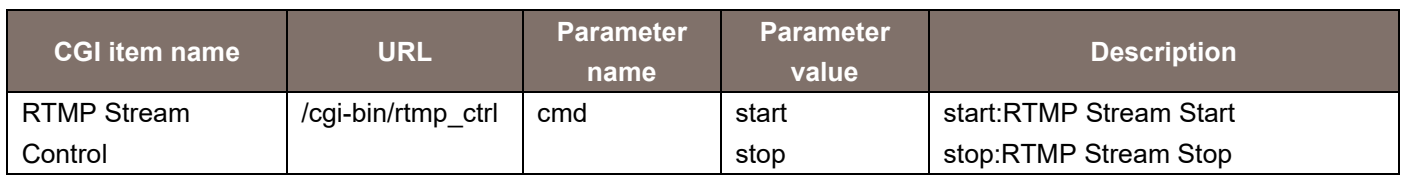

## 8.2. RTMP Stream Status Aquisition

Method : GET Access level : Live

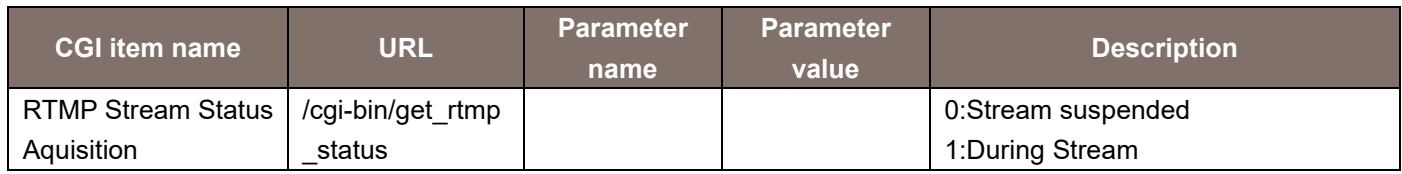

The response data is as shown below.

status = Numeric value (0/1)

## 8.3. RTMP Server Setting

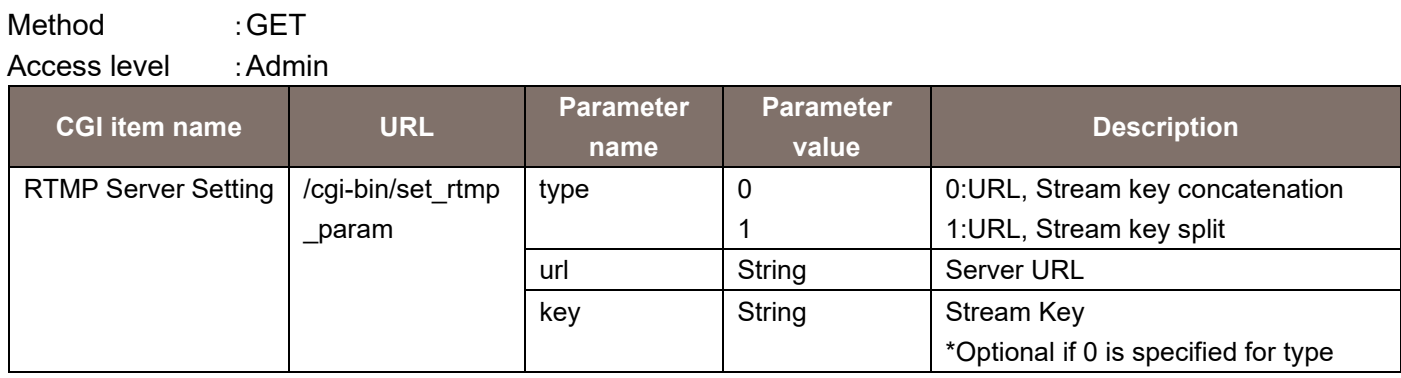

# 8.4. RTMP Server Setting Acquisition

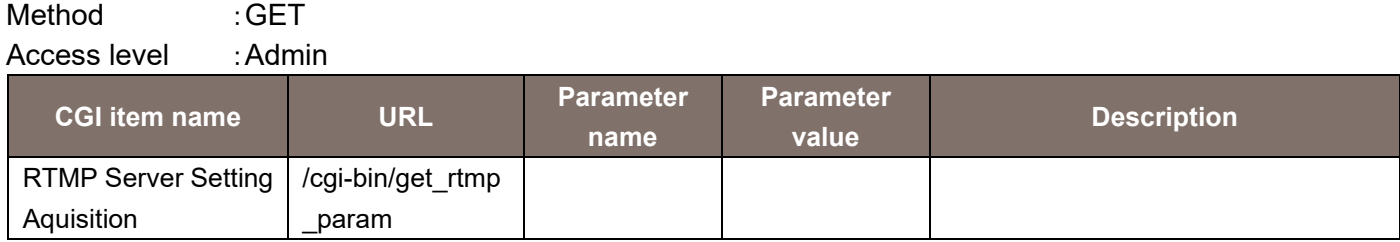

The response data is as shown below

type  $= 0/1$  url = String key = String

#### 9. CGI List for MPEG2-TS over UDP Control

#### 9.1. MPEG2-TS over UDP Stream Control

Method : GET

Access level : Live

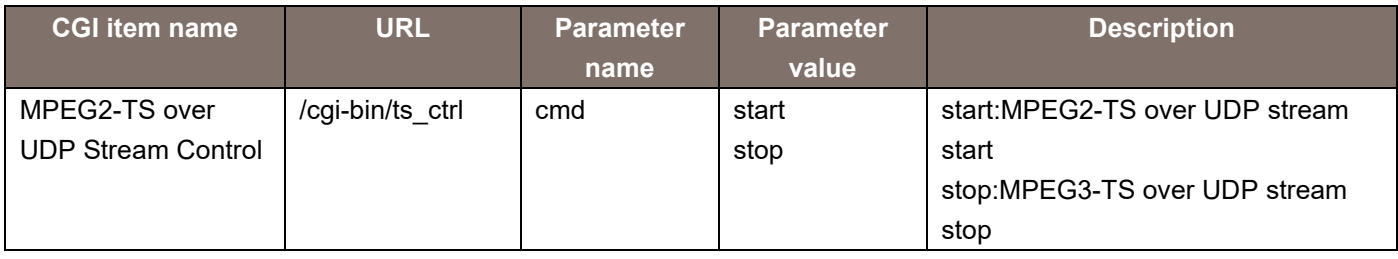

# 9.2. MPEG2-TS over UDP S Stream Status Aquisition

#### Method : GET

Access level : Live

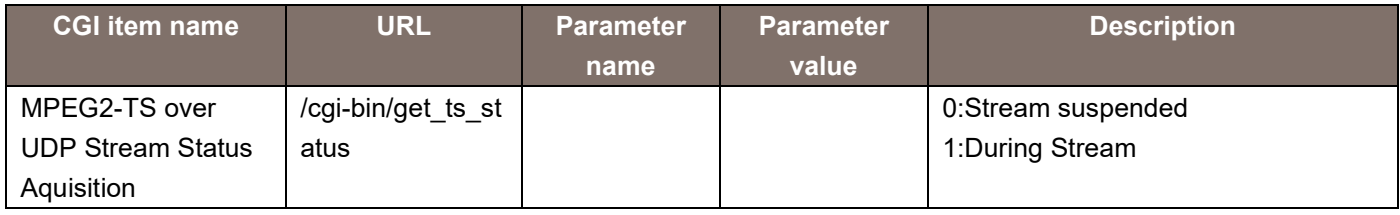

## 9.3. MPEG2-TS over UDP Setting

Method :GET

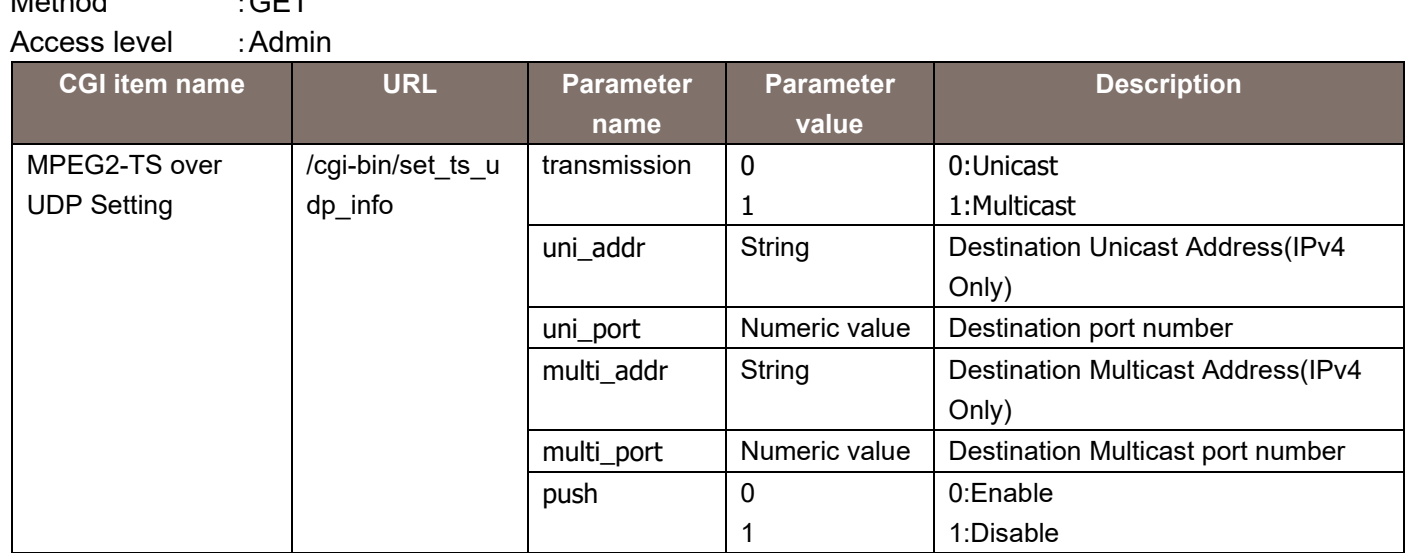

# 9.4. MPEG2-TS over UDP Setting Aquisition

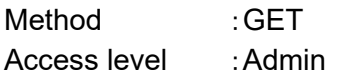

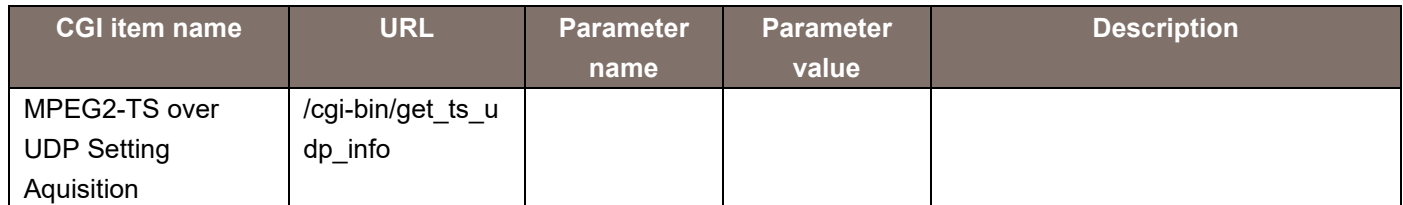

#### The response data is as shown below.

 transmisiion=0 or 1 uni addr=\*.\*.\*.\* uni\_port=num multi\_addr=\*.\*.\*.\* multi\_port=num push=0 or 1

### 10. CGI List for SRT Control

## 10.1. SRT Stream Control Aquisition

Method : GET Access level : Live

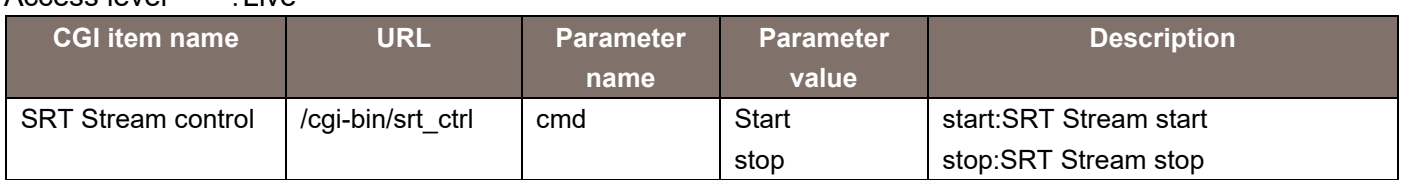

#### 10.2. SRT Stream Status Aquisition

Method : GET Access level : Live

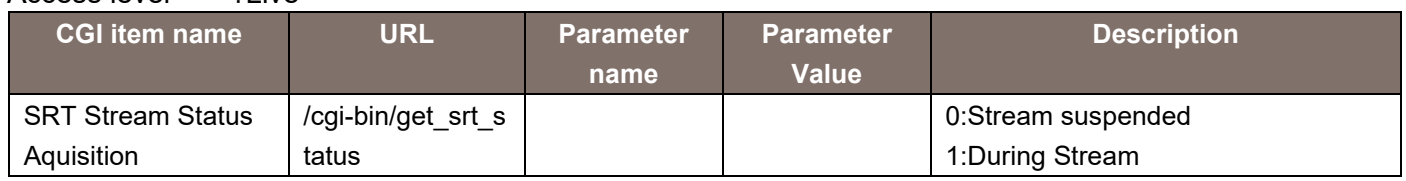

The response data is as shown below.

status=Numeric number(0/1)

## 10.3. SRT Streaming Settings Aquisition

Method : GET Access level :Admin

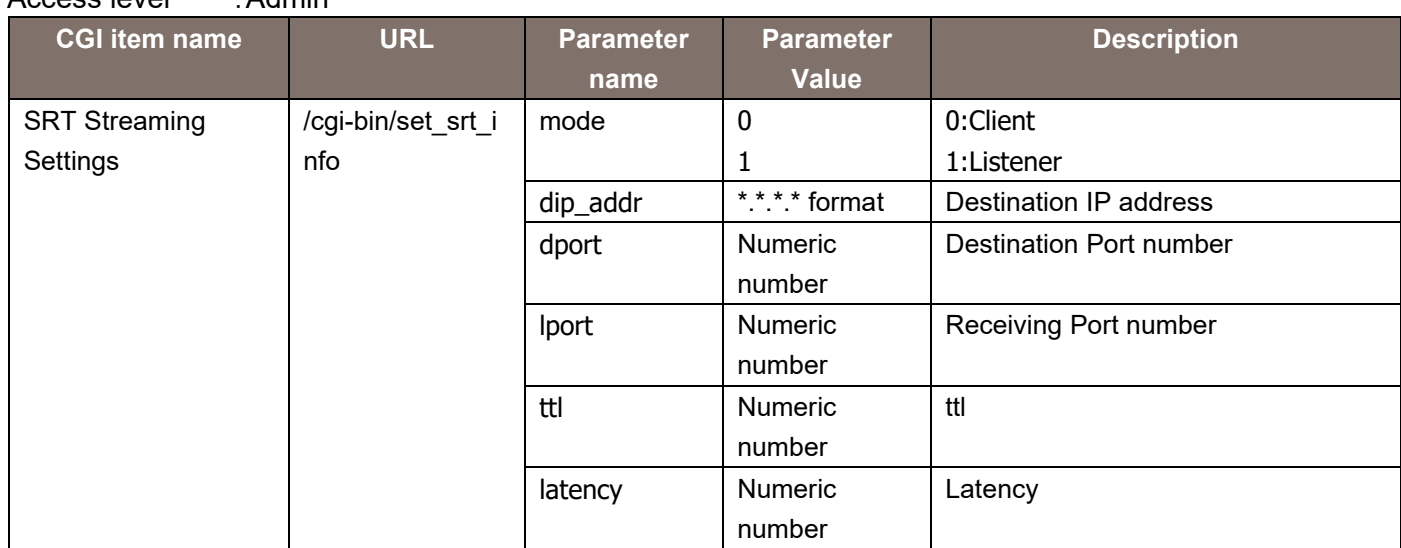

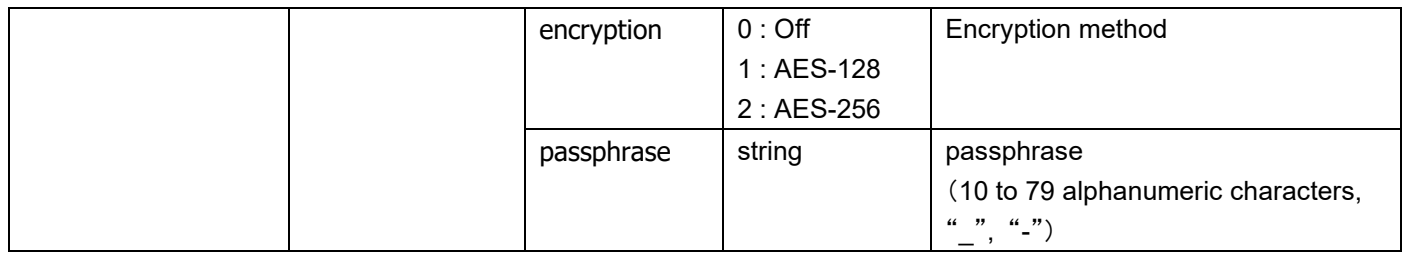

# 10.4. SRT Streaming Setting Information Aquisition

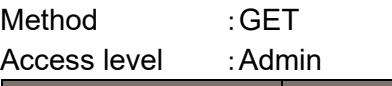

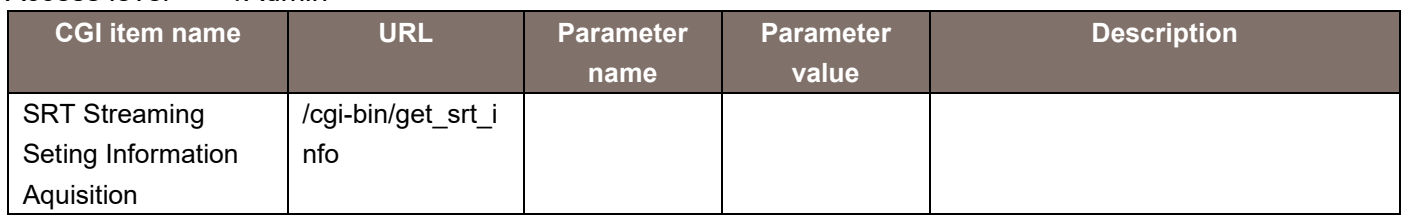

The response data is as shown below.

mode=0/1

dip\_addr= $*,*,*,*$ 

dport=Numeric number

lport=Numeric number

ttl=Numeric number

latency=Numeric number

encrtyption=0/1/2

passphrase=string

#### 11. Acquiring the List of Setting Values

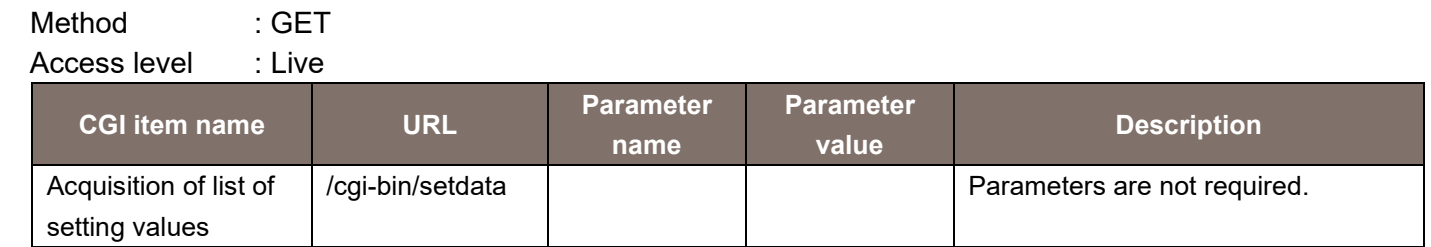

The response data is as shown below.

CAMTITLE,"AW-HE145" IMAGESELECT,"2m" IMAGERATIO,"16\_9" IMAGEFPS,"30" LIVESTREAM,"h264\_4" LIVEINT,"30" LIVEQUALBASE,"1" LIVESIZE,"640" LIVEQUAL,"5" LIVESIZE2,"1280" LIVEQUAL2,"5" LIVESIZE3,"320" LIVEQUAL3,"5" STREAMMODE,"1" H264,"1" H264RTSPMODE,"0" H264BWC,"8192" NRH264BWC,"1024" H264BWCMIN,"6144" H264SIZE,"1280" NRH264SIZE,"1280" H264FPRIORITY,"2" H264NRFRAMERATE,"30" H264QUAL,"fine" NRH264QUAL,"normal" H264RINT,"1" H264MTD,"multi" H264MLADD1,"239" H264MLADD2,"192" H264MLADD3,"0" H264MLADD4,"20" H264MLADD,"239.192.0.20" H264MLPORT,"37004" H264MLTTL,"16" H264UNIPORT,"32004"

H264UNIPORT2,"33004" H264PROFILE,"0" H264\_2,"1" H264RTSPMODE\_2,"0" H264BWC\_2,"8192" NRH264BWC\_2,"1024" H264BWCMIN\_2,"4096" H264SIZE\_2,"1280" NRH264SIZE\_2,"640" H264FPRIORITY\_2,"1" H264NRFRAMERATE\_2,"30" H264QUAL\_2,"low" NRH264QUAL\_2,"normal" H264RINT\_2,"1" H264MTD\_2,"uni" H264MLADD1\_2,"239" H264MLADD2\_2,"192" H264MLADD3\_2,"0" H264MLADD4\_2,"21" H264MLADD\_2,"239.192.0.21" H264MLPORT\_2,"37004" H264MLTTL\_2,"16" H264UNIPORT\_2,"32014" H264UNIPORT2\_2,"33014" H264PROFILE\_2,"0" H264\_3,"1" H264RTSPMODE\_3,"0" H264BWC\_3,"4096" NRH264BWC\_3,"1024" H264BWCMIN\_3,"1024" H264SIZE\_3,"640" NRH264SIZE\_3,"640" H264FPRIORITY\_3,"1" H264NRFRAMERATE\_3,"30" H264QUAL\_3,"low" NRH264QUAL\_3,"normal" H264RINT\_3,"1" H264MTD\_3,"uni" H264MLADD1\_3,"-" H264MLADD2\_3,"-" H264MLADD3\_3,"-" H264MLADD4\_3,"-" H264MLADD\_3,"ff02::1" H264MLPORT\_3,"37004" H264MLTTL\_3,"16" H264UNIPORT\_3,"32024" H264UNIPORT2\_3,"33024" H264PROFILE\_3,"0"

Integrated Camera Interface Specifications / Supplement for Web Control

H264\_4,"1" H264RTSPMODE 4,"1" H264BWC\_4,"1536" NRH264BWC\_4,"1024" H264BWCMIN\_4,"512" H264SIZE\_4,"320" NRH264SIZE\_4,"640" H264FPRIORITY\_4,"0" H264NRFRAMERATE\_4,"30" H264QUAL\_4,"low" NRH264QUAL\_4,"normal" H264RINT\_4,"1" H264MTD\_4,"uni" H264MLADD1\_4,"239" H264MLADD2\_4,"192" H264MLADD3\_4,"0" H264MLADD4\_4,"23" H264MLADD\_4,"239.192.0.23" H264MLPORT\_4,"37004" H264MLTTL\_4,"16" H264UNIPORT\_4,"32034" H264UNIPORT2\_4,"33034" H264PROFILE\_4,"0" RTSPPORT,"554" H264MLAUTO,"0" H264MLAUTO\_2,"0" H264MLAUTO\_3,"0" H264MLAUTO\_4,"0" AUDIO,"in" AUDIOBITRATE,"128" PLUGIN\_HALFTONE\_JPEG,"0" PLUGIN\_HALFTONE\_H264,"0"

The description of the response data is as shown below.

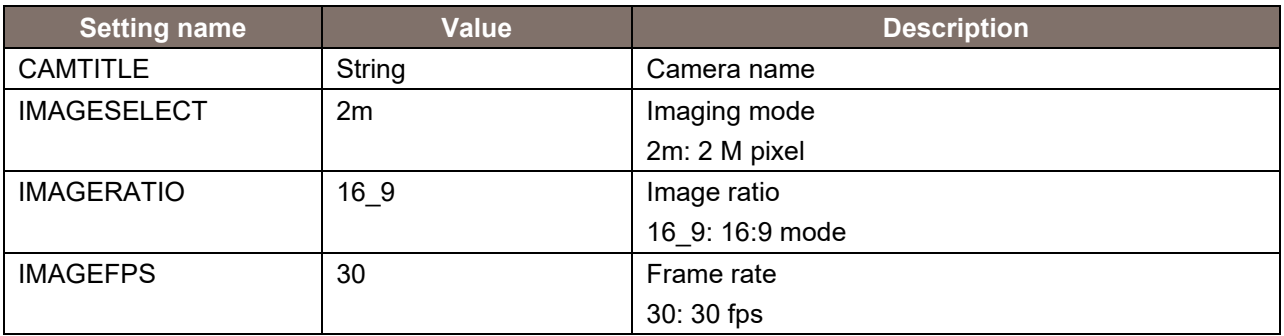

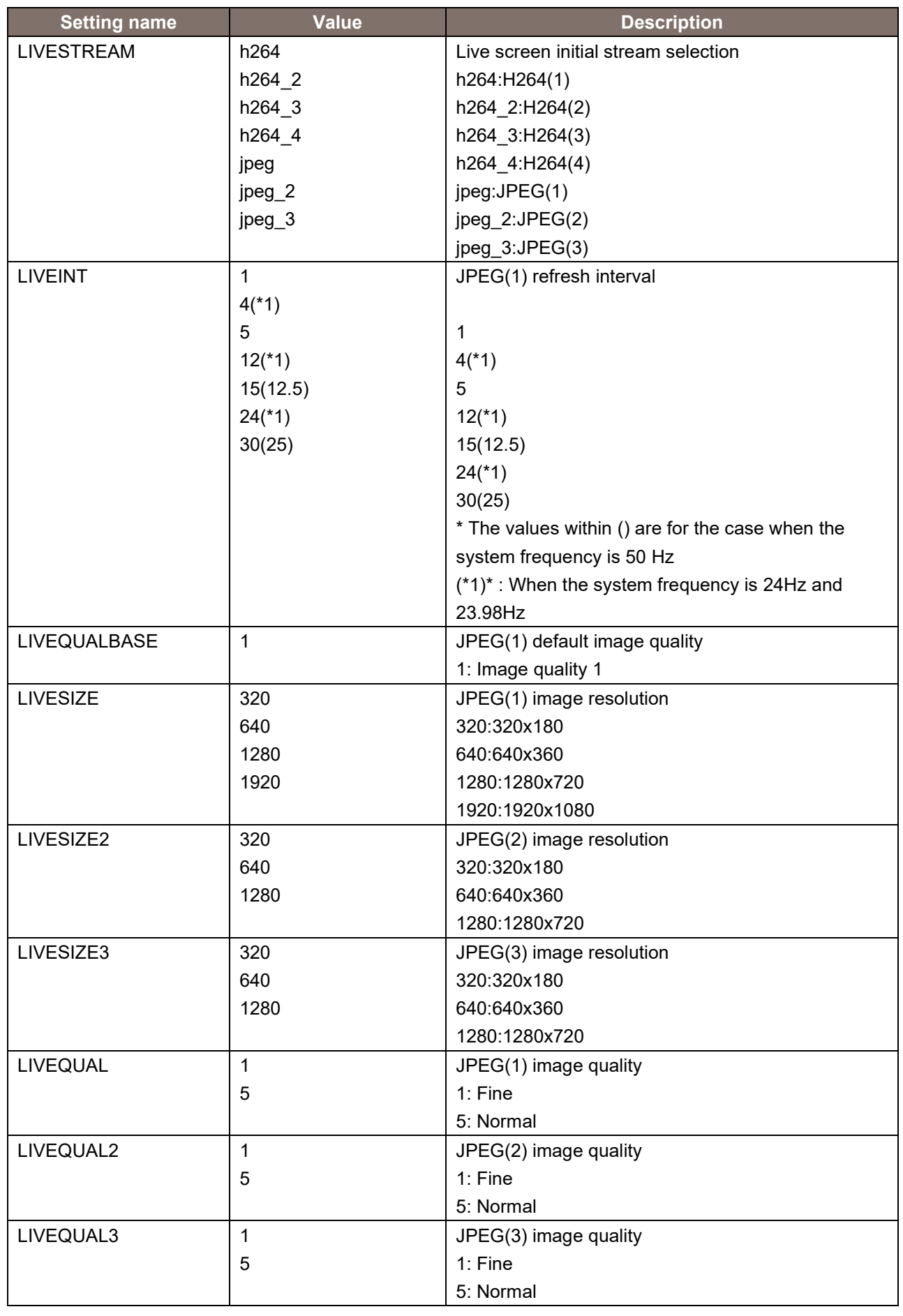
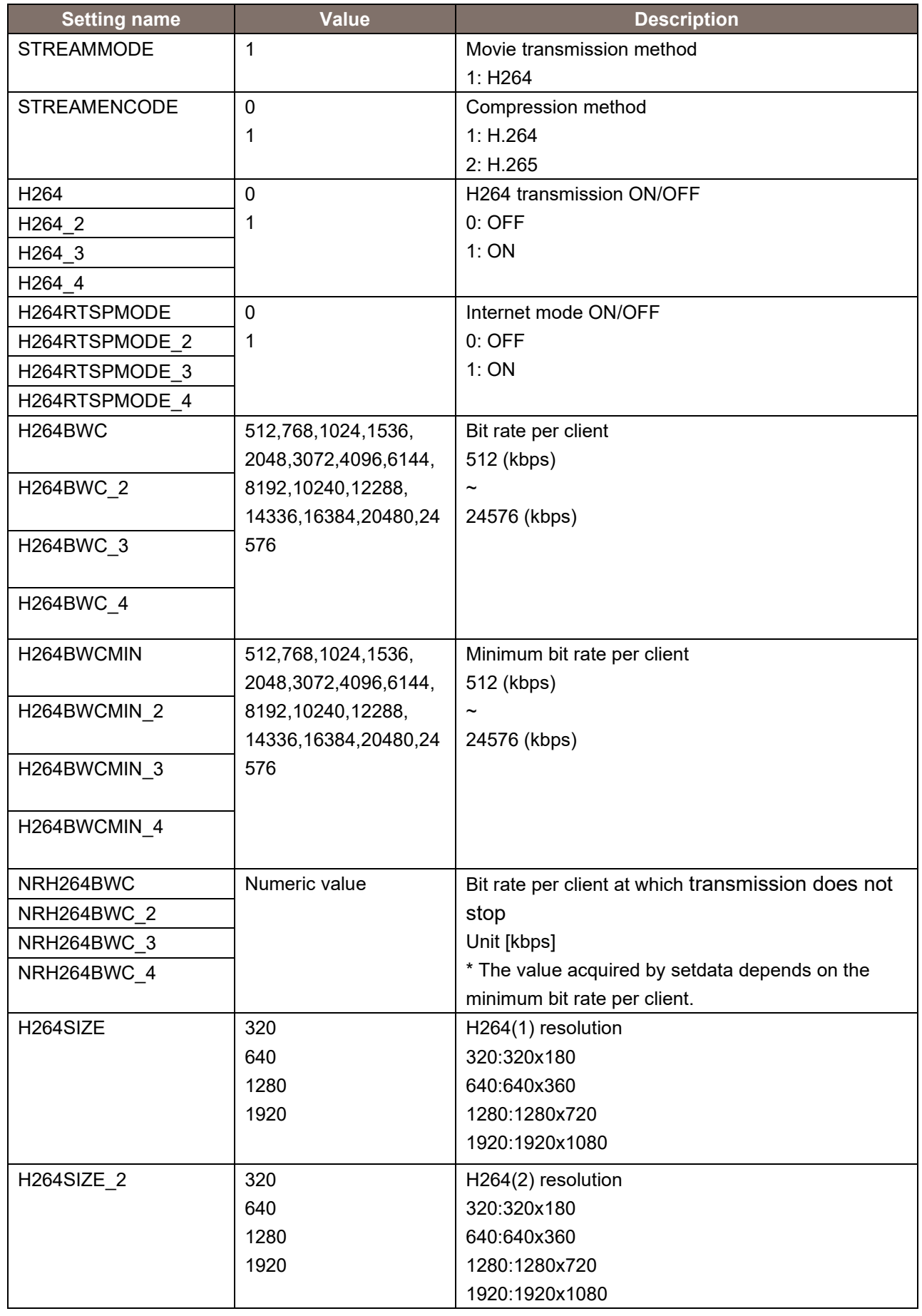

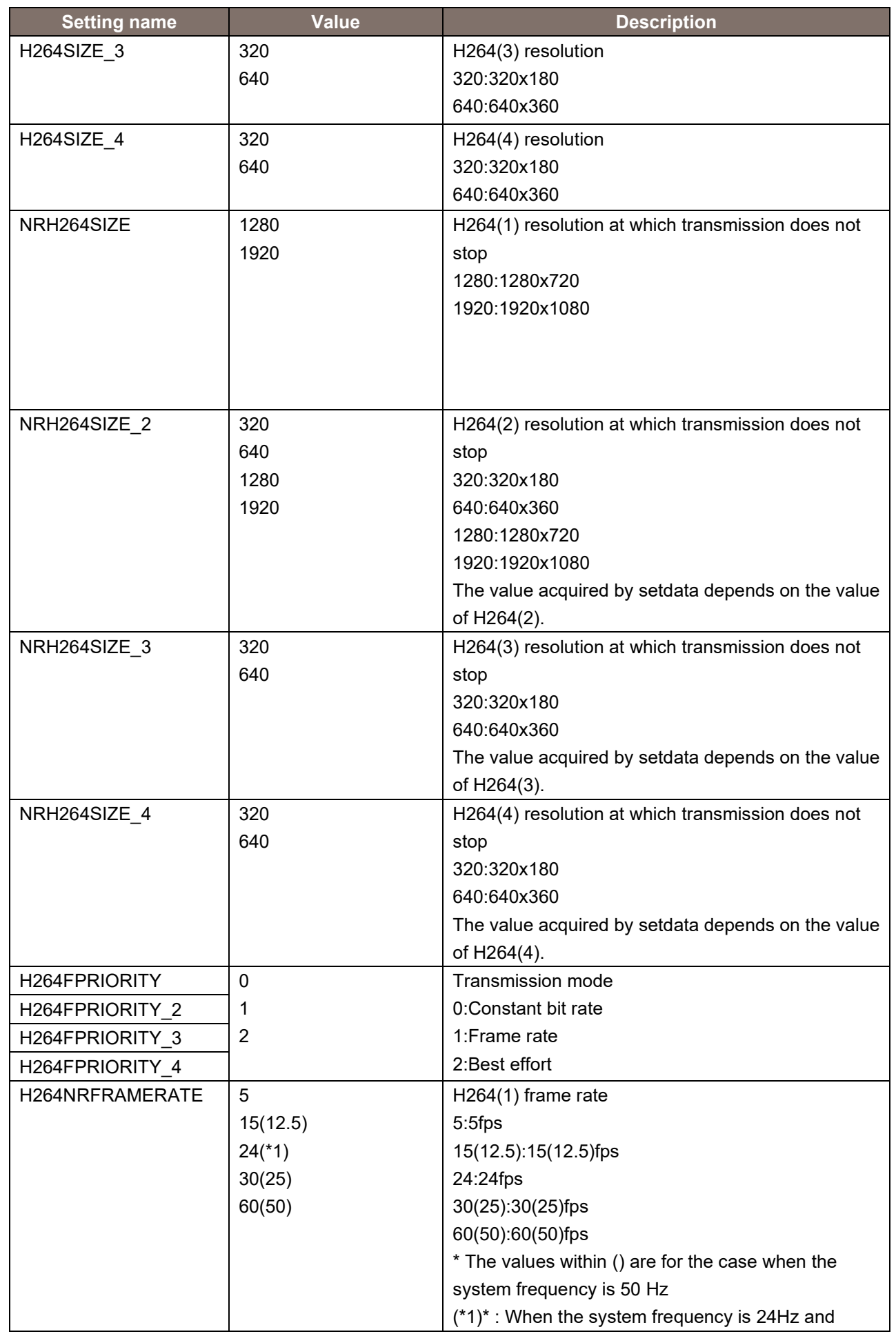

Integrated Camera Interface Specifications / Supplement for Web Control

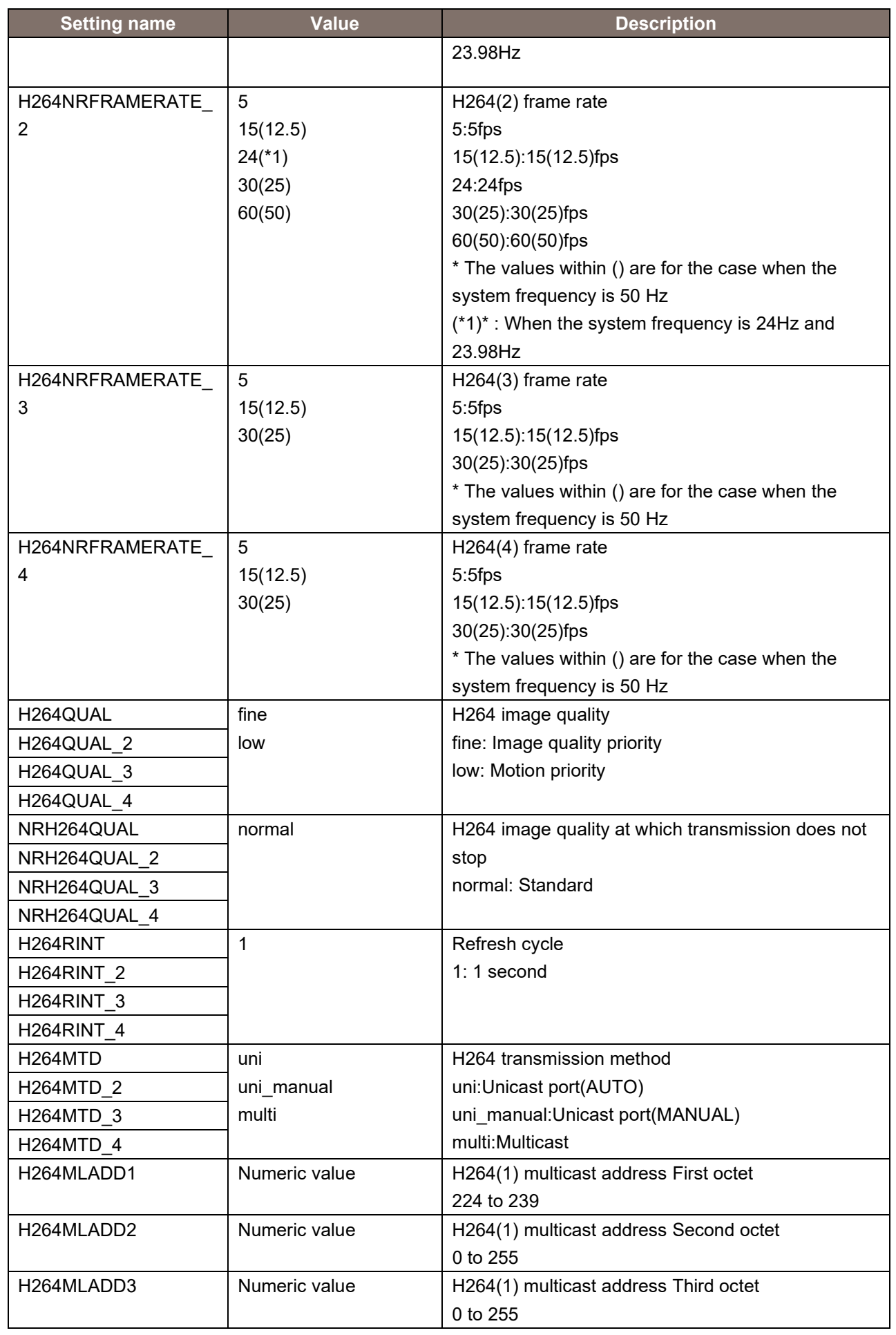

Integrated Camera Interface Specifications / Supplement for Web Control

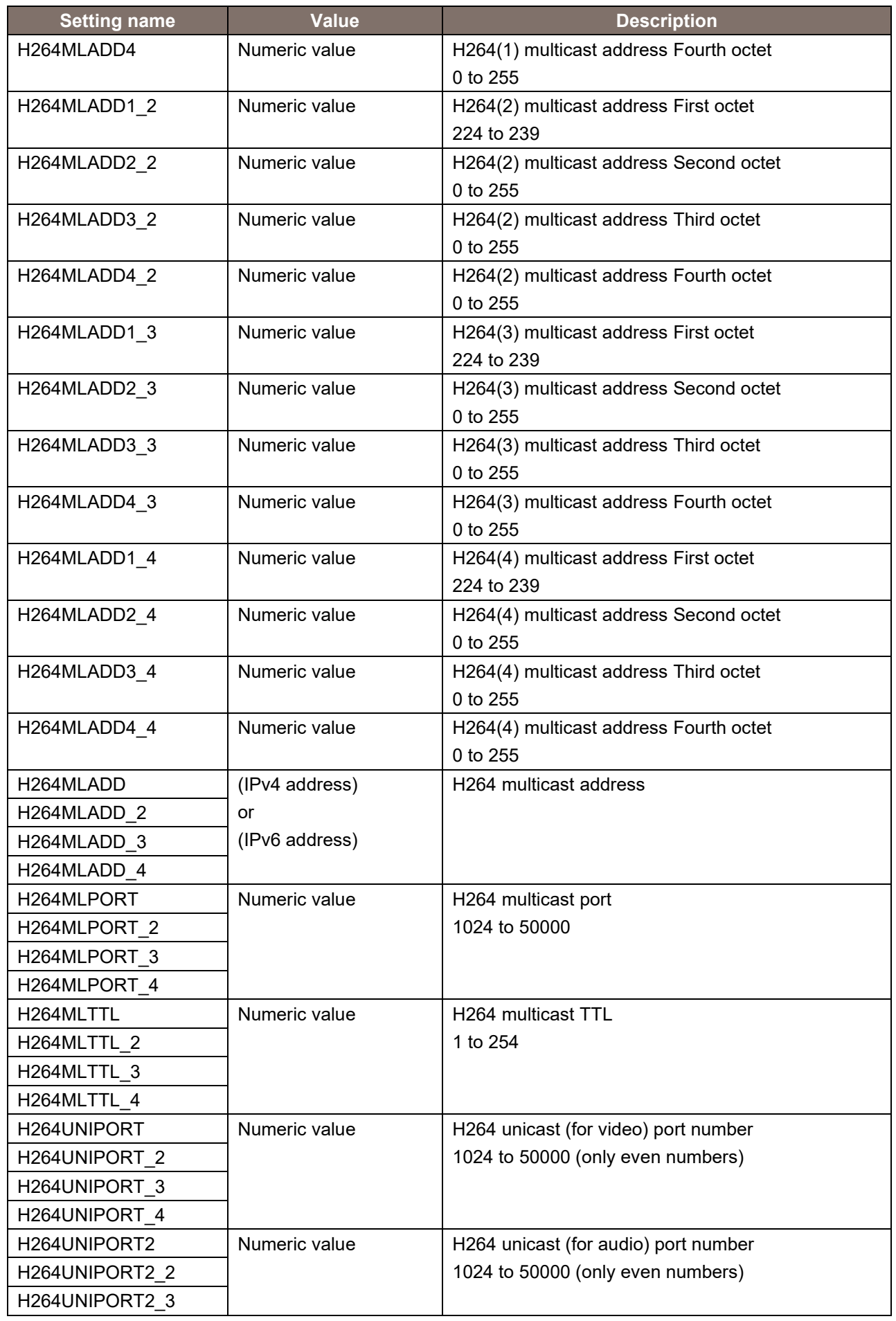

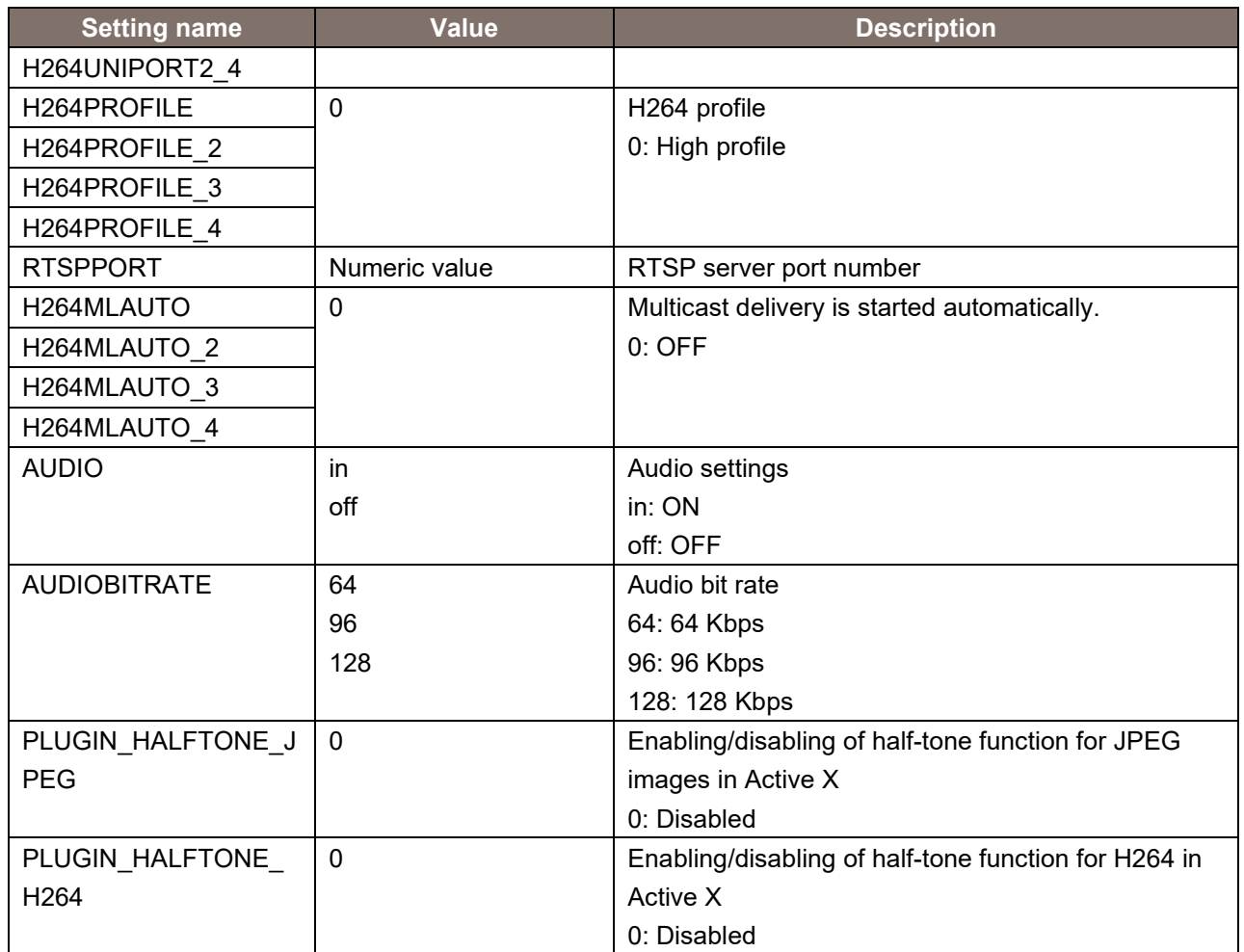

## 12. About Control Based on RTSP

The remote camera supports general RTSP protocols as well. This chapter illustrates usage methods based on RTSP. The customer must have knowledge of RTSP/RTP/RTCP when using such usage methods.

# 12.1. About the URLs for an RTSP Request

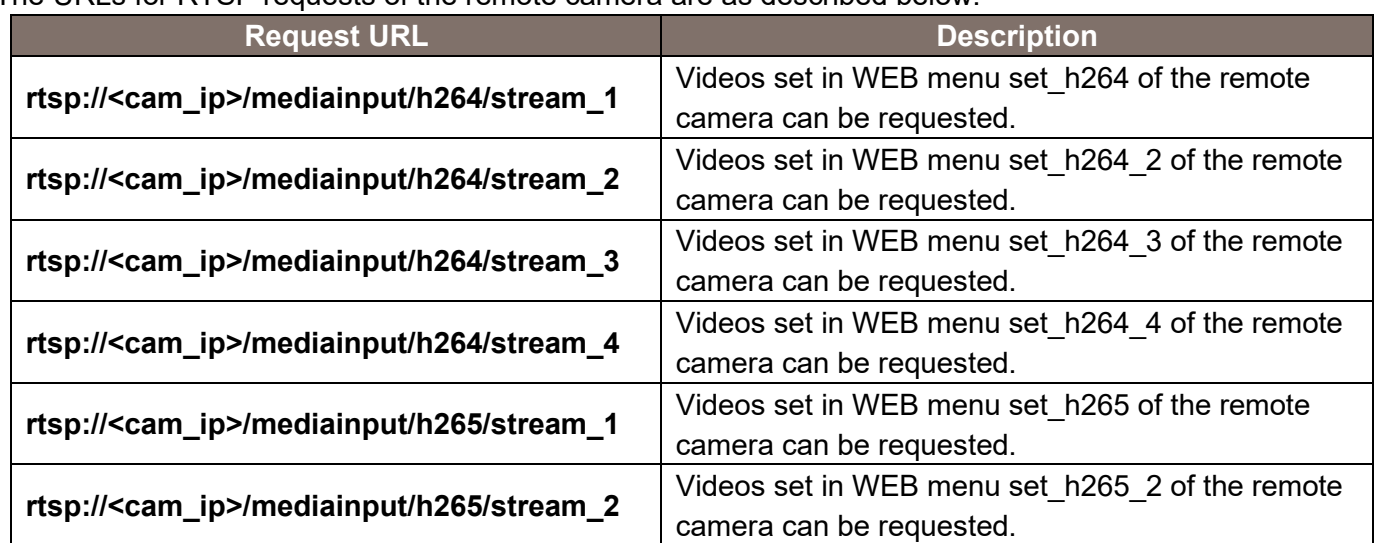

The URLs for RTSP requests of the remote camera are as described below.

To change the URL for RTSP request, please use cgi-bin.set\_rtsp(POST command).

The RTSP port at the remote camera (RTSP Server) side is set to 554 according to the factory settings. If it is to be changed, use the cgi-bin/set\_rtsp (POST command).

The relationship between "H.264/H.265 transmission" and "Audio Transmission" in the WEB menu of the remote camera is as shown below.

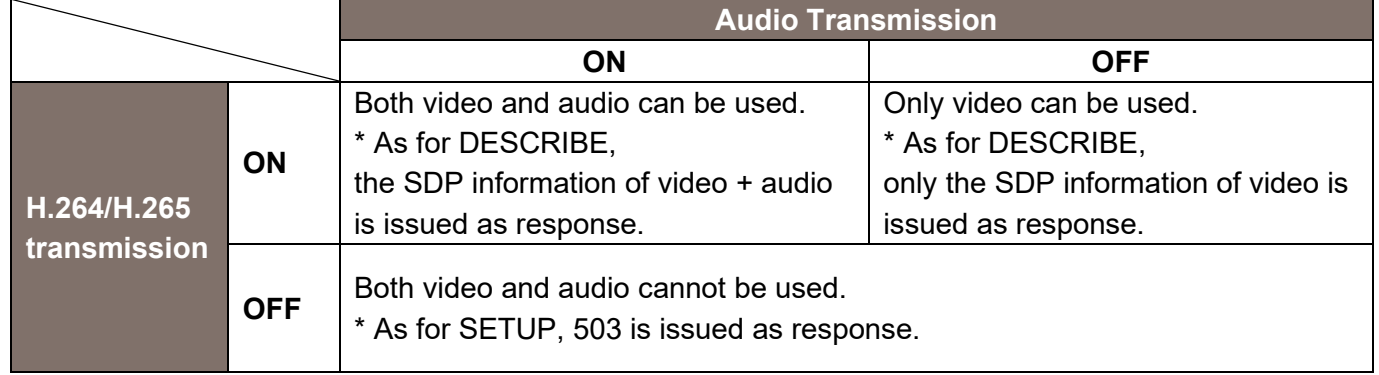

When "Audio Transmission" is ON, the remote camera issues a response by adding Audio information to the DESCRIBE information. If necessary, the audio can be transmitted by issuing the SETUP command. On the contrary, if the SETUP command is not issued, only the video can be transmitted. Moreover, if "Audio" in

the WEB menu of the remote camera is "OFF", or nothing is connected to the "Audio IN terminal", it results in silent transmission.

In this manual, the description is provided by assuming that "H.264 transmission" and "Audio Transmission" are in the ON state.

# 12.2. About the rtsp Methods

The RTSP methods supported in the remote camera are as described below.

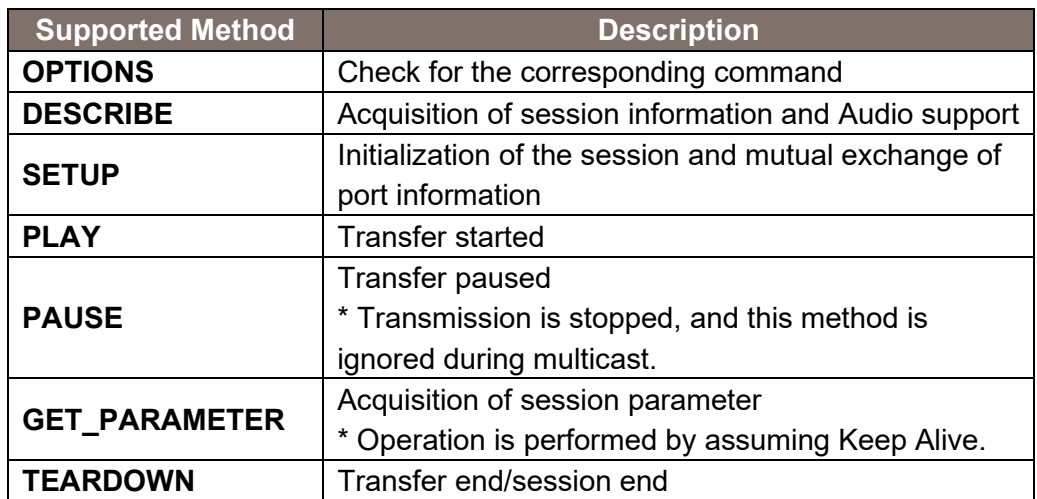

SET\_PARAMETER is not supported. 501 is issued as response.

The timeout based on GET\_PARAMETER is 120 seconds. If Keep Alive from all clients is blocked including during multicast, the remote camera stops transmission.

# 13. About Acquisition of Stream from RTSP

The RTSP communication methods supported in the remote camera are as described below. No matter which method is used, TCP communication (554 is set as the waiting port at the remote camera side) is used during initial negotiation of RTSP.

- 1. UDP Unicast
	- Used for transmitting video/audio to a single client in one remote camera.
	- Although transmission to multiple clients is also supported, network bandwidth is needed for each connection.
- 2. UDP Multicast
	- Used for transmitting video/audio simultaneously to multiple clients in one remote camera.
	- The network bandwidth at the camera side does not increase even when transmission is performed to multiple clients.
	- A separate router that supports multicast is needed.
- 3. TCP Unicast
	- Used for transmitting video/audio to a single client in one remote camera.
	- The video and audio data communicated via RTP/UDP can be transmitted via TCP.

#### 13.1. UDP Unicast

You must make the settings described below in the WEB menu as preparations at the remote camera side.

▪ Set H264(X),H.265/Transmission type to Unicast (AUTO).

The port number during transmission of video and audio stream is decided as described below.

- client port (receiving port at the client side):
	- The client explicitly issues a command to the remote camera in an RTSP "SETUP" sequence.
	- \* The methods of deciding the port number differ according to the client, and include random settings and dedicated menu.
- server port (transmitting port of the remote camera):

The remote camera issues a response to the client through response in the RTSP "SETUP" sequence.

\* The port number is decided randomly.

Note that if you want to fix the client port forcibly, you can do so by making the WEB menu settings described below.

- Set H264(X),H.265/Transmission type to Unicast (MANUAL).
- Set Unicast port (Image)/Unicast port (Audio).
- \* However, in the RTSP "SETUP" sequence, the content instructed explicitly by the client to the remote camera are ignored, and therefore, it is not used normally.

The acquisition method of video and audio stream by the UDP Unicast method is illustrated below.

|                             | Client                           |                                                                                                    | Camera<br>(server) |                                                                                                    |
|-----------------------------|----------------------------------|----------------------------------------------------------------------------------------------------|--------------------|----------------------------------------------------------------------------------------------------|
| <b>TCP</b>                  |                                  | OPTONS rtsp:// <cam_ip>/mediainput/h264/stream_1</cam_ip>                                                                                                    | RTSP/1.0 200 OK \  | To:RTSP receive Port<br>(default:554)                                                                                                    |
|                             |                                  | DESCRIBE rtsp:// <cam ip="">/mediainput/h264/stream 1</cam>                                                                                                    | RTSP/1.0 200 OK\   | OPTIONS, DESCRIBE, SETUP, PLAY,<br>PAUSE, GET_PARAMETER,<br><b>TEARDOWN</b>                                                                                   |
| For VIDEO                   | Transport: RTP/AVP;unicast;      | SETUP rtsp:// <cam ip="">/ mediainput/h264/stream 1/trackID=1<br/>client port=<cliudpportv>-<cliudpportv+1><br/>RTSP/1.0 200 OK<br/>Session: <sessionid>;timeout=<sessiontimeout><br/>Transport: RTP/AVP;unicast;<br/>client port=<cliudpportv>-<cliudpportv+1>;<br/>server port=<srvudpportv>-<srvudpportv+1></srvudpportv+1></srvudpportv></cliudpportv+1></cliudpportv></sessiontimeout></sessionid></cliudpportv+1></cliudpportv></cam>  |                    | m=video 0 RTP/AVP 98<br>a=control:trackID=1<br>a=rtpmap:98 H264/90000<br>m=audio 0 RTP/AVP 99<br>a=control:trackID=2<br>a=rtpmap:99 mpeg4-generic<br>$\cdots$ |
| For AUDIO                   | Transport: RTP/AVP;unicast;      | SETUP rtsp:// <cam_ip>/ mediainput/h264/stream_1 /trackID=2<br/>client port=<cliudpporta>-<cliudpporta+1><br/>RTSP/1.0 200 OK<br/>Session: <sessionid>;timeout=<sessiontimeout><br/>Transport: RTP/AVP;unicast;<br/>client port=<cliudpporta>-<cliudpporta+1>;<br/>server_port=<srvudpporta>-<srvudpporta+1></srvudpporta+1></srvudpporta></cliudpporta+1></cliudpporta></sessiontimeout></sessionid></cliudpporta+1></cliudpporta></cam_ip> |                    |                                                                                                    |
|                             | Session: <sessionid></sessionid> | PLAY rtsp:// <cam_ip>/ mediainput/h264/stream_1</cam_ip>                                                                                                    | 200 OK             |                                                                                                    |
|                             | To: <cliudpportv></cliudpportv>  | From: <srvudpportv></srvudpportv>                                                                                                    |                    | VIDEO Stream in<br>RTP payload over UDP                                                                                                    |
|                             | To: <cliudpporta></cliudpporta>  | From: <srvudpporta></srvudpporta>                                                                                                    |                    | AUDIO Stream in<br>RTP payload over UDP                                                                                                    |
|                             | Session: <sessionid></sessionid> | GET_PARAMETER rtsp:// <cam_ip>/ mediainput/h264/stream_1</cam_ip>                                                                                                    | 200 OK             |                                                                                                    |
|                             | Session: <sessionid></sessionid> | TEARDOWN rtsp:// <cam_ip>/ mediainput/h264/stream_1</cam_ip>                                                                                                    | 200 OK             |                                                                                                    |
| <b>UDP Unicast Sequence</b> |                                  |                                                                                                    |                    |                                                                                                    |

Integrated Camera Interface Specifications / Supplement for Web Control

OPTIONS rtsp://<cam ip>/mediainput/h264/stream 1RTSP/1.0 CSeq: 2 User-Agent: < User-Agent> RTSP/1.0 200 OK CSeq: 2 Public: OPTIONS, DESCRIBE, SETUP, PLAY, PAUSE, GET PARAMETER, TEARDOWN DESCRIBE rtsp://<cam\_ip>/mediainput/h264/stream\_1 RTSP/1.0 CSeq: 3 User-Agent: <User-Agent> RTSP/1.0 200 OK CSeq: 3 Content-Base: rtsp://<cam ip>/mediainput/h264/stream 1/ Content-Type: application/sdp Content-Length: <Length>  $v=0$ o=- 1 1 IN IP4 <cam ip> s=Media Presentation e=NONE c=IN IP4 0.0.0.0 b=AS:14464  $t=0$   $\Omega$ a=control:\* a=range:npt=nowm=video 0 RTP/AVP 98 b=AS:14336 a=framerate:30.0 a=control:trackID=1 a=rtpmap:98 H264/90000 a=fmtp:98 packetization-mode=1 a=h264-esid:201 m=audio 0 RTP/AVP 99 a=control:trackID=2 a=rtpmap:99 mpeg4-generic/48000/2 a=fmtp:99 streamType=5; profile-level-id=2; mode=AAC-hbr; config=1190; sizeLength=13; indexLength=3; indexDeltaLength=3; bitrate=128000 a=h264-esid:101 SETUP rtsp://<cam\_ip>/mediainput/h264/stream\_1/trackID=1RTSP/1.0 CSeq: 4 User-Agent: <User-Agent> Transport: RTP/AVP;unicast;client\_port=<CliUdpPortV>-<CliUdpPortV+1> RTSP/1.0 200 OK CSeq: 4 Session: <SessionId>;timeout=120 Transport: RTP/AVP/UDP;unicast;client\_port=<CliUdpPortV>-<CliUdpPortV+1>; server\_port=<SrvUdpPortV>-<SrvUdpPortV+1>;ssrc=<SSRC>

UDP Unicast Packets (1/2)

SETUP rtsp://<cam\_ip>/mediainput/h264/stream\_1/trackID=2RTSP/1.0 CSeq: 5 User-Agent: < User-Agent> Transport: RTP/AVP;unicast;client\_port=<CliUdpPortA>-<CliUdpPortA+1> Session: <SessionId> RTSP/1.0 200 OK CSea: 5 Session: <SessionId>;timeout=120 Transport: RTP/AVP/UDP;unicast;client\_port=<CliUdpPortA>-<CliUdpPortA+1>; server\_port=<SrvUdpPortA>-<SrvUdpPortA+1>;ssrc=<SSRC> PLAY rtsp://<cam\_ip>/mediainput/h264/stream\_1/RTSP/1.0 CSeq: 6 User-Agent: < User-Agent> Session: <SessionId> Range: npt=0.000-RTSP/1.0 200 OK CSeq: 6 Session: <SessionId> RTP-Info: url=trackID=1;seq=<SequenceNumber>;rtptime=... url=trackID=2;seq=<SequenceNumber>;rtptime=... <VIDEO Stream in RTP payload over UDP> <AUDIO Stream in RTP payload over UDP> GET PARAMETER rtsp://<cam ip>/mediainput/h264/stream 1/RTSP/1.0 CSea: 7 User-Agent: < User-Agent> Session: <SessionId> RTSP/1.0 200 OK CSeq: 7 Session: <SessionId> TEARDOWN rtsp://<cam\_ip>/mediainput/h264/stream\_1/RTSP/1.0 CSea: 8 User-Agent: <User-Agent> Session: <SessionId> RTSP/1.0 200 OK CSeq: 8 Session: <SessionId>

UDP Unicast Packets (2/2)

### 13.2. UDP Multicast

You must make the settings described below in the WEB menu as preparations at the remote camera side.

- Set H264(X),H.265/Transmission type to Multicast.
- Set H264(X),H.265/Multicast address (set to 239.192.0.20 for H264(1) according to factory settings)
- Set H264(X), H.265/Multicast port (set to 37004 for H264(1) according to factory settings)

The port number and multicast address during transmission of the video and audio stream depend on the values of the WEB menu of the remote camera, and the commands from the client side are ignored.

The acquisition method of video and audio stream by the UDP Multicast method is illustrated below.

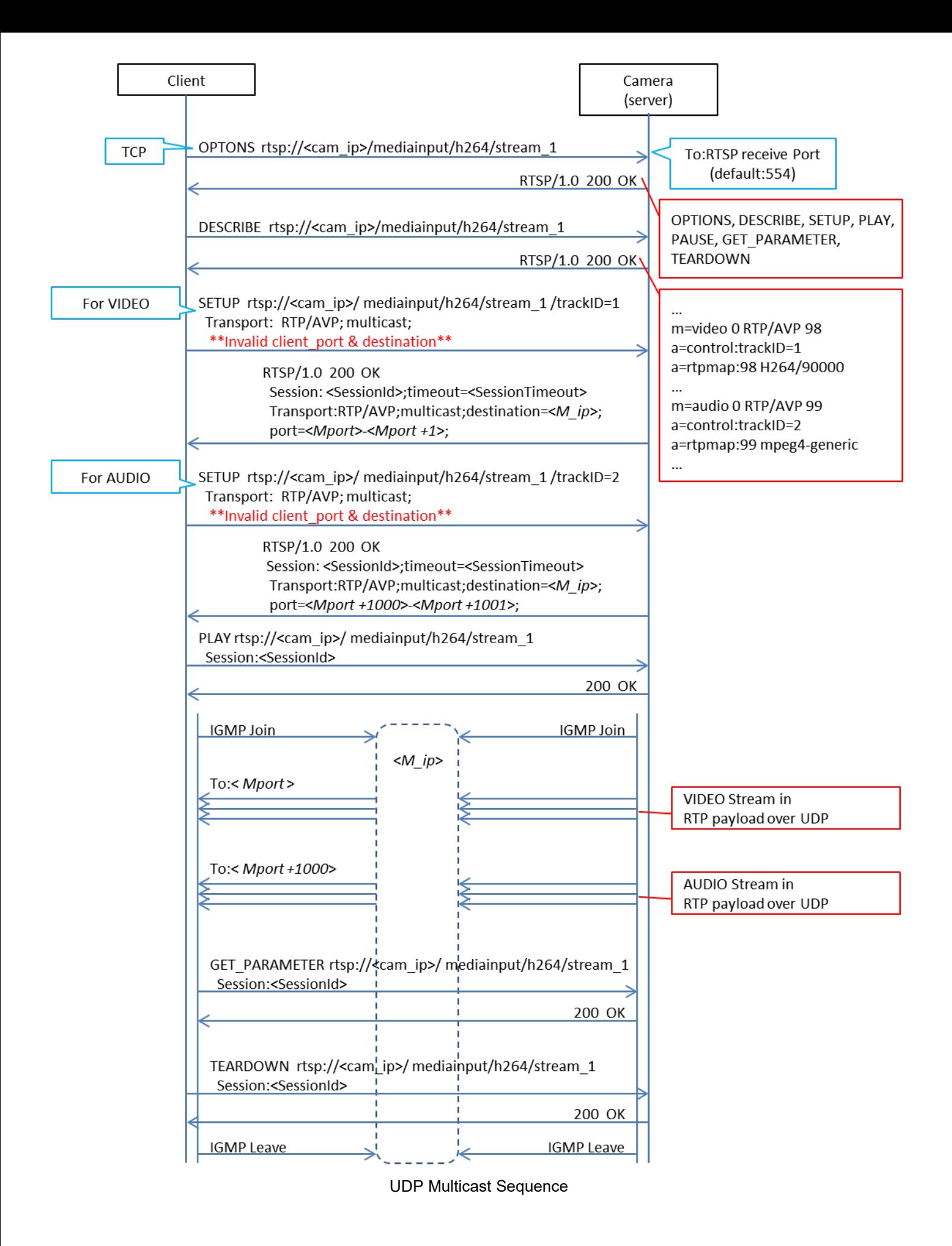

OPTIONS rtsp://<cam\_ip>/mediainput/h264/stream\_1RTSP/1.0 CSeq: 2 User-Agent: < User-Agent> RTSP/1.0 200 OK CSeq: 2 Public: OPTIONS, DESCRIBE, SETUP, PLAY, PAUSE, GET PARAMETER, TEARDOWN DESCRIBE rtsp://<cam\_ip>/mediainput/h264/stream\_1 RTSP/1.0 CSeq: 3 User-Agent: < User-Agent> RTSP/1.0 200 OK CSeq: 3 Content-Base: rtsp://<cam\_ip>/mediainput/h264/stream\_1/ Content-Type: application/sdp Content-Length: <Length>  $v=0$ o=- 1 1 IN IP4 <cam ip> s=Media Presentation e=NONE c=IN IP4 0.0.0.0 b=AS:14464  $t=0$  0 a=control:\* a=range:npt=nowm=video 0 RTP/AVP 98 b=AS:14336 a=framerate:30.0 a=control:trackID=1 a=rtpmap:98 H264/90000 a=fmtp:98 packetization-mode=1 a=h264-esid:201 m=audio 0 RTP/AVP 99 a=control:trackID=2 a=rtpmap:99 mpeg4-generic/48000/2 a=fmtp:99 streamType=5; profile-level-id=2; mode=AAC-hbr; config=1190; sizeLength=13; indexLength=3; indexDeltaLength=3; bitrate=128000 a=h264-esid:101 SETUP rtsp://<cam ip>/mediainput/h264/stream 1/trackID=1RTSP/1.0 CSeq: 4 User-Agent: < User-Agent> Transport: RTP/AVP;multicast;client\_port=52944-52945 RTSP/1.0 200 OK CSeq: 4 Session: <SessionId>;timeout=120 Transport: RTP/AVP/UDP;multicast;destination=<M\_ip>; ttl=16;port=<Mport>-<Mport+1>

UDP Multicast Packets (1/2)

SETUP rtsp://<cam ip>/mediainput/h264/stream 1/trackID=2RTSP/1.0 CSeq: 5 User-Agent: <User-Agent> Transport: RTP/AVP;multicast;client\_port=52946-52947 Session: <SessionId> RTSP/1.0 200 OK CSeq: 5 Session: <SessionId>;timeout=120 Transport: RTP/AVP/UDP;multicast;destination=<M\_ip>; ttl=16;port=<Mport+1000>-<Mport+1001> PLAY rtsp://<cam ip>/mediainput/h264/stream 1/RTSP/1.0 CSeq: 6 User-Agent: < User-Agent> Session: <SessionId> Range: npt=0.000-RTSP/1.0 200 OK CSeq: 6 Session: <SessionId> RTP-Info: url=trackID=1;seq=<SequenceNumber>;rtptime=... url=trackID=2;seq=<SequenceNumber>;rtptime=... GET\_PARAMETER rtsp://<cam\_ip>/mediainput/h264/stream\_1/RTSP/1.0 CSeq: 7 User-Agent: <User-Agent> Session: <SessionId> RTSP/1.0 200 OK CSeq: 7 Session: <SessionId>

UDP Multicast Packets (2/2)

### 13.3. TCP Unicast

You must make the settings described below in the WEB menu as preparations at the remote camera side.

▪ Set H264(X),H.265/Transmission type to Unicast (AUTO).

The port number during transmission of video and audio stream is decided as described below.

• client port (receiving port at the client side):

The transmission-side port of the client that is used in the RTSP "PLAY" sequence becomes the receiving port at the client side.

\* The methods of deciding the port number differ according to the client, and include random settings and dedicated menu.

• server port (transmitting port of the remote camera): The RTSP waiting port (set to 554 according to factory settings) is used.

The interleave header specified from the client side is ignored at the camera side, and a new interleave header is issued.

The acquisition method of video and audio stream by the TCP Unicast method is illustrated below.

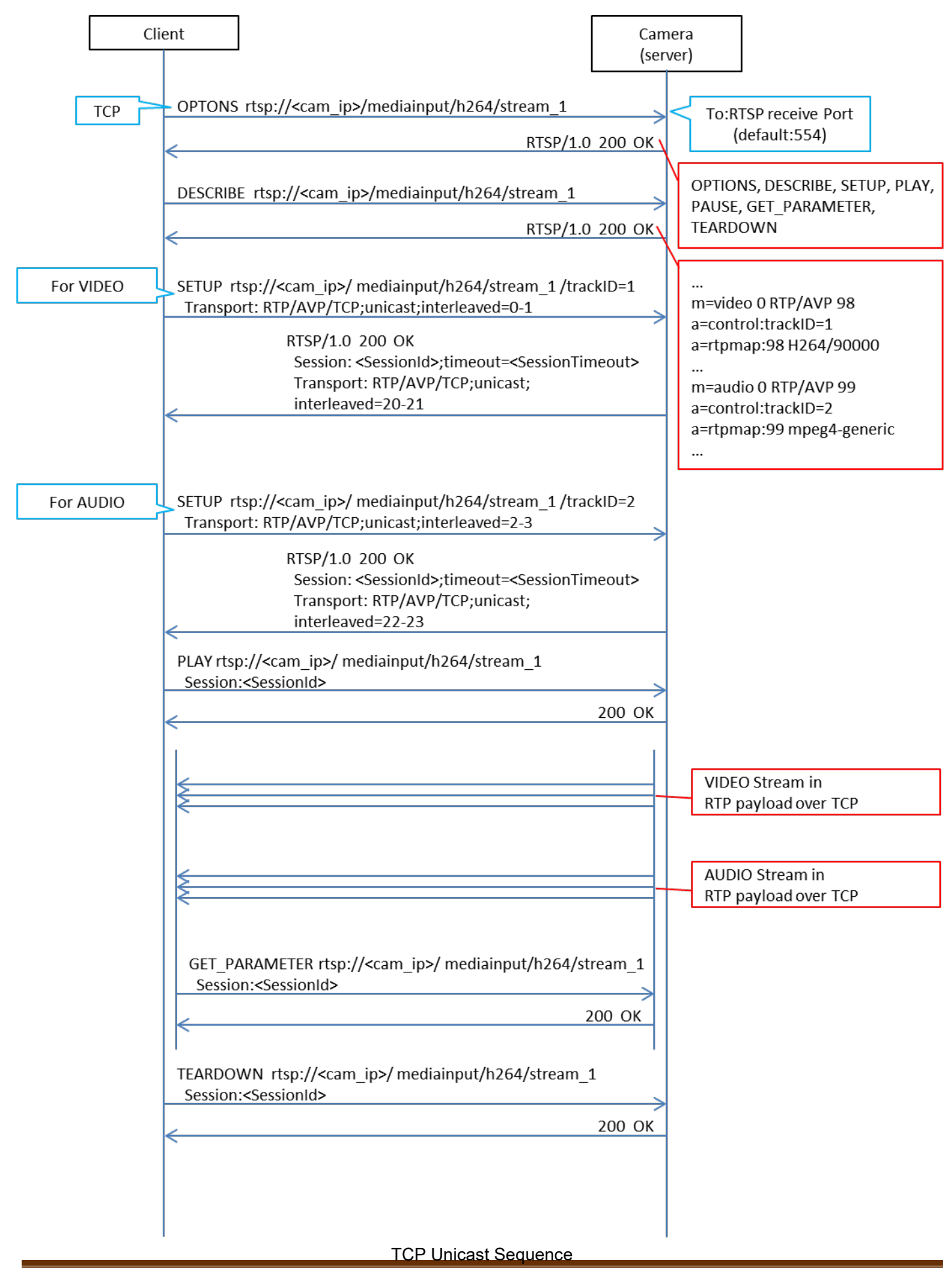

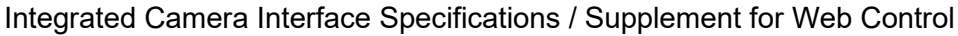

OPTIONS rtsp://<cam\_ip>/mediainput/h264/stream\_1RTSP/1.0 CSeq: 2 User-Agent: < User-Agent> RTSP/1.0 200 OK CSeq: 2 Public: OPTIONS, DESCRIBE, SETUP, PLAY, PAUSE, GET\_PARAMETER, TEARDOWN DESCRIBE rtsp://<cam ip>/mediainput/h264/stream 1RTSP/1.0 CSeq: 3 User-Agent: <User-Agent> Accept: application/sdp RTSP/1.0 200 OK CSeq: 3 Content-Base: rtsp://<cam\_ip>/mediainput/h264/stream\_1/ Content-Type: application/sdp Content-Length: <Length>  $v=0$ o=- 1 1 IN IP4 <cam ip> s=Media Presentation e=NONE c=IN IP4 0.0.0.0 b=AS:14464  $t=0$  0 a=control:\* a=range:npt=nowm=video 0 RTP/AVP 98 b=AS:14336 a=framerate:30.0 a=control:trackID=1 a=rtpmap:98 H264/90000 a=fmtp:98 packetization-mode=1 a=h264-esid:201 m=audio 0 RTP/AVP 99 a=control:trackID=2 a=rtpmap:99 mpeg4-generic/48000/2 a=fmtp:99 streamType=5; profile-level-id=2; mode=AAC-hbr; config=1190; sizeLength=13; indexLength=3; indexDeltaLength=3; bitrate=128000 a=h264-esid:101 SETUP rtsp://<cam\_ip>/mediainput/h264/stream\_1/trackID=1RTSP/1.0 CSeq: 4 User-Agent: < User-Agent> Transport: RTP/AVP/TCP;unicast;interleaved=0-1 RTSP/1.0 200 OK CSeq: 4 Session: <SessionId>;timeout=120 Transport: RTP/AVP/TCP;unicast;interleaved=20-21;ssrc=<SSRC>

TCP Unicast Packets 1/2

SETUP rtsp://<cam ip>/mediainput/h264/stream 1/trackID=2RTSP/1.0 CSeq: 5 User-Agent: < User-Agent> Transport: RTP/AVP/TCP;unicast;interleaved=2-3 Session: <SessionId>

RTSP/1.0 200 OK  $CSeq: 5$ Session: <SessionId>;timeout=120 Transport: RTP/AVP/TCP;unicast;interleaved=22-23;ssrc=<SSRC>

PLAY rtsp://<cam\_ip>/mediainput/h264/stream\_1/RTSP/1.0 CSeq: 6 User-Agent: < User-Agent> Session: <SessionId> Range: npt=0.000-

RTSP/1.0 200 OK CSeq: 6 Session: <SessionId> RTP-Info: url=trackID=1;seq=<SequenceNumber>;rtptime=... url=trackID=2;seq=<SequenceNumber>;rtptime=...

GET PARAMETER rtsp://<cam ip>/mediainput/h264/stream 1/RTSP/1.0 CSeq: 7 User-Agent: < User-Agent> Session: <SessionId>

RTSP/1.0 200 OK CSeq: 7 Session: <SessionId>

TCP Unicast Packets 2/2

# 13.4 About the rtpmap Attribute

The response of "rtpmap" with respect to the RTSP "DESCRIBE" request is as described below.

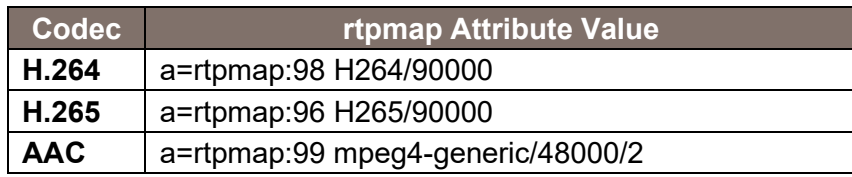

The values described above are used for both video and audio regardless of the bit rate.

## 14. About Control Based on RTCP

The remote camera also supports dynamic control of bit rate and frame rate according to the line status using RTCP. As a prerequisite, a client that supports RTCP/SR (Sender Report) and RTCP/RR (Receiver Report) is necessary.

You must make the settings described below in the WEB menu as preparations at the remote camera side. ▪ Set H264(X),H.265/Transmission priority to Best effort.

 \* In the case of the frame rate (factory settings) and constant bit rate, an RTCP/SR is transmitted and an RTCP/RR is received, but these are not used for controlling the bit rate and frame rate.

• Select H264(X), H.265/Image quality from Motion priority or Image quality priority. Motion priority: This is the motion priority mode. The bit rate is actively changed and supported. Image quality priority: This is the image quality priority mode. The frame rate is actively changed.

#### Client Camera (server) To:<CliUdpPortV> From:<SrvUdpPortV> VIDEO Stream in RTP payload over UDP SR for VIDEO To:<CliUdpPortV+1> RR for VIDEO From:<SrvUdpPortA> To:<CliUdpPortA> AUDIO Stream in RTP payload over UDP To:<CliUdpPortA+1> SR for AUDIO RR for AUDIO

The sequence during RTCP control is illustrated below:

Note that in the remote camera, an RTCP/SR is transmitted every five seconds, and of the RTCP/RRs, only those related to VIDEO are used.

## 15. About RTP/Data Format

# 15.1. RTP Header Format

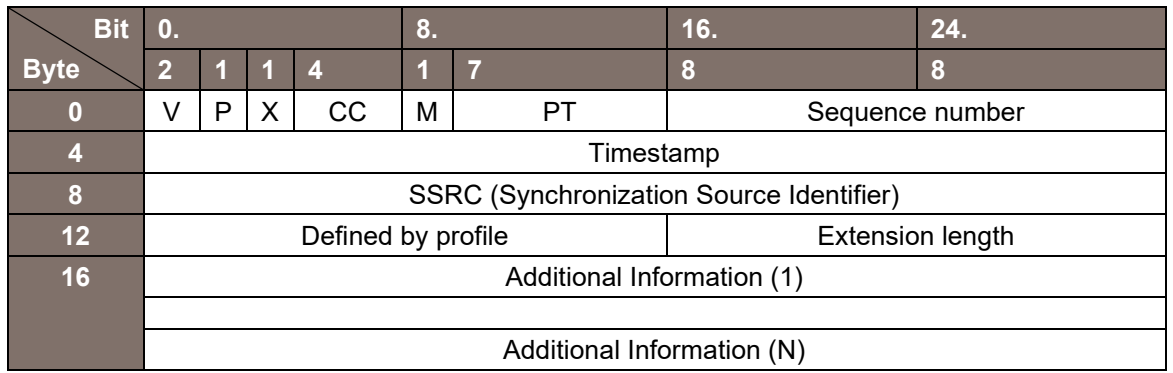

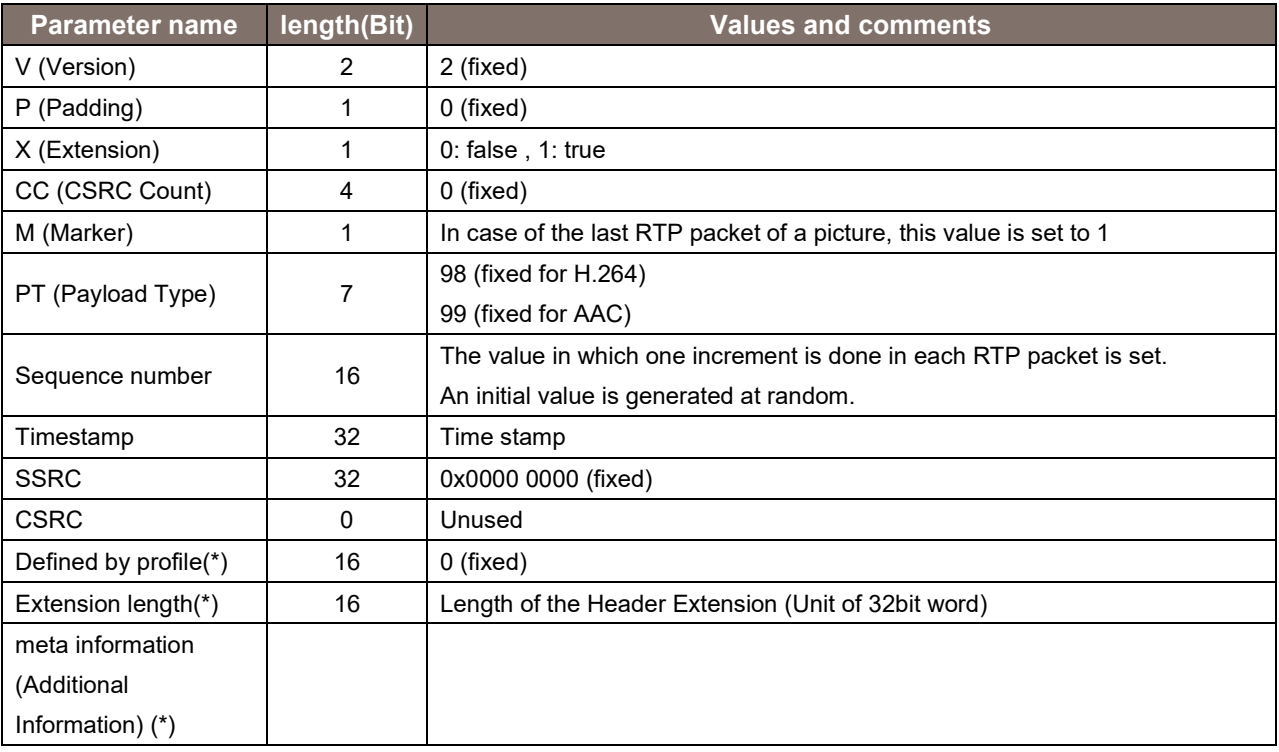

# 15.2. Relationship with H.264/ES Data

The structure of ES data and RTP packet of H.264 is as shown below.

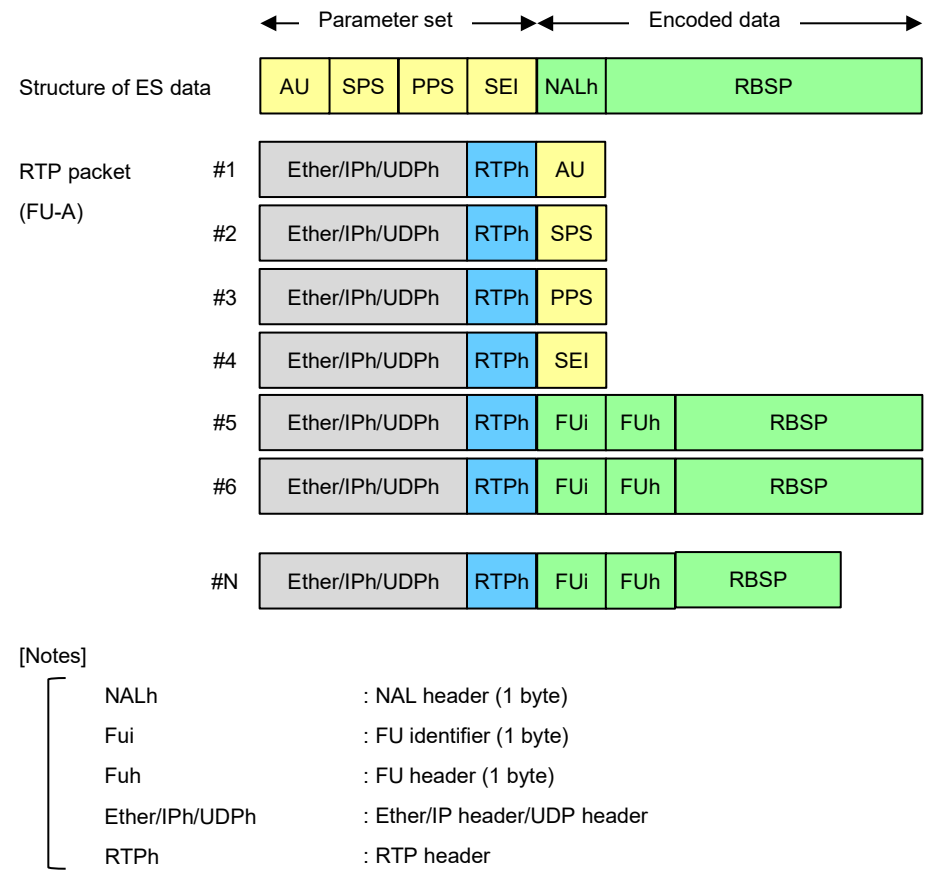

### 15.3. H.264 Syntax

In the remote camera, the Codec information to be used changes depending on the resolution/frame rate. The following information is used when 59.94 Hz is set.

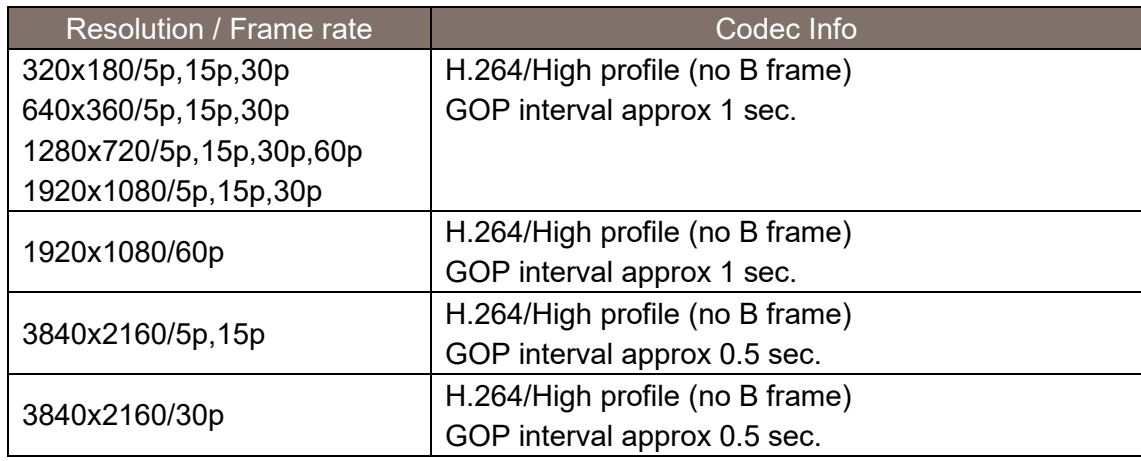

#### 11.4. Audio Data Format

The structure of the audio ES data and RTP packet differs depending on the audio compression method.

When the audio compression method is AAC:

An AU header (2 bytes) is inserted between the RTP header and audio data, and then transmitted.

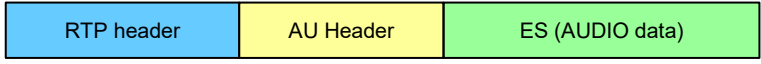

Memo: